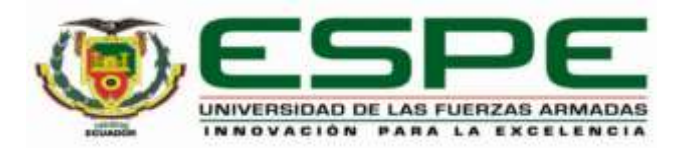

# **Diseño e implementación del sistema modular de producción basado en la estación de distribución en**

## **un ambiente virtual para contribuir al aprendizaje de control y automatización**

Pérez Sánchez, Israel Alexander

Departamento de Ciencias de la Energía y Mecánica

Carrera de Mecatrónica

Trabajo de integración curricular, previo a la obtención del título de Ingeniero en Mecatrónica

Ing. Constante Prócel, Patricia Nataly

25 de enero del 2023

Latacunga

## **Reporte de verificación de contenido**

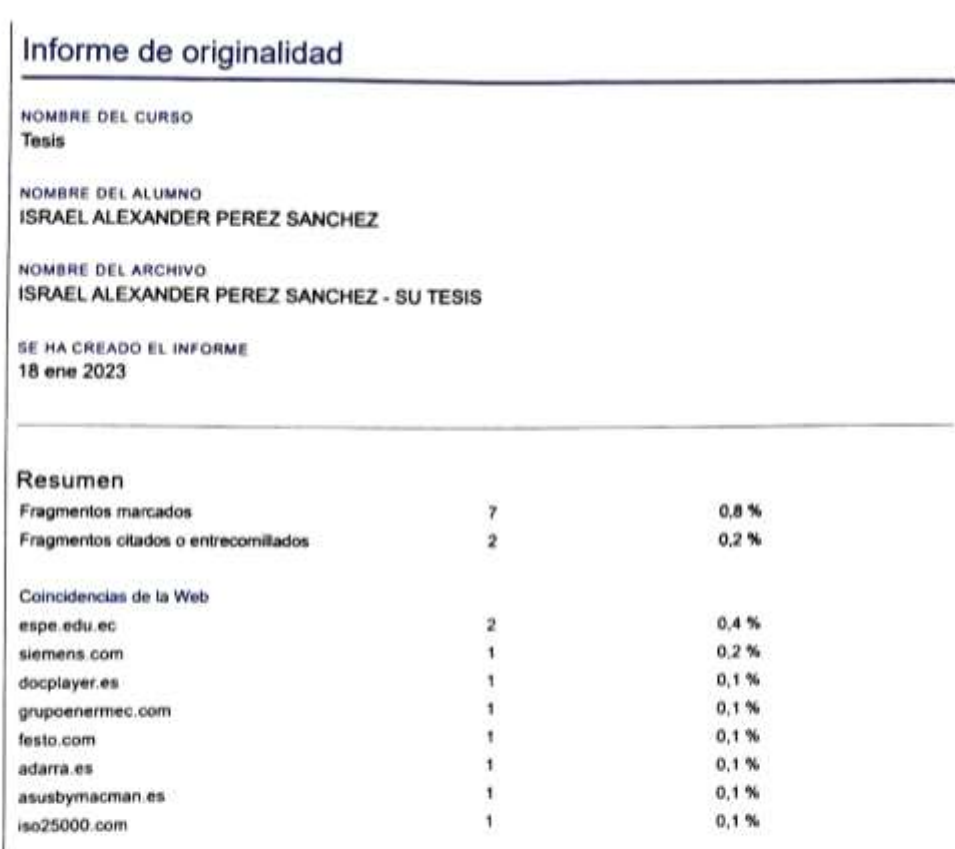

**TATROL CONSTANTE** 

 $\frac{1}{2}$ 

Ing. Constante Prócel, Patricia Nataly

C.C.: 0503354029

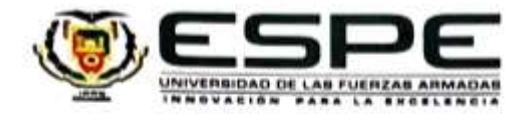

Departamento de Ciencias de la Energía y Mecánica

Carrera de Mecatrónica

#### Certificación

Certifico que el trabajo de integración curricular: "Diseño e implementación del sistema modular de producción basado en la estación de distribución en un ambiente virtual para contribuir el aprendizaje de control y automatización" fue realizado por el señor Pérez Sánchez, Israel Alexander, el mismo que cumple con los requisitos legales, teóricos, científicos, técnicos y metodológicos establecidos por la Universidad de las Fuerzas Armadas ESPE, además fue revisado y analizada en su totalidad por la herramienta de prevención y/o verificación de similitud de contenidos; razón por la cual me permito acreditar y autorizar para que se lo sustente públicamente.

Latacunga, 25 de enero del 2023

MRAIR CONSTANTE

Ing. Constante Prócel, Patricia Nataly

C. C.: 0503354029

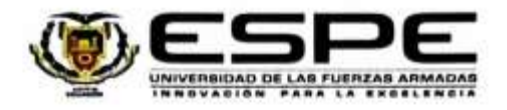

Departamento de Ciencias de la Energía y Mecánica

Carrera de Mecatrónica

#### Responsabilidad de Autoria

Yo, Pérez Sánchez, Israel Alexander, con cédula de ciudadania n°1804969580, declaro que el contenido, ideas y criterios del trabajo de integración curricular: Diseño e implementación del sistema modular de producción basado en la estación de distribución en un ambiente virtual para contribuir el aprendizaje de control y automatización es de mi autoria y responsabilidad, cumpliendo con los requisitos legales, teóricos, científicos, técnicos, y metodológicos establecidos por la Universidad de las Fuerzas Armadas ESPE, respetando los derechos intelectuales de terceros y referenciando las citas bibliográficas.

Latacunga, 25 de enero del 2023

 $4000$ 

Ÿ,

Pérez Sánchez, Israel Alexander

C.C.: 1804969580

<span id="page-4-0"></span>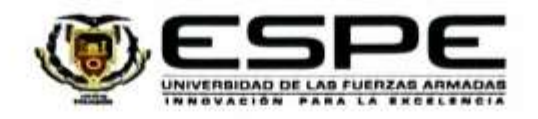

Departamento de Ciencias de la Energía y Mecánica

Carrera de Mecatrónica

#### Autorización de Publicación

Yo Pérez Sánchez, Israel Alexander, con cédula de ciudadania n°1804969580, autorizo a la Universidad de las Fuerzas Armadas ESPE publicar el trabajo de integración curricular: Diseño e implementación del sistema modular de producción basado en la estación de distribución en un ambiente virtual para contribuir el aprendizaje de control y automatización en el Repositorio Institucional, cuyo contenido, ideas y criterios son de mi/nuestra responsabilidad.

Latacunga, 25 de enero del 2023

Pérez Sánchez, Israel Alexander

C.C.: 1804969580

## **Dedicatoria**

El presente trabajo quiero dedicar primero a Dios, ya que ha sido la fuerza que me impulsa día a día para cumplir mis objetivos, a mis padres y a mi hermano que han sido el pilar fundamental y motor a lo largo de mi preparación académica, y en especial a mí por demostrar que a pesar de las adversidades y situaciones que nos pone la vida, las he superado con esfuerzo y dedicación, siendo este trabajo una muestra clara de que los sueños se cumplen cuando se realiza las cosas con amor; y porque no dedicar este trabajo a todos quienes han sido participes de momentos buenos y malos a lo largo de mi formación universitaria y de mi vida en general.

## **Agradecimientos**

<span id="page-6-0"></span>Quiero agradecer a Dios por brindarme salud, bienestar y fortaleza durante mi formación académica, a mis padres y a mi hermano que a pesar de los momentos difíciles siempre han estado para darme la mano y levantarme con más fuerza, a mis amigos y conocidos agradecerles por el tiempo compartido y el apoyo a lo largo de mi carrera universitaria y a mi tutora por guiarme para realizar un trabajo de calidad y sea útil para la formación de más estudiantes.

## <span id="page-7-0"></span>**ÍNDICE DE CONTENIDOS**

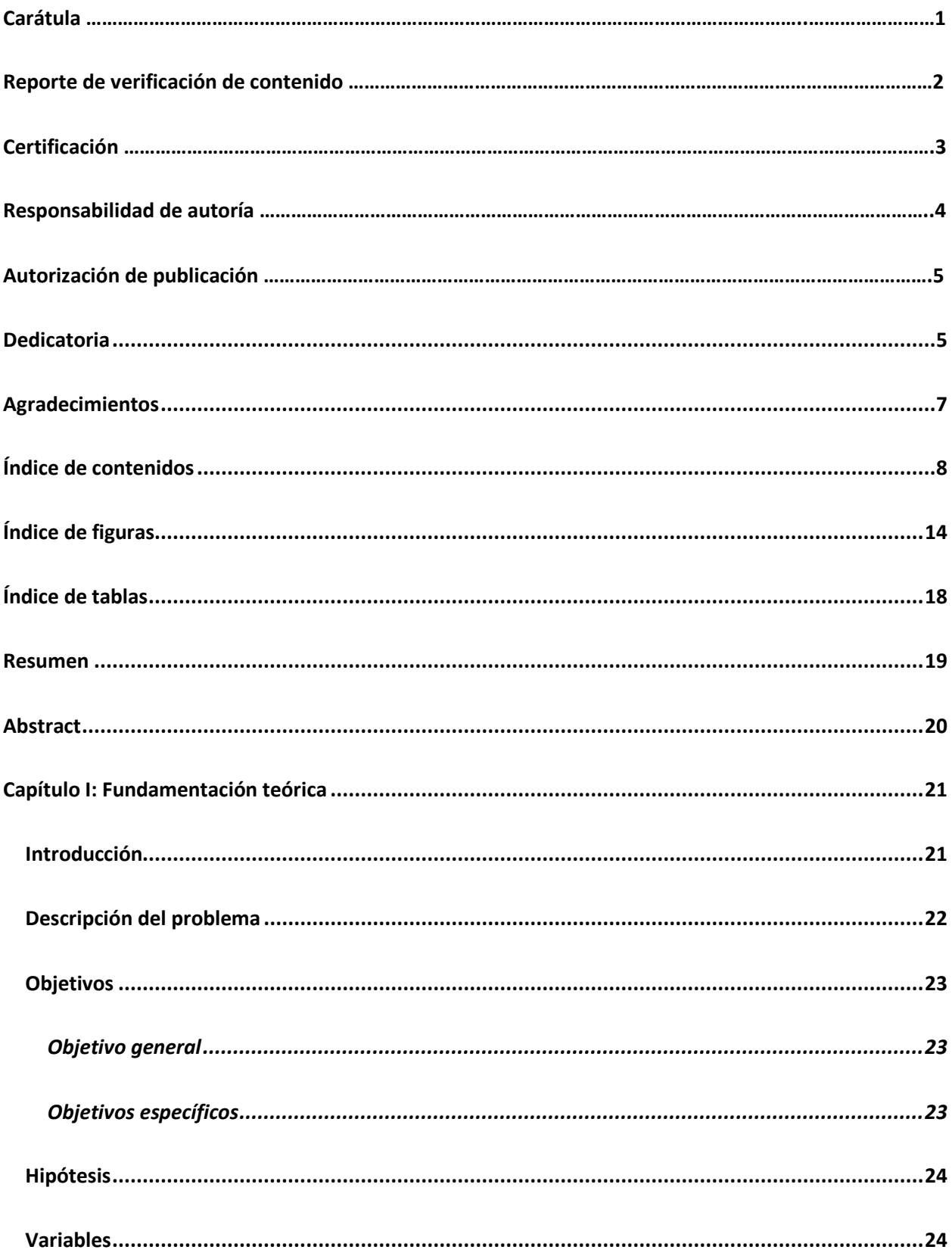

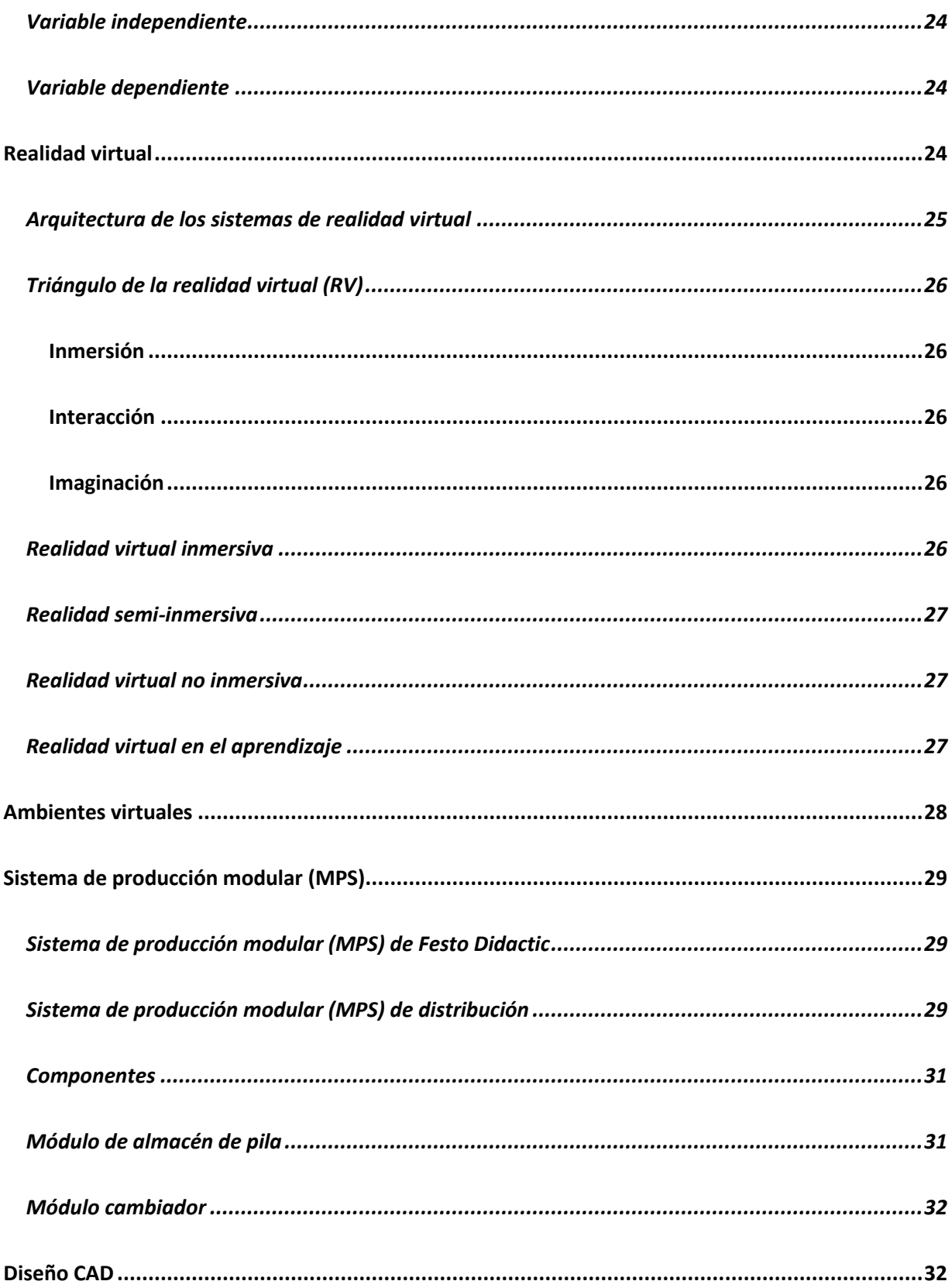

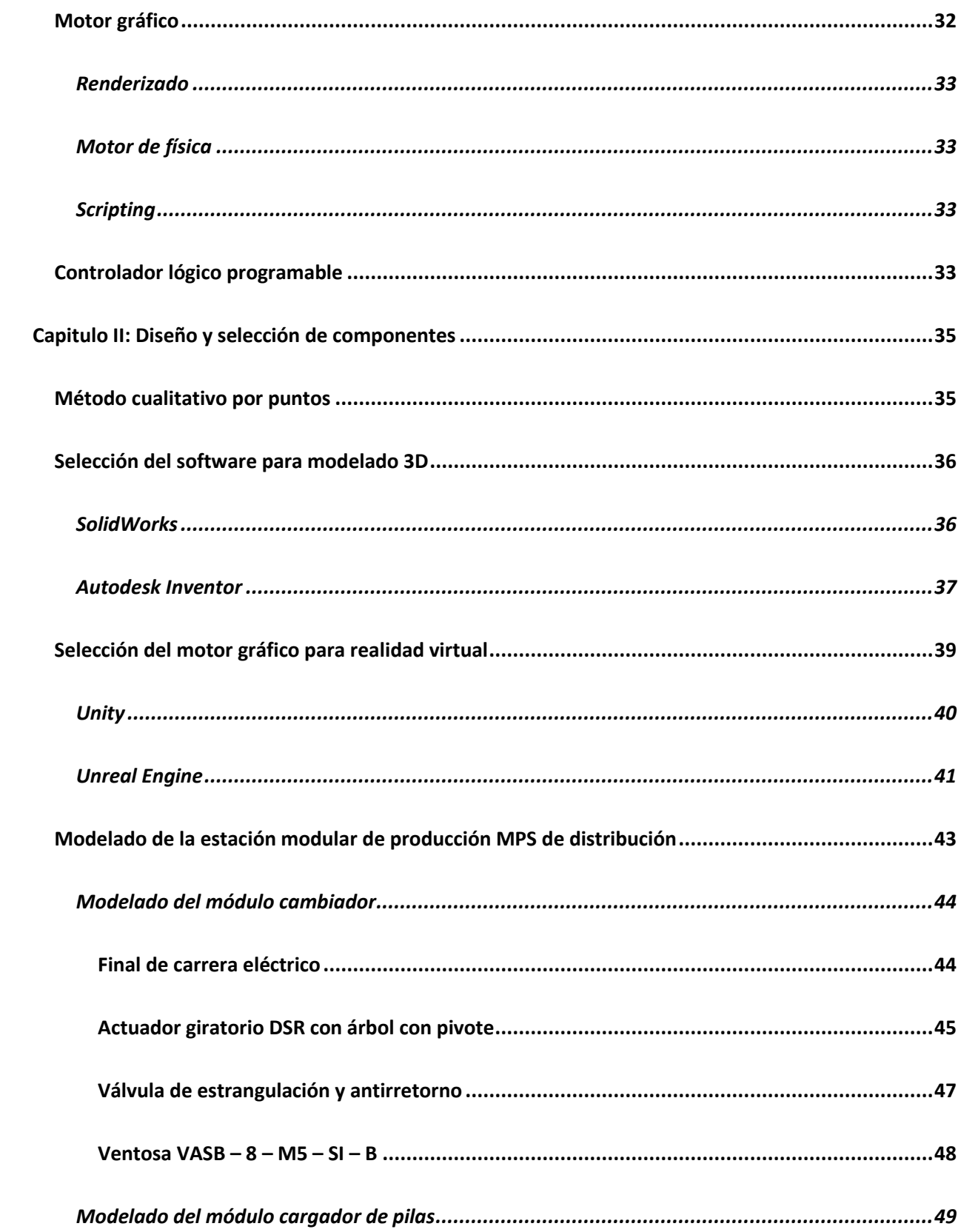

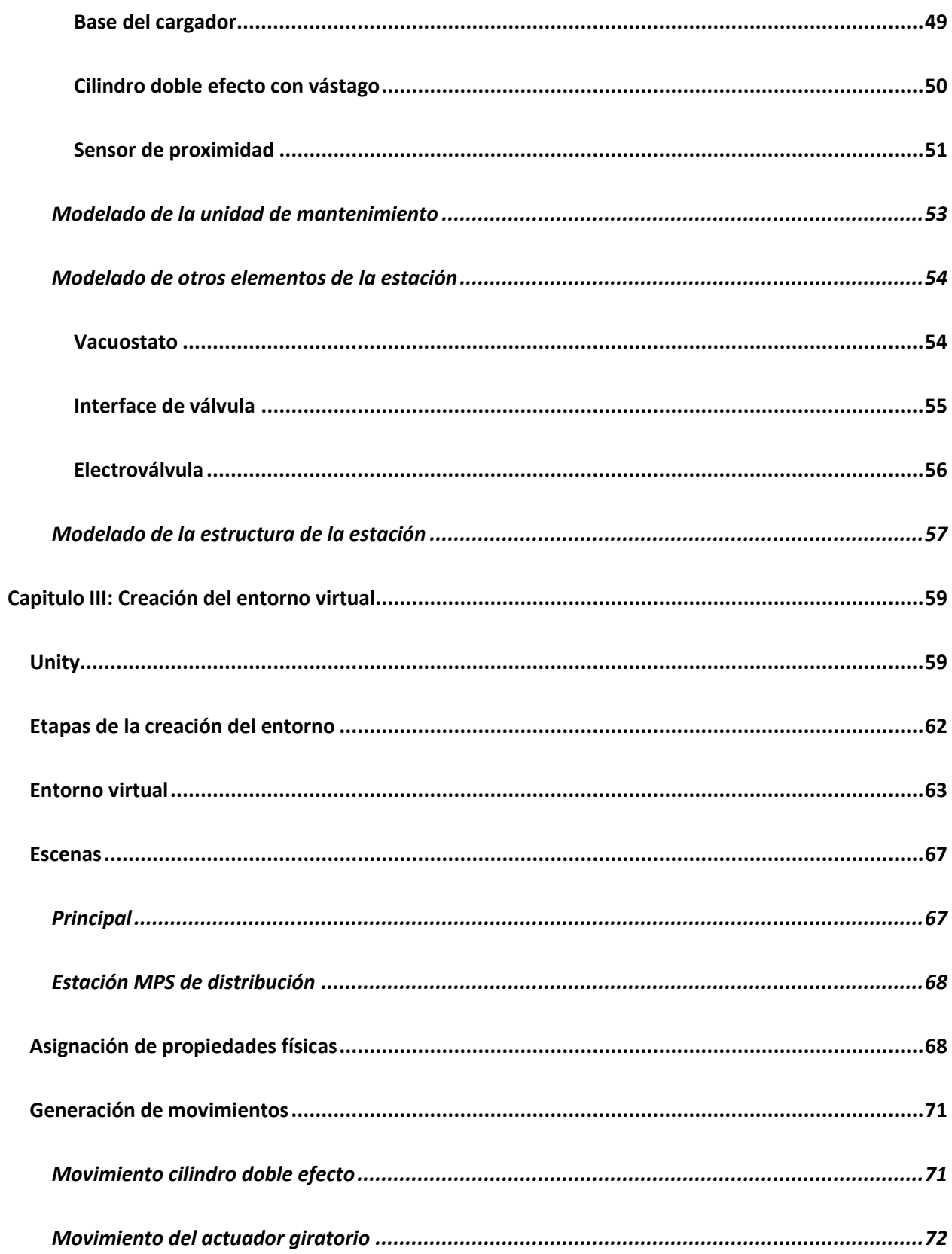

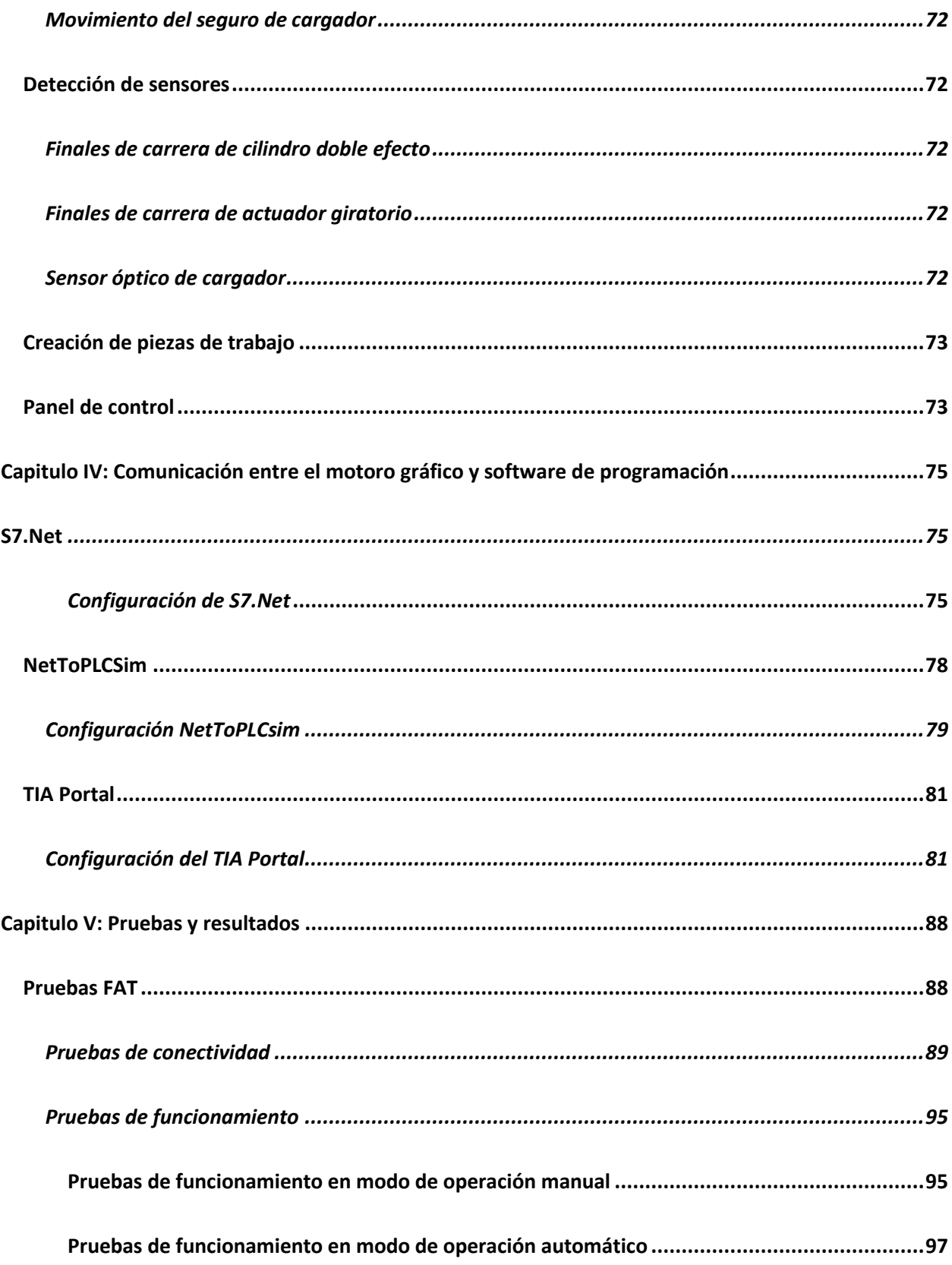

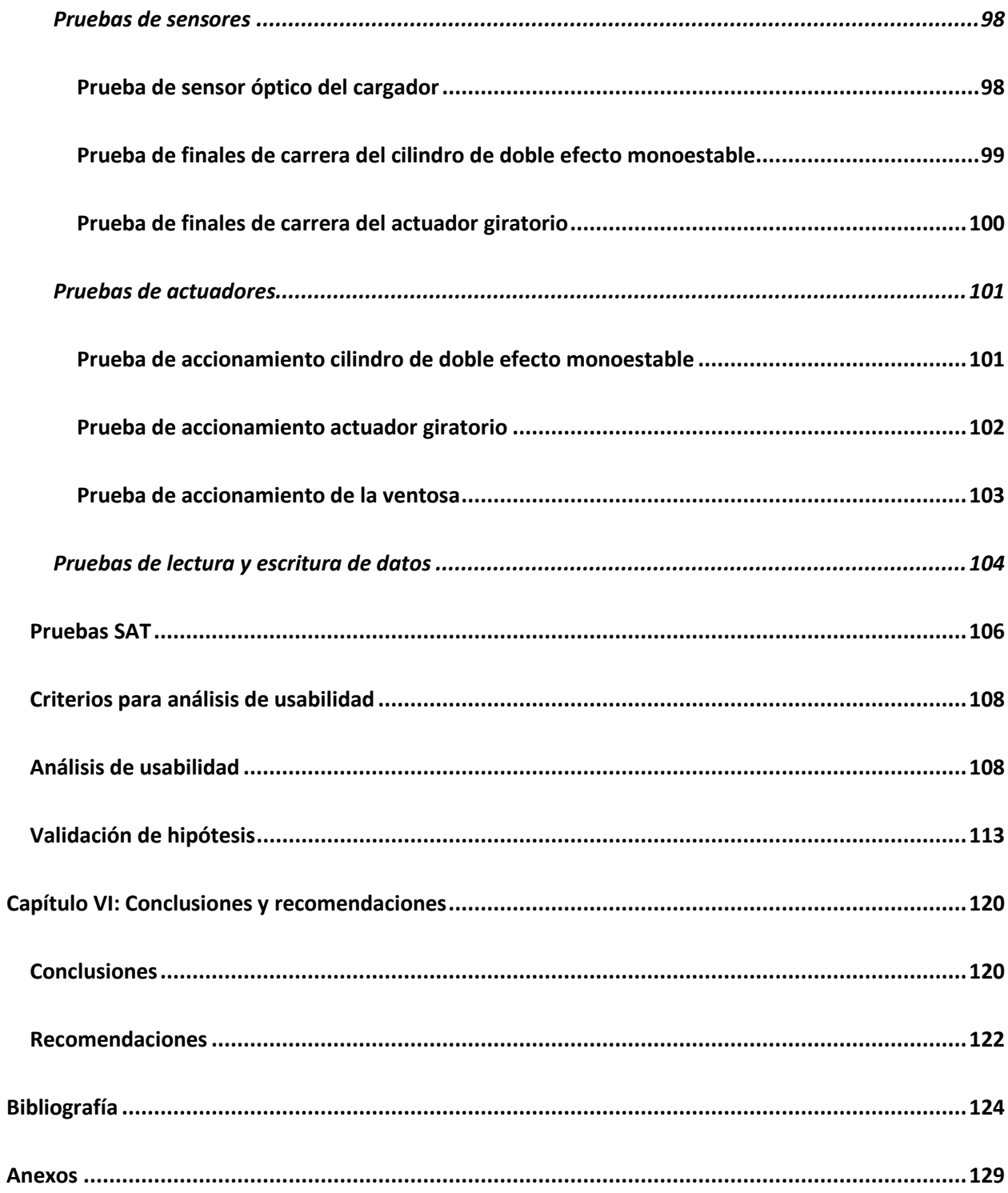

## <span id="page-13-0"></span>**ÍNDICE DE FIGURAS**

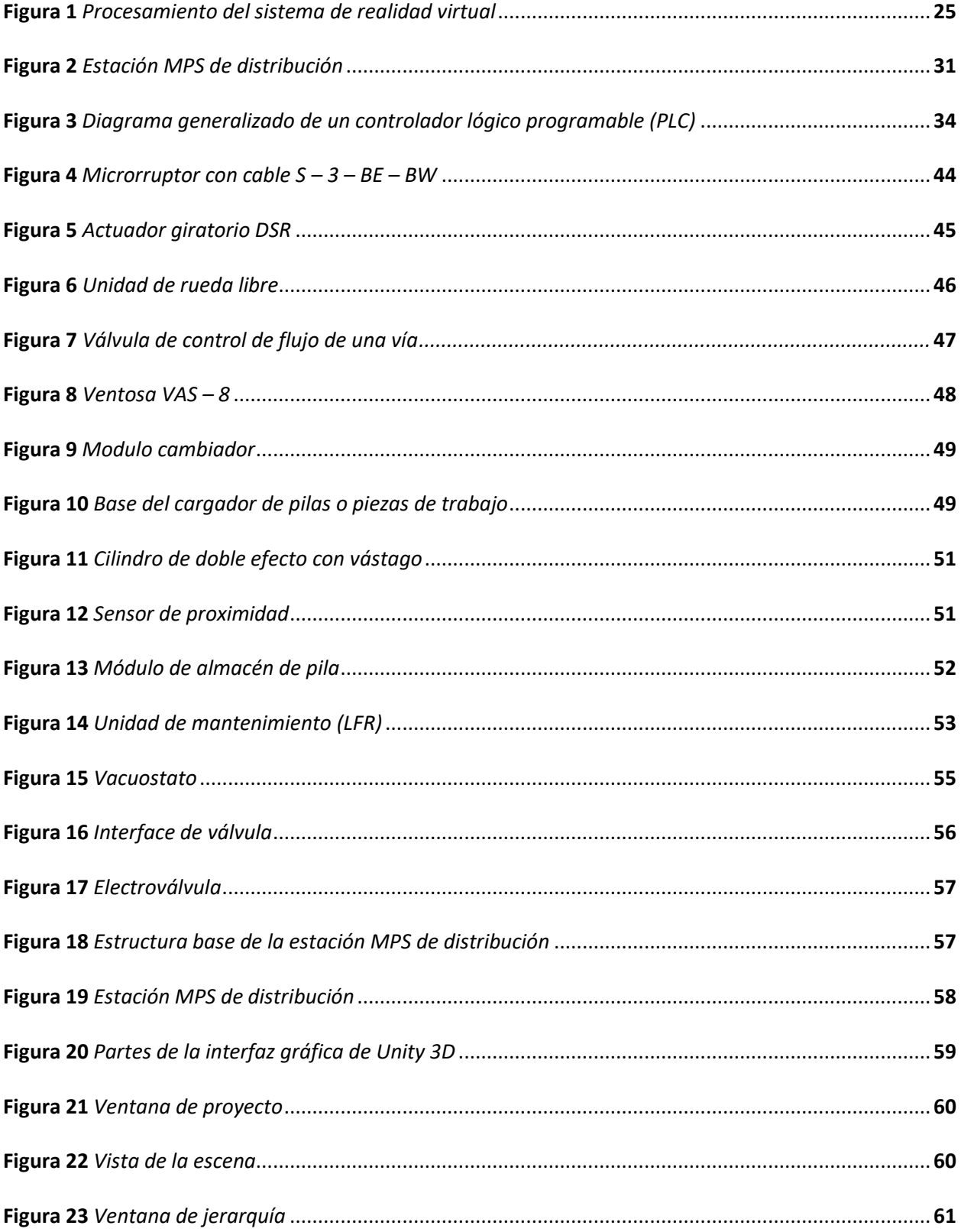

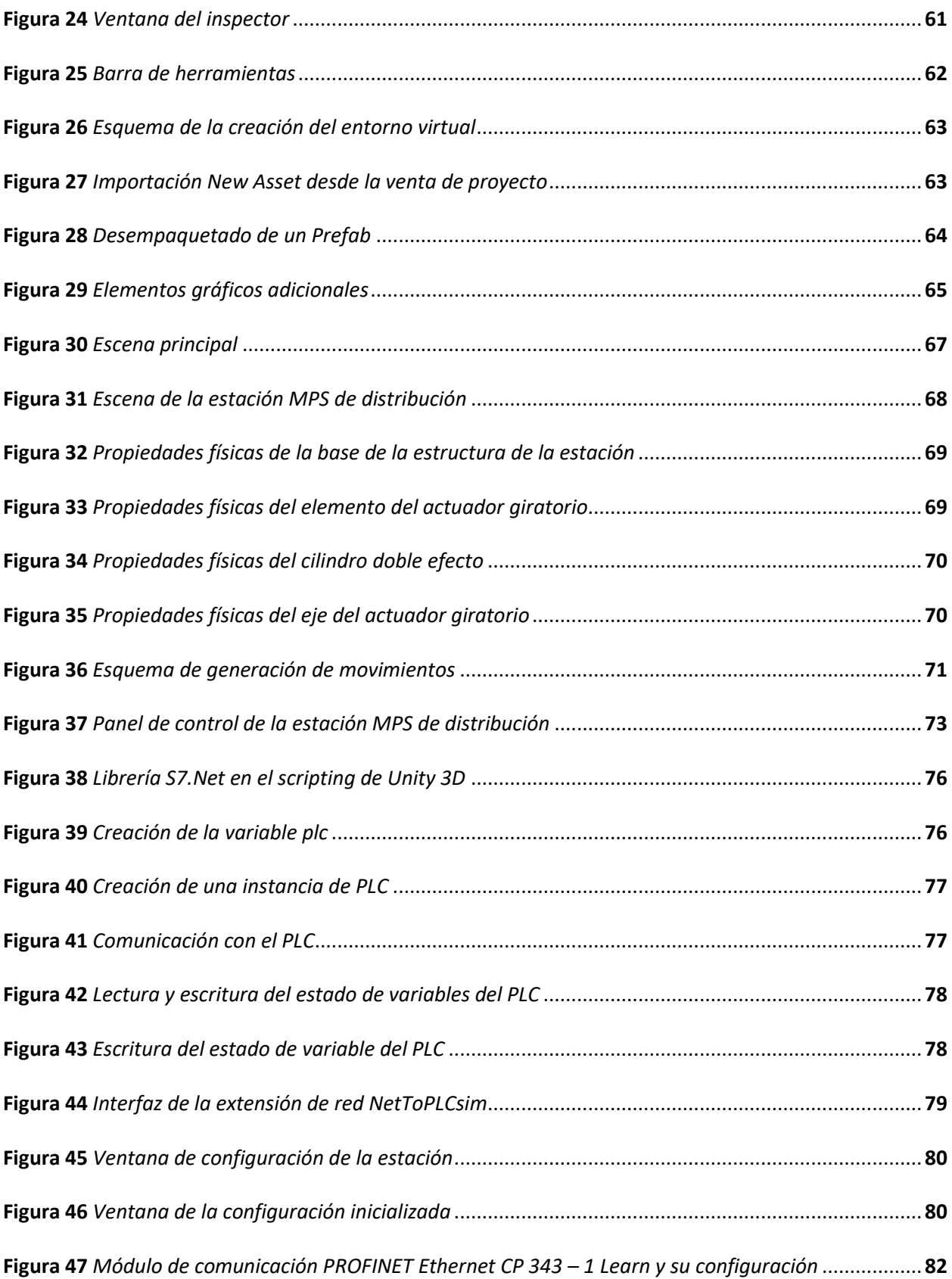

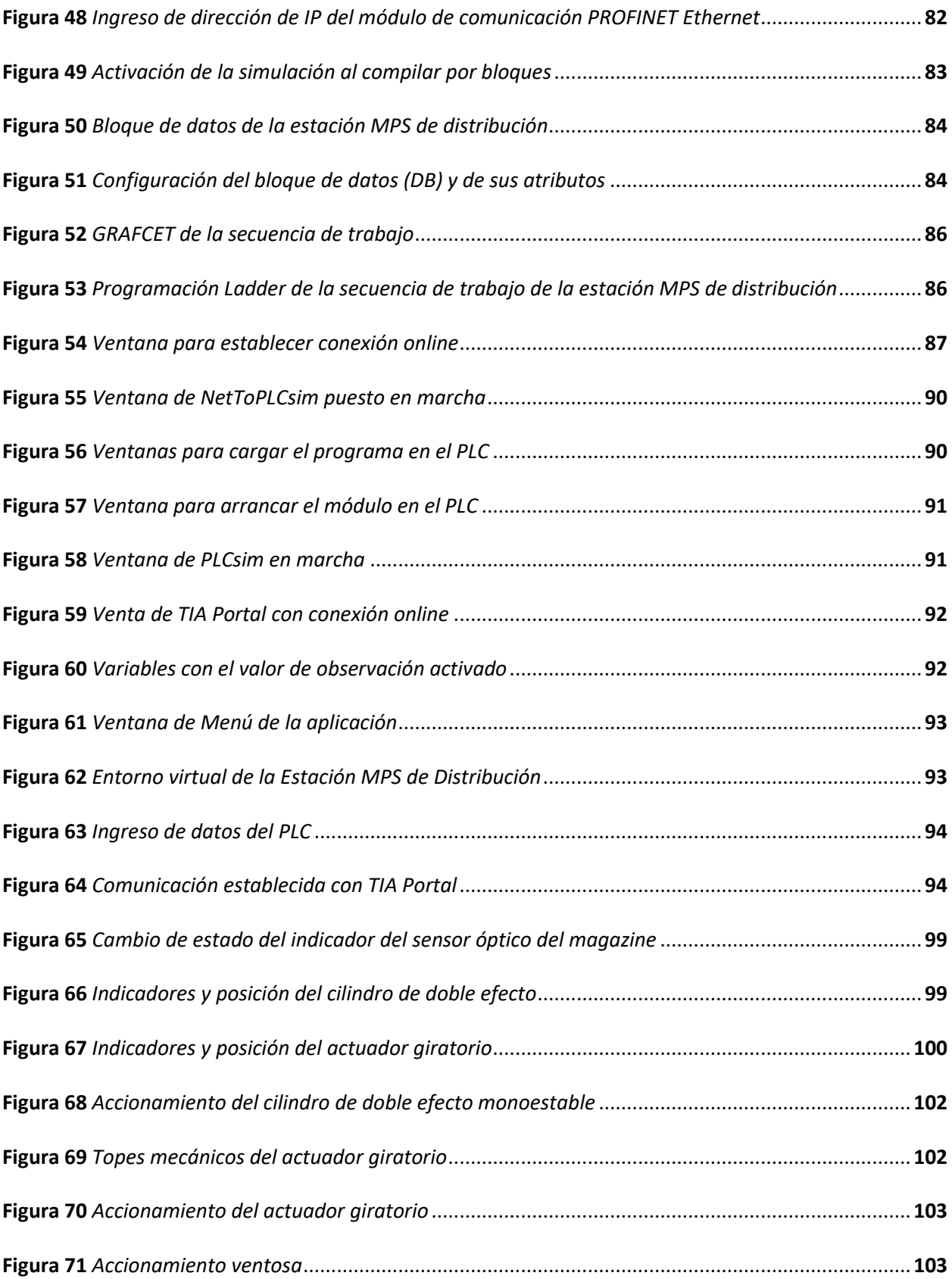

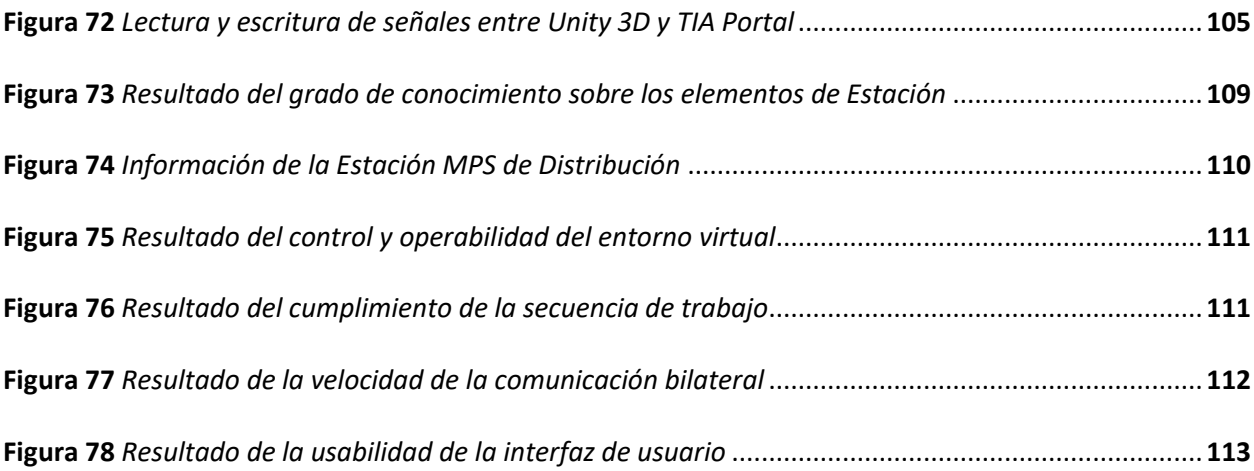

## <span id="page-17-0"></span>**ÍNDICE DE TABLAS**

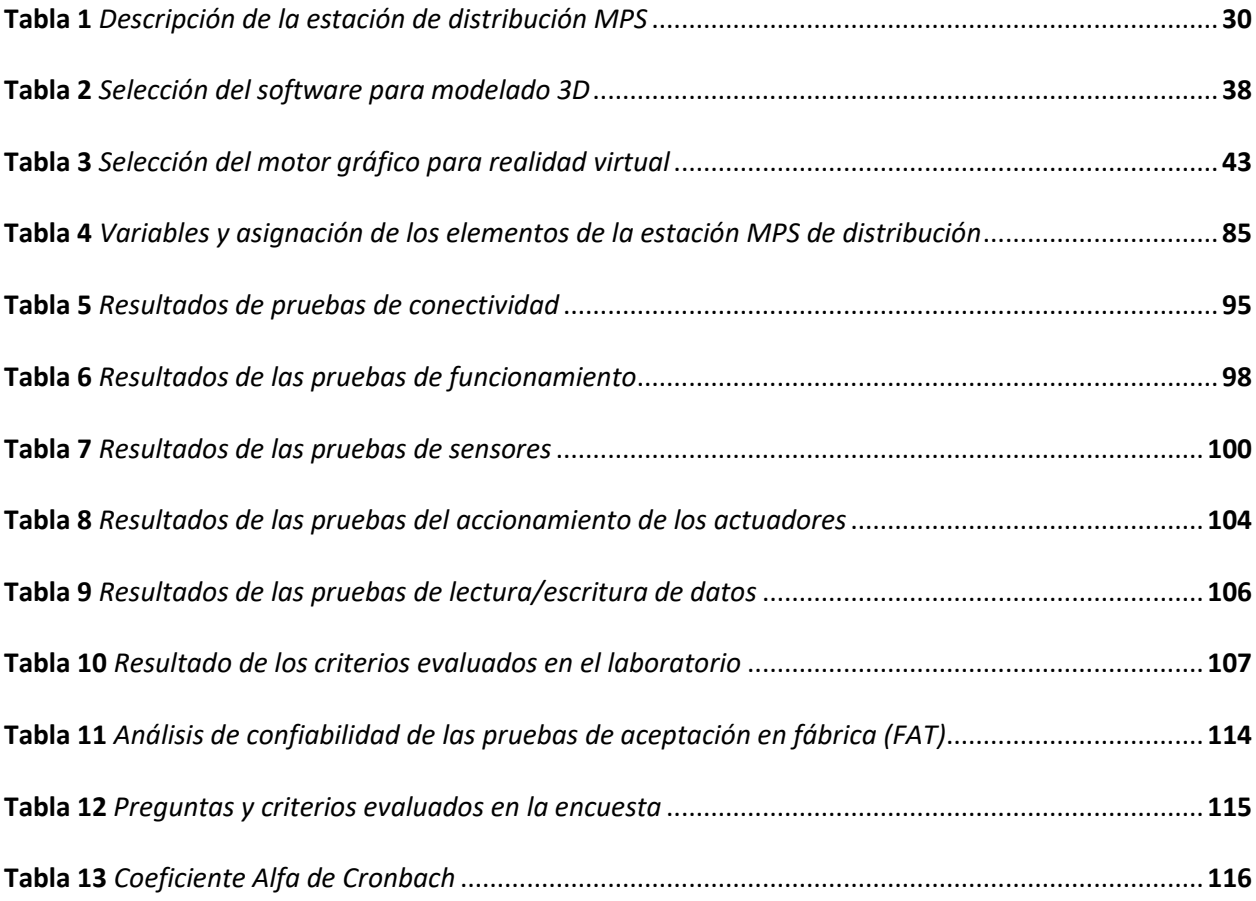

#### **Resumen**

<span id="page-18-0"></span>El presente trabajo inicia con el estudio de la Estación MPS de Distribución junto con sus elementos, características técnicas y su funcionamiento, dando lugar a la creación de un entorno virtual que contribuirá al aprendizaje de control y automatización en los estudiantes de la carrera de Mecatrónica de la Universidad de las Fuerzas Armadas ESPE Sede Latacunga; para lo cual se genera el diseño CAD tomando como referencia la Estación MPS de Distribución de FESTO existente en el laboratorio de la carrera de Mecatrónica, consecuentemente se emplea el motor gráfico Unity 3D para la creación del entorno virtual, la recreación de los movimientos y detección de señales de los actuadores y sensores respectivamente a través de las propiedades que ofrece el motor gráfico; el entorno virtual dispone dos modos de operación que simulan la secuencia de trabajo de la estación, el modo manual operado a través de botones dispuestos en un panel de control; mientras que el modo automático es controlado a través de un PLC, el cual es simulado en TIA Portal y se comunica con Unity 3D a través del extensor de red NetToPLCsim por medio de comunicación Ethernet TCP/IP; finalmente se realizan pruebas FAT "Pruebas de aceptación en fábrica" y pruebas SAT "Pruebas de aceptación del sitio" en el Laboratorio de la Carrera de Mecatrónica en conjunto con los estudiantes, con el fin de verificar el correcto funcionamiento de la aplicación y la usabilidad de la misma basada en el estándar ISO 25000.

*Palabras clave*: Entorno virtual, estación MPS de distribución, S7.Net, NetToPLCsim, comunicación TIA Portal – Unity

#### **Abstract**

<span id="page-19-0"></span>This work begins with the study of the MPS Distribution Station along with its elements, technical characteristics and operation, resulting in the creation of a virtual environment that will contribute to the learning of control and automation in students of the Universidad de las Fuerzas Armadas ESPE Sede Latacunga; for which the CAD design is generated taking as reference the FESTO MPS Distribution Station existing in the laboratory of the Mechatronics career, consequently the Unity 3D graphic engine is used for the creation of the virtual environment, the recreation of the movements and signal detection of the actuators and sensors respectively through the properties offered by the graphic engine; the virtual environment has two modes of operation that simulate the working sequence of the station, the manual mode operated through buttons arranged on a control panel, while the automatic mode is controlled through a PLC, which is simulated in TIA Portal and communicates with Unity 3D through the NetToPLCsim network extender via Ethernet TCP/IP communication; Finally, FAT (Factory Acceptance Test) and SAT (Site Acceptance Test) tests are performed in the Mechatronics laboratory together with the students, in order to verify the correct operation of the application and its usability based on the ISO 25000 standard.

*Keywords:* Virtual environment, station MPS, S7.Net, NetToPLCsim, TIA Portal communication – Unity.

### **Capítulo I**

### **Fundamentación teórica**

#### <span id="page-20-1"></span><span id="page-20-0"></span>**Introducción**

El aprendizaje basando en prácticas de laboratorio permite al estudiante consolidar los conocimientos teóricos adquiridos, para lo cual, se utiliza sistemas conformados por equipos y elementos similares a los existentes en el ámbito industrial y laboral, generando una idea amplia sobre el funcionamiento de estos, siendo la estación MPS (sistema modular de producción) un campo amplio estudio, el cual requiere conocimientos de automatización y control.

La retroalimentación en el aprendizaje permite que el estudiante conozca sus aciertos y errores en una tarea realizada, dicho proceso requiere el uso permanente de determinados equipos con el fin de enmendar o consolidar los conocimientos a través de la practica continua, en vista de esto y haciendo uso de las herramientas informáticas como la realidad virtual, siendo esta una alternativa que aporta al aprendizaje a través de la práctica por medio de la virtualización de equipos, es decir, permite construir un entorno virtual similar al real utilizando un motor gráfico y a su vez posibilita la comunicación entre softwares destinados para la automatización y control; esto con el fin de que el estudiante pueda interactuar con el equipo en todo momento.

En concordancia con lo mencionado anteriormente, el acercamiento del estudiante a los laboratorios es importante, por lo que la virtualización de escenarios reales permite que el futuro profesional se familiarice con los elementos y genere aplicaciones con las estaciones existentes en el Laboratorio de Mecatrónica de la Universidad de las Fuerzas Armadas ESPE Sede Latacunga, siendo el caso particular de la estación de distribución; lo cual le permita consolidar su aprendizaje y aplicarlo al campo laboral, el mismo que en la actualidad requiere personal que maneje diferentes alternativas

tecnológicas previo a la ejecución de un proceso específico de manera real, producto de la inserción de las tecnologías avanzadas en los diferentes campos.

## <span id="page-21-0"></span>**Descripción del problema**

La tecnología producto del continuo cambio y desarrollo, tiene un impacto cada vez mayor en la educación, lo que genera una diversidad de opciones que ésta brinda para mejorar el aprendizaje, debido a la inserción de tecnologías como la realidad virtual, aumentada o extendida que transforman la realidad dejando obsoletas diferentes herramientas (Prendes Espinosa & Cerdán Cartagena, 2020).

La realidad virtual es una herramienta que permite la simulación de un entorno real, en sus inicios su enfoque está direccionado al desarrollo y mejoramiento de habilidades militares, pero con el pasar de los años su aplicabilidad aumento a diversas áreas de estudio, de modo que genera un gran impacto en la educación y permite consolidar el aprendizaje de quienes hacen uso de dicha herramienta.

La integración de esta metodología de aprendizaje se evidencia en diversas entidades dedicadas al desarrollo académico, siendo este el caso de Festo, el cual trabaja en conjunto con CIROS, un software que cuenta con diferentes extensiones como la Mechatronics destinada para evidenciar un entorno virtual 3D de una estación MPS (sistema de producción modular) y su funcionamiento, pero únicamente se basa en la simulación y carece de la interacción del usuario como si se tratase de un ambiente virtual totalmente (Festo, 2022).

El proyecto es la creación de un ambiente virtual con la Estación MPS de Distribución junto con sus elementos, partiendo del estudio de un sistema de producción modular de manera general y la estación didáctica existente en el Laboratorio de la Carrera de Mecatrónica de la Universidad de las Fuerzas Armadas ESPE Sede Latacunga, la cual permitirá realizar un estudio de su estructura y el funcionamiento de cada uno de los componentes que la integran, los mismos que se modelarán a través de herramientas CAD y se integrarán para crear la total virtualización de la estación; asimismo, la existencia de diversas herramientas para el desarrollo de videojuegos conocidas como motores gráficos posibilitarán la creación de entornos virtuales y la comunicación entre softwares destinados para el cumplimiento de la secuencia de trabajo de la estación de forma autónoma, en conjunto se desarrollará un entorno virtual no inmersivo, que contará con una guía didáctica y permitirá a los estudiantes de la Carrera de Mecatrónica de la Universidad de las Fuerzas Armadas ESPE Sede Latacunga, consolidar los conocimientos en el área de control y automatización, a partir de la manipulación de manera física y virtual de la estación MPS de distribución.

## <span id="page-22-0"></span>**Objetivos**

## <span id="page-22-1"></span>*Objetivo general*

Diseñar e implementar un ambiente virtual con la estación de producción modular de distribución para contribuir al aprendizaje de control y automatización.

## <span id="page-22-2"></span>*Objetivos específicos*

- Estudiar los componentes reales de la estación didáctica MPS de distribución para seleccionar el mejor ambiente de virtualización
- Modelar los elementos que componen la estación didáctica MPS de distribución a través de un software CAD.
- Integrar los modelos CAD de la estación didáctica MPS de distribución para su virtualización.
- Desarrollar las animaciones del entorno virtual cercanas a la realidad.
- Programar el ambiente virtual no inmersivo para recibir y enviar señales de control, según el programa de ingreso.

### <span id="page-23-0"></span>**Hipótesis**

¿El diseño e implementación de un ambiente virtual con la estación de producción modular MPS de distribución contribuirá al aprendizaje de control y automatización en los estudiantes de la Carrera de Mecatrónica de la Universidad de las Fuerzas Armadas ESPE Sede Latacunga?

## <span id="page-23-1"></span>**Variables**

#### <span id="page-23-2"></span>*Variable independiente*

Ambiente virtual con la estación modular de producción de distribución.

#### <span id="page-23-3"></span>*Variable dependiente*

Contribución al aprendizaje de control y automatización.

### <span id="page-23-4"></span>**Realidad virtual**

La realidad virtual proviene de la combinación de dos términos que se contraponen, lo real y lo virtual, pero tienen una relación entre ambos, ya que al hablar de realidad se hace alusión a lo que nuestros sentidos logran percibir, del mismo modo estas percepciones se logran conseguir a través de la virtualidad generada por diversos dispositivos en conjunto con la tecnología (Tori & Hounsell, 2018).

La realidad virtual se define como un sistema informático avanzado que pretende crear un mundo artificial que se asemeja a la realidad, a través de un ordenador o haciendo uso de herramientas como cámaras virtuales, permitiendo que el usuario visualice, manipule e interactúe en ese mundo en tiempo real (Castillo, 2017).

La realidad virtual en la actualidad ha tenido un crecimiento exponencial debido al desarrollo de dispositivos como gafas de RV, cascos, guantes, entre otros, que permiten mayor interacción dentro del entorno, aumentando el realismo y generando sensaciones y emociones en el usuario.

El desarrollo de dispositivos ha dado lugar la existencia diferentes tipos de realidad virtual en función la de interacción siendo la más completa la inmersiva hasta la no inmersiva.

#### <span id="page-24-0"></span>*Arquitectura de los sistemas de realidad virtual*

La arquitectura de un sistema de realidad virtual para (Tori & Hounsell, 2018) tiene que ver con un ciclo de procesamiento en el que interviene: lectura de datos de los dispositivos de entrada, ejecución de simulación / animación, y renderización sensorial; ésta última abarca aspectos visuales, auditivos y hápticos. Además, al ser un sistema que funciona en tiempo real, es necesario considerar el tiempo entre la toma de datos y la respectiva salida; dicho tiempo se denominada de latencia el cual debe ser inferior a los 20ms (Ver Figura 1).

## <span id="page-24-1"></span>**Figura 1**

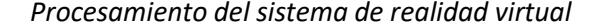

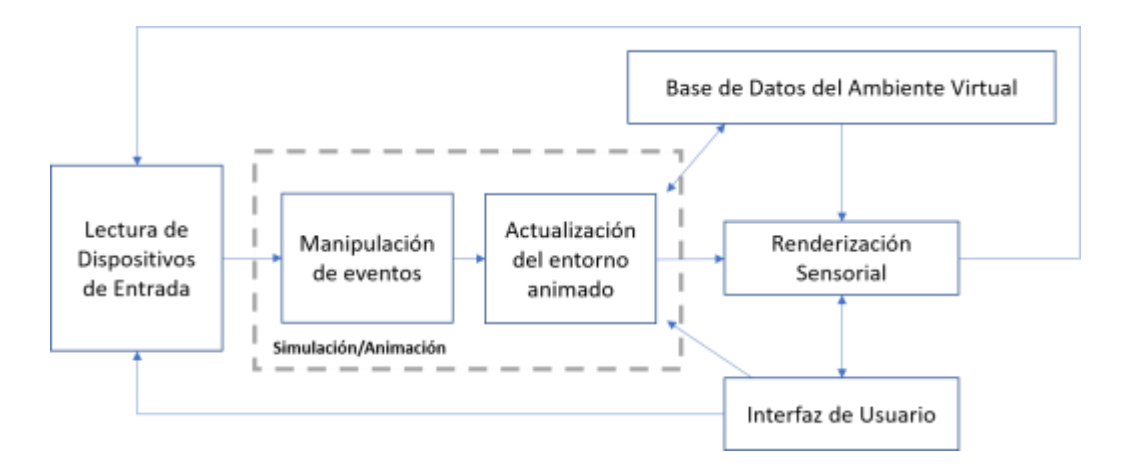

*Nota.* El sistema de realidad virtual cumple un ciclo de procesamiento, es decir, un proceso continuo y repetitivo, debido a la interacción entre elementos de entrada / salida, que se reflejan en la simulación / animación. Tomado de (Tori & Hounsell, 2018)

Un sistema de realidad virtual, debe cumplir con funciones de coordinación entre los diferentes componentes y hacer que estos se comporten con coherencia, ya que están expuestos al cumplimiento

de tareas típicas como: control de canales E/S, detección de colisiones, gestión de recursos de la red y procesador, entre otros. (Tori & Hounsell, 2018)

De este modo, un sistema de realidad virtual tiene dos componentes básicos: el hardware y software, el primero abarca dispositivos de entrada, pantallas multisensoriales, procesadores y la parte de redes; mientras que el segundo incluye los controladores de simulación / animación, herramientas de creación, base de datos de objetos virtuales e interfaz de entrada y salida (Tori & Hounsell, 2018).

#### <span id="page-25-0"></span>*Triángulo de la realidad virtual (RV)*

El triángulo de la realidad virtual se refiere a las características principales que la componen, también conocidas como las 3 "I", inmersión, interacción e imaginación.

<span id="page-25-1"></span>**Inmersión.** La inmersión se relaciona con los estímulos que el usuario percibe del mundo virtual, dicha característica depende del contacto que exista con el entorno real, es decir, a mayor inmersión, menor será el contacto con el mundo real (Castillo, 2017).

<span id="page-25-2"></span>**Interacción.** La interacción es una característica ligada al empleo o no, de dispositivos que reciben respuestas en tiempo real del mundo virtual a través de los sentidos.

<span id="page-25-3"></span>**Imaginación.** La imaginación se refiere a la concepción y percepción por parte del usuario para crear diversas realidades a través del mundo virtual.

#### <span id="page-25-4"></span>*Realidad virtual inmersiva*

La realidad virtual inmersiva es un sistema de aislamiento completo del mundo físico exterior por parte del usuario, para lo cual se emplean de dispositivos de hardware especializados y sistemas de inversión total (Escartin, 2000), los mismo que posibilitan interactuar con el entorno, entre los primeros se destacan los guantes, casos, trajes, sistemas de sensores, entre otros; mientras que los segundos son sistemas que tienen diferentes configuraciones en una sala o cueva de realidad virtual.

La inmersión total en una realidad virtual en su desarrollo implica mayor complejidad y gran cantidad de recursos debido a la comunicación necesaria entre los dispositivos de hardware.

#### <span id="page-26-0"></span>*Realidad semi-inmersiva*

La realidad virtual semi-inmersiva se basa en la proyección a través de cuatro pantallas, las mismas que se encuentran distribuidos en forma de cubo (tres situadas en la pared y una en el suelo) rodeando al usuario y permitiendo un mínimo contacto con la realidad, asi lo afirma (Castillo, 2017); además este sistema tiene cierta similitud con la inmersión total debido a los dispositivos que se requieren y se diferencia de estos por el desarrollo del entorno virtual en sí.

## <span id="page-26-1"></span>*Realidad virtual no inmersiva*

La realidad virtual no inmersiva es la forma más común de inmersión en un entorno virtual y de bajo costo, en vista de que su desarrollo requiere menos recursos y complejidad; y los dispositivos que permiten la interacción son el teclado, mouse, joystick, o una pantalla táctil; los mismos que son de fácil manipulación, estos sistemas carecen de sensaciones de inmersión por completo (Jesús et al., 2014).

### <span id="page-26-2"></span>*Realidad virtual en el aprendizaje*

La realidad virtual es una herramienta que facilita el aprendizaje del estudiante, por tal razón, (Tori & Hounsell, 2018) menciona que la aplicación de esta tecnología en la educación ha tenido un crecimiento exponencial en los últimos años, ya que permite recrear laboratorios, reuniones a distancia de alumnos y profesos con el fin de tener una participación colectiva.

Además, permite comprender cualitativamente los procesos físicos y a su vez utilizar marcos de referencia exocéntrico y egocéntricos, el primero proporciona al usuario una visión del proceso o fenómeno de afuera hacia adentro, mientras que la segunda trabaja de forma contraria, dando lugar a que el usuario cree diversas situaciones que podrían surgir; asimismo se puede combinar ambos marcos de referencia influyendo de manera positiva en el dominio de la información.

La realidad virtual dispone de dos componentes claves, la inmersión y la interacción, por lo que le brinda al estudiante la sensación de ser parte del mundo virtual e interactuar con los elementos que lo conforman y enfrentar situaciones variables y complejas; además, esta herramienta posibilita obtener datos en tiempo real acerca del rendimiento del estudiante (Jesús et al., 2014).

Por otra parte, la realidad virtual permite al estudiante una educación profesional activa, empleando metodologías tanto inmersivas como no inmersivas, en las que sea participe de situaciones relacionadas con el mundo laboral y al mismo tiempo tome decisiones acertadas, dando lugar al desarrollo de habilidades y destrezas (Sousa-Ferreira et al., 2021).

### <span id="page-27-0"></span>**Ambientes virtuales**

Un ambiente virtual se relaciona con las pedagogías emergentes de aprendizaje, las mismas que apoyan al proceso educativo empleando recursos tecnológicos, que pretenden la virtualización de un entorno real, la misma que trabaja de forma bidimensional; esta herramienta permite representar la naturaleza de la realidad, es decir, su característica tridimensional y a su vez permite al estudiante manejar un contexto apropiado (Aparicio-Gómez & Ostos-Ortiz, 2021).

La creación de un ambiente virtual está relacionada con el desarrollo de las Tecnologías de la Información y Comunicación (TIC), ya que permiten la creación del entorno virtual que puede servir de complemento al aprendizaje y da lugar a la participación continua del estudiante dentro y fuera del establecimiento (Cedeño Romero & Murillo Moreira, 2020).

El desarrollo de la virtualización emplea dos herramientas principalmente la imitación del mundo real y la utilización de softwares CAD para representar los elementos en 2D o 3D, los mismos que se relacionan entre sí en el mundo virtual; del mismo modo un ambiente virtual permite incluir aspectos que den mayor realismo como el desgaste o posibles reacciones que pueden generarse en un proceso o fenómeno (Jesús et al., 2014).

#### <span id="page-28-0"></span>**Sistema de producción modular (MPS)**

Un sistema de producción modular (MPS) surge de la necesidad de cubrir intervalos irregulares de producción a pequeña escala, debido a la variedad de productos requeridos, teniendo como característica principal la flexibilidad. Estos sistemas presentan un enfoque que subdivide un sistema en partes más pequeñas, denominadas módulos, creados de forma independiente con el fin de acoplarse a otros y tener múltiples funcionalidades (EAE Business School, 2021).

### <span id="page-28-1"></span>*Sistema de producción modular (MPS) de Festo Didactic*

El sistema de producción modular (MPS) de FESTO está orientado a la enseñanza, ya que fue creado con intereses de formación profesional y continúa basado en la automatización; la característica principal de estos sistemas es la alta modularidad, lo que posibilita crear varias combinaciones entre estaciones, módulos y accesorios para crear entre si una línea de producción orientada a objetivos y escenarios de aprendizaje específicos.

#### <span id="page-28-2"></span>*Sistema de producción modular (MPS) de distribución*

La Estación de Distribución es un dispositivo de alimentación, basado en la norma VDI 3240, definiendo a este dispositivo como una unidad que cumple funciones de depósito, clasificación y alimentación de componentes, permitiendo clasificación de elementos en base a una característica en específico, las mismas que pueden ser forma, peso, color, entre otras (Ebel & Pany, 2006).

Los dispositivos de alimentación con las que es posible combinar la estación de distribución son: almacenes con limitación de la alimentación, alimentadores vibratorios, transportadores inclinados y tolvas con dispositivos de clasificación. Estos dispositivos de alimentación permiten la manipulación de piezas galvanizadas, piezas conformadas de plásticos, piezas punzonadas y piezas torneadas (Ebel & Pany, 2006).

La Estación MPS de Distribución cumple funciones de separación de piezas de acuerdo a las características que estas presentan, para el cumplimiento de su objetivo maneja fundamentos de programación orientada a un controlador lógico programa (PLC) y sensores. Además, tiene un enfoque introductorio al control de cintas transportadoras y transporte de material controlado por microcontroladores (Festo, 2022). La Tabla 1 muestra una descripción de los elementos y aspectos propios de la estación.

## <span id="page-29-0"></span>**Tabla 1**

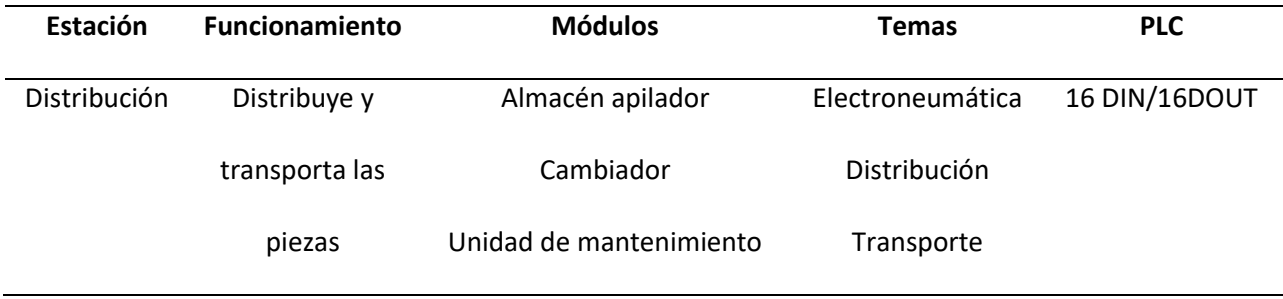

*Descripción de la estación de distribución MPS*

*Nota.* Tomado de (Festo, 2022).

La estación cuenta con un almacén apilador de piezas con diferentes características como se observa en la Figura 2, en la que por medio de un cilindro de doble efecto se empujan piezas al módulo cambiador, el cual transporta la pieza en ambos sentidos, es decir, derecho o izquierda, seguidamente la cinta se detiene y separa las piezas, repitiendo este proceso cíclicamente.

## <span id="page-30-2"></span>**Figura 2**

*Estación MPS de distribución*

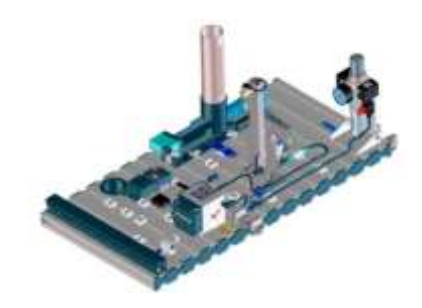

*Nota.* Tomado de (Festo, 2022).

Las especificaciones técnicas de la estación de distribución MPS tomadas de (Festo, 2022a) son:

- La presión de funcionamiento es de 600 kPa (6 bar).
- La alimentación eléctrica es de 24 V DC.
- El tamaño de la pieza puede ser cuadrada o redonda, máximo de 40 mm.
- Dispone de 6 sensores digitales y 4 actuadores digitales.

## <span id="page-30-0"></span>*Componentes*

La estación de distribución se compone de módulos y dispositivos que permiten su funcionamiento, estos son: módulo de almacén de pila, modulo cambiador, placa de perfil, carro, consola de control y placa PLC.

## <span id="page-30-1"></span>*Módulo de almacén de pila*

El módulo de almacén es el encargado de separar las piezas de trabajo, en este se pueden apilar hasta 8 piezas en cualquier orden, éstas deben introducirse con el lado abierto hacia arriba; esto con el fin de que un cilindro de doble efecto empuje la pieza más baja del almacén hasta el tope mecánico. Esto permite tener un punto referencial para transferir hacia el siguiente módulo (Ebel & Pany, 2006).

La pieza disponible en el cañón o almacén de pila se detecta mediante un sensor de paso, la posición del cilindro de expulsión se detecta eléctricamente mediante un sensor inductivo.

La velocidad de avance y retroceso del cilindro de expulsión se ajusta de forma continua mediante válvulas de control de flujo unidireccional.

## <span id="page-31-0"></span>*Módulo cambiador*

El módulo cambiador es un dispositivo de manipulación neumática que permite la recolección de piezas a través de una ventosa y las transfiere a través de un accionamiento giratorio, el mismo que es ajustable en un rango de  $0^{\circ}$  –  $184^{\circ}$  mediante topes mecánicos (Ebel & Pany, 2006).

La detección de posición de la posición final se realiza mediante interruptores eléctricos conocidos también como finales de carrera o microrruptores.

## <span id="page-31-1"></span>**Diseño CAD**

Según (Siemens, 2022) el uso de programas que permiten crear, modificar, ensamblar, realizar análisis y documentar representaciones gráficas en 2D o 3D, se denomina diseño asistido por computador (CAD), siendo este la base para la creación de un entorno virtual, debido a la diversidad de extensiones que los softwares de diseño manejan, asi como también su utilidad está ligada al desarrollo de efectos especiales, diseño industrial y de productos.

## <span id="page-31-2"></span>**Motor gráfico**

Un motor grafico o también conocido motor de videojuegos es el conjunto de librerías de programación que permite el diseño, la creación y la representación de un videojuego, para lo cual se toma en consideración varios aspectos que facilitan el desarrollo del mismo (Carrasco, 2018).

#### <span id="page-32-0"></span>*Renderizado*

El renderizado es el parámetro que permite visualizar las imágenes 2D o 3D en pantalla, considerando aspectos como polígonos, iluminación, difuminado, texturas, entre otros, que dan un realce a los elementos que integran el juego. (Ruelas, 2017), establece que el renderizado se lo implementa a nivel de API como Directx u OpenGL.

## <span id="page-32-1"></span>*Motor de física*

El motor de física se relaciona con la ergonomía que el videojuego debe brindar al jugador, es decir, a través de este parámetro se les asigna propiedades o atributos físicas a los diferentes elementos del juego aumentando su realismo, por ejemplo, se hace uso de la gravedad, colisiones, peso, volumen, estado físico, entre otros (Ruelas, 2017).

## <span id="page-32-2"></span>*Scripting*

El scripting es la parte esencial del videojuego, ya que, por medio de éste el programador establece los criterios, funciones y ordenes que debe cumplir cada elemento que conforma el videojuego; esta herramienta diversifica las posibilidades de desarrollo (Ruelas, 2017).

#### <span id="page-32-3"></span>**Controlador lógico programable**

Según (UNED, 2011) basado en la definición establecida por la NEMA "Asociación Nacional de Fabricantes Eléctricos" un controlador lógico programable (PLC) es un instrumento electrónico, que dispone de una memoria programable, sobre la cual se implementan funciones como operación lógicas, secuencias, contadores y el control de variables a través de módulos de E/S analógicos o digitales, en máquinas y procesos.

La Figura 3 muestra la estructura de un controlador lógico programable (PLC), la cual se asemeja a la de un computador ordinario, ya que dispone de una memoria RAM, ROM y un procesador, los cuales permiten el procesamiento de la información de los datos de entrada y salida; un suministro de

potencia basado en baterías, encargado de proporcionar el voltaje requerido por el controlador lógico programable (PLC), los más utilizados son  $\pm 5V$ ,  $\pm 12V$  y  $\pm 24V$ ; módulos de E/S digitales, módulos funcionales de E/S y módulos de E/S analógicos, que en conjunto permiten el manejo de señales y el control de los objetos de estudio; finalmente elementos que aumentan la funcionalidad del controlador lógico programable (PLC) como son: memoria externa, interfaz en serie, E/S remota y adaptador de comunicación, entre otros.

## <span id="page-33-0"></span>**Figura 3**

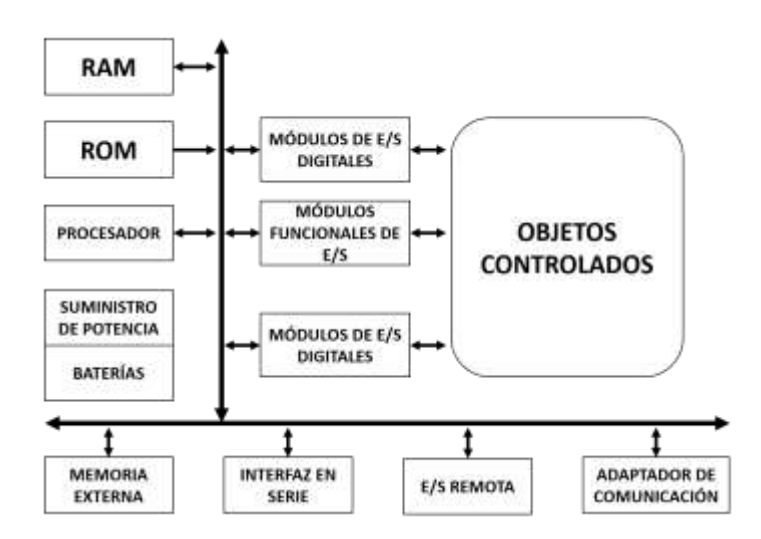

*Diagrama generalizado de un controlador lógico programable (PLC)*

*Nota.* Tomado de (UNED, 2011).

Según (UNED, 2011) la transferencia de datos presenta cuatro tipo de buses diferentes:

- Bus de datos, posibilita la transferencia de información de los componentes individuales.
- Bus de direcciones, se emplea en transferencia de datos entre diferentes celdas de trabajo.
- Bus de control, permite el control de señales de los componentes internos.
- Bus de sistema, encargado de conectar los módulos de E/S.

#### **Capitulo II**

### **Diseño y selección de componentes**

<span id="page-34-0"></span>En la actualidad la realidad virtual es una de las tecnologías que aporta en la educación a través de diversas herramientas que esta dispone, por lo que su aplicabilidad se ha evidenciado en campos de la ciencia, la ingeniería y la industria, puesto que, permiten desarrollar habilidades y destrezas; en nuestro entorno es algo nuevo y novedoso por lo que se ha buscado implementar laboratorios virtuales que facilitan el trabajo autónomo del estudiante.

El desarrollo de un sistema de realidad virtual se lo realiza en conjunto con herramientas de modelado 2D o 3D, softwares de programación y la más importante un motor gráfico; todas estas herramientas descritas, difieren en sus especificaciones y requerimientos, por lo que resulta necesario realizar una selección adecuada a través del método cualitativo por puntos.

#### <span id="page-34-1"></span>**Método cualitativo por puntos**

El método cualitativo por puntos realiza una comparativa entre varias de alternativas tomando en cuenta factores relevantes de cada una de estas, esto permite que el investigador tome la decisión más acertada. Para la ejecución de este método (Baca, 2013, p.110) recomienda tomar las siguientes consideraciones:

- Definir un conjunto de factores relevantes.
- Establecer un peso a cada factor (depende exclusivamente del investigador) tomando en cuenta que la suma de todos sea igual a 1.
- Establecer una escala común a cada factor (0 representa No disponibilidad y 10 Total disponibilidad), la misma que toma valores intermedios de acuerdo a su disponibilidad.
- La calificación ponderada del factor es producto del peso asignado y la calificación de acuerdo a la escala común.

• Sumar la puntación de cada alternativa y seleccionar la de mayor calificación.

### <span id="page-35-0"></span>**Selección del software para modelado 3D**

El software para modelado 3D permite replicar de manera virtual los elementos reales pertenecientes a una máquina, instalación, infraestructuras, entre otros, con el fin de emplearlos para diversos estudios; en este proyecto se utiliza para crear la estación de producción modular (MPS) de distribución, basado en medidas previamente tomadas.

Al ser la fase previa a la virtualización de un entorno, es importante, seleccionar el software adecuado para ejecutar esta tarea, tomando en cuenta especificaciones y requerimientos de los diferentes softwares existentes, para dicha selección, se compara entre SolidWorks y Autodesk Inventor.

## <span id="page-35-1"></span>*SolidWorks*

SolidWorks es un software destinado al diseño 3D, el cual cuenta con las siguientes características tomadas de (Ms Ingeniería, 2020):

- Emplea el modelado paramétrico basado en el modelado y ensamblaje.
- Modelado preciso.
- Capacidad de simular propiedades físicas, mecánicas y ensambles.
- Posee herramientas para la creación de planos, despieces de materiales.
- Motor de renderizado limitado.
- Presenta un enfoque hacia la Ingeniería con herramientas para el Diseño mecánico, eléctrico, electrónico, comunicación técnica, fabricación con sistemas CAM, inspección y estandarización con proveedores.
- Licencia de pago.
Es importante mencionar los requerimientos del sistema necesarios para un rendimiento optimo del software, de estos según (SolidWorks, 2022) se destacan:

- Procesador 3,3 GHz o superior.
- Memoria RAM 16Gb o más.
- Gráficos, tarjetas y controladores certificados.
- Unidad de disco solido (recomendación).

# *Autodesk Inventor*

Autodesk Inventor es un software de modelado de solidos 3D, el cual presenta las siguientes

características tomadas de (2aCAD, 2022):

- La modelación 3D se basa en parámetros.
- Integra herramientas de diseño mecánico, documentación y simulación.
- Posee características específicas de prototipado a través de la herramienta Digital Prototyping.
- Facilita el trabajo colaborativo y la retroalimentación del mismo.
- Maneja bibliotecas con elementos estandarizados.
- Dispone de almacenamiento de información y archivos en A360.
- Licencia de pago y acceso libre para educadores y estudiantes.

Según (Autodesk, 2020) los requerimientos del sistema que garanticen el rendimiento al utilizar

el software son:

- Procesador 3 GHz o superior.
- Gráficos, tarjetas y controladores certificados.
- Memoria RAM 16 Gb o superior.
- Unidad de disco con un mínimo de 40 Gb.

Una vez establecido las características de los softwares de modelado se determina los puntos más relevantes y permitan comparan entre las opciones descritas.

- **Modelado.** Método sobre el cual se desarrolla el modelado de una pieza, la mayoría de softwares emplea el paramétrico.
- **Simulación.** Engloba las diferentes propiedades físicas o específicas de un material que se le puede asignar a un elemento.
- **Diseño.** Se establece las herramientas que permite el desarrollo del diseño mecánico como son: estandarización (elementos de biblioteca), documentación (planos), calculo y análisis que intervienen en el diseño.
- **Requerimientos del sistema.** Especificaciones necesarias con las que cuenta un ordenador para el funcionamiento y rendimiento adecuado del software.
- **Licenciamiento.** Se refiere al contrato bajo términos y condiciones sobre el cual se permite el uso del software, existen licencias de pago y acceso libre.

El desarrollo para la comparación de los softwares en estudio a través del método cualitativo por punto se presenta en la Tabla 2.

# **Tabla 2**

*Selección del software para modelado 3D*

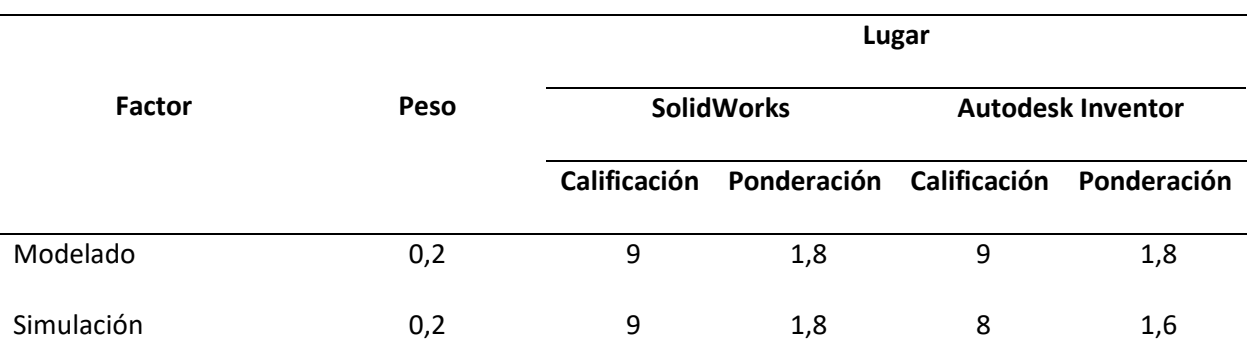

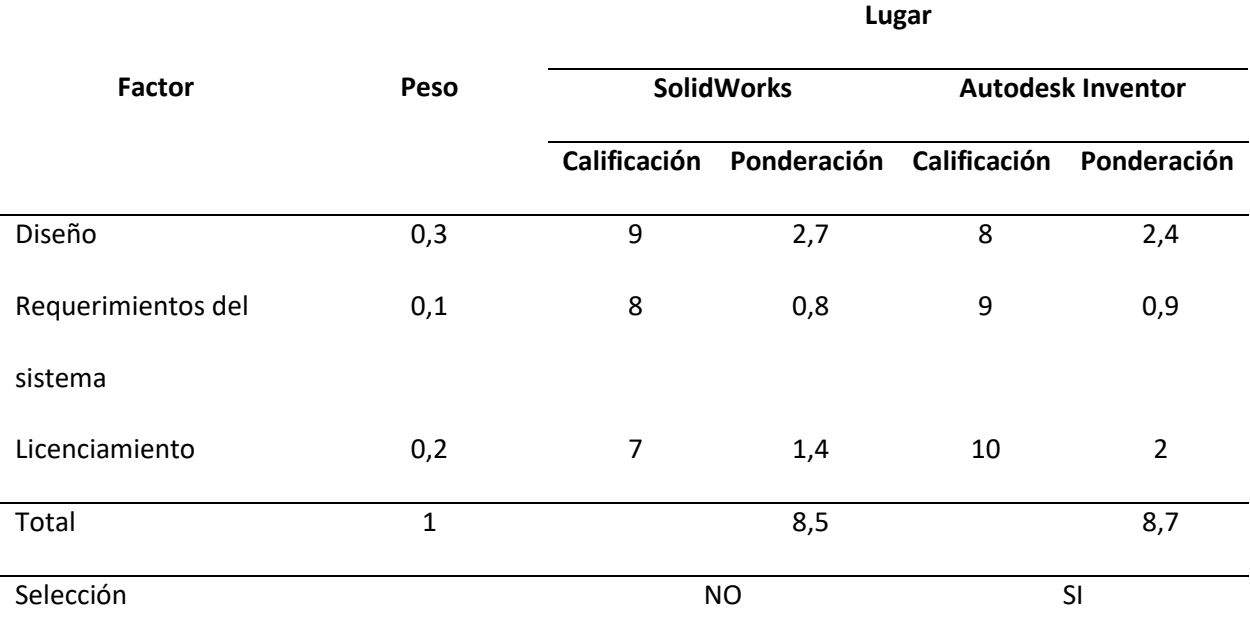

De acuerdo a los resultados de la comparación entre los softwares de modelado que se evidencia en la Tabla 2, se utiliza Autodesk Inventor como software destinado para la creación de la estación MPS de distribución.

#### **Selección del motor gráfico para realidad virtual**

El motor gráfico es la herramienta principal para el desarrollo de un videojuego, ya que, en éste se desarrolla todas las características gráficas, motrices, auditivas, entre otras; dando lugar a la virtualidad no inmersiva de la estación MPS de distribución basado en las características y funcionamiento que ésta presenta en la realidad. Esta selección busca la utilización de herramientas de *Open Source* por su traducción al español de Código Abierto.

Esta herramienta presenta una diversidad de opciones, de las cuales se han seleccionado dos de las más importantes y usadas en actualidad, las mismas que ofrecen difieren en ciertos aspectos, que se detallan a continuación.

*Unity*

Unity es una plataforma de desarrollo de contenido en tiempo real en 2D o 3D, para una gran variedad de dispositivos y está disponible para Microsoft Windows, MacOS, Linux; su licenciamiento cuenta con diferentes planes, en los que incluye una versión gratuita (individual o educativa) y ofrece una interfaz gráfica amigable con el usuario.

Las características relevantes para el desarrollo del proyecto se describen a continuación:

- El programa trabaja con formatos de importación genéricos presentes en la mayoría de softwares de modelación 3D, como lo son: fbx y .obj; asimismo (Bastidas & Gallegos, 2021) afirma que "Unity acepta formatos propios de 7 softwares, es decir puede importar 9 tipos de formatos 3D diferentes".
- Dispone de complementos basados en las propiedades y características físicas que presenta un cuerpo, dando un mayor realismo al entorno virtual.
- Posibilita la detección de colisiones a través de complementos específicos, los mismos que se basan en métodos que permiten la visualización del contacto existente entre objetos.
- Cuenta con una tienda en línea de recursos de acceso gratuito y de paso, los cuales pueden ser texturas, objetos, cámaras, iluminación, entre otros.
- Soporta una amplia gama de dispositivos de entrada/salida, los mismos que permiten la inmersión del usuario en el entorno virtual.
- Cuenta con varios ajustes que definen la calidad de los gráficos, esto con el fin de adaptarse a las especificaciones de los ordenadores, por mencionar algunos: *Texture Quality, AntiAliasing, Shadows*, etc., de igual manera es eficiente al ejecutar los proyectos, gracias a la optimización de recursos.
- El *Scripting* se desarrolla bajo el lenguaje de programación C#, orientada a objetos a través del entorno de desarrollo Visual Studio, siendo esta la opción más usada.
- Finalmente, Unity posee una comunidad de apoyo en internet, con el fin de solventar inquietudes, a través de sus manuales disponibles en su plataforma.

#### *Unreal Engine*

Unreal Engine es un motor gráfico de videojuegos 3D en tiempo real de próxima generación con un alto grado de flexibilidad, libertad y fidelidad a la realidad, cuenta con varias licencias de pago y de acceso libre.

Las características para el desarrollo de un proyecto que destacan a este motor gráfico se enlistan a continuación:

- Unreal Ungine trabaja con un alrededor de 25 formatos 3D diferentes, gracias a su complemento *Datasmith* que facilita su conversión para la importación al entorno virtual.
- La detección continua se basa en dos formas, la primera en función del volumen de la forma u objeto y la segunda a través de su geometría, por medio de un mallado.
- Los objetos realizan movimientos de acuerdo al tipo de junta, asi como también toman propiedades y características basadas en la física.
- Soporta ciertos dispositivos de entrada para la inmersión e interacción con el mundo virtual, ya que para dispositivos incompatibles es necesario crear un *blueprints* que permita su comunicación con el motor gráfico.
- Presenta gráficos con mayor realce debido a la variedad de funciones de renderizado y post procesado con las que cuenta, mejoran el nivel de calidad en los gráficos.
- Carece de tecnología multiprocesamiento.
- El scripting se desarrolla en lenguaje de programación C++ y *blueprints*, orientada a objetos; el primero se asemeja a Java, C#, mientras que el último trabaja con funciones ya establecidas.
- La información de ayuda disponible en la red es escasa a pesar que dentro de su plataforma cuente con un sitio destinado para la ayuda.

Una vez descrito las alternativas de los motores gráficos basado en características similares, se procede a emplear el método cualitativo por puntos descritos en el apartado anterior, iniciando con los factores más relevantes.

- **Importación de modelos.** Cantidad de formatos provenientes de softwares de modelación 2D o 3D que acepta el motor grafico para su importación.
- **Simulación basada en la Física.** Disponibilidad de propiedades y características basadas en la Física.
- **Realismo.** Evalúa el nivel de calidad presente en los gráficos, basado en la renderización y post procesamiento basado en funciones.
- **Compatibilidad.** Soporte que presenta el motor gráfico para comunicarse con dispositivos de entrada/salida; los cuales dan lugar a la inmersión en el entorno virtual.
- **Documentación.** Fuentes de información respecto a trabajos o proyectos realizados con antelación, dentro de una comunidad de programadores; siendo este el factor más relevante de entre todos, ya que se requiere una amplia gama de recursos bibliográficos referentes a la comunicación entre el motor gráfico y otros softwares de control.

El desarrollo para la comparación de los softwares en estudio a través del método cualitativo por punto se presenta en la Tabla 3.

# **Tabla 3**

### *Selección del motor gráfico para realidad virtual*

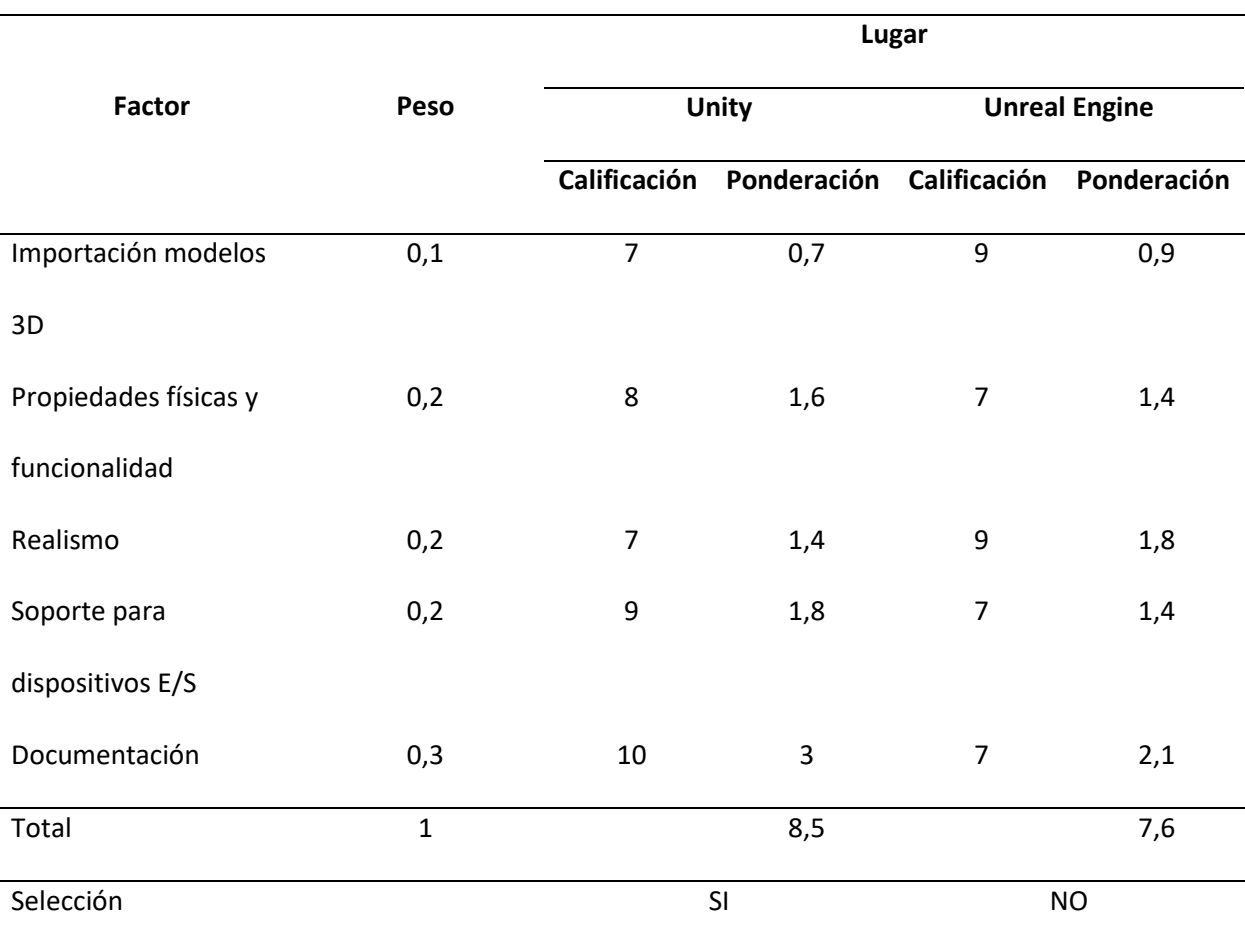

De acuerdo a la Tabla 3 que representa la aplicación del método cualitativo por puntos, la alternativa de motor gráfico seleccionada para el desarrollo del proyecto, es Unity, el cual supero en diferentes factores, siendo la documentación la parte importante para el trabajo.

#### **Modelado de la estación modular de producción MPS de distribución**

El modelado de la estación modular de producción MPS de distribución se desarrolló en Autodesk Inventor versión estudiantil, para la generación completa de la estación se subdividió en tres módulos principales y elementos pertenecientes a la estructura.

#### *Modelado del módulo cambiador*

El módulo cambiador es un dispositivo de accionamiento neumático que transporta la pieza de trabajo de la base del cargador hacia otra estación de producción MPS modular, a continuación, se presenta el modelado de los elementos más importantes del módulo con su respectiva descripción.

**Final de carrera eléctrico.** El final de carrera eléctrico también conocido como microrruptor permite la detección de la posición final de un actuador, para el caso de estudio este dispositivo es un accesorio que corresponde al actuador giratorio del módulo cambiador; presenta dos tipos, uno con protección contra salpicaduras de agua y dispone de cable, mientras que el otro no; en el presente documento se estudia el microrruptor S – 3 – BE – BW (FESTO, 2021) como se visualiza en la Figura 4.

#### **Figura 4**

*Microrruptor con cable S – 3 – BE – BW*

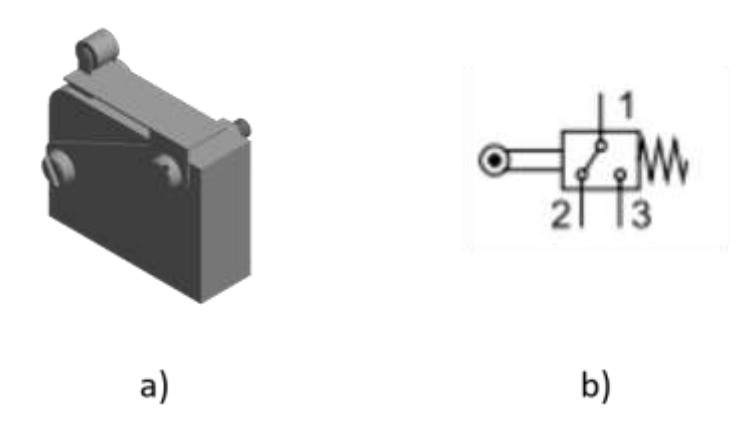

*Nota.* La Figura a) presenta el modelado del microrruptor y la b) la representación simbólica del microrruptor, que describe un interruptor final de carrera con contacto conmutador de dos posiciones con accionamiento por rodillo y reposición por muelle. Tomado de Actuadores Giratorios DSR/DSRL (p.18), por FESTO, 2021.

Las características del microrruptor S – 3 – BE – BW tomadas de (FESTO, 2021) son:

- Tipo de construcción: contacto conmutador.
- Conexión: 3 cables conexión flexible (0.75mm<sup>2</sup>).
- Tensión máxima de funcionamiento: 250V AC/250 V DC.
- Categoría de uso: AC 12/DC 12 (carga óhmica), Ac 14/DC 13 (carga inductiva).
- Grado de protección: IP67.
- Margen de temperatura: −20 … 85℃.
- Peso: 16g.

**Actuador giratorio DSR con árbol con pivote.** El actuador giratorio es el conjunto de varios accesorios que permiten el movimiento oscilatorio de una aleta, debido a la fuerza transmitida directamente al eje de accionamiento, dispone de un sistema de tope regulables que está separado de la aleta, lo cual permite que las placas topes absorban las fuerzas que se producen (FESTO, 2021) como se visualiza en la Figura 5.

### **Figura 5**

*Actuador giratorio DSR* 

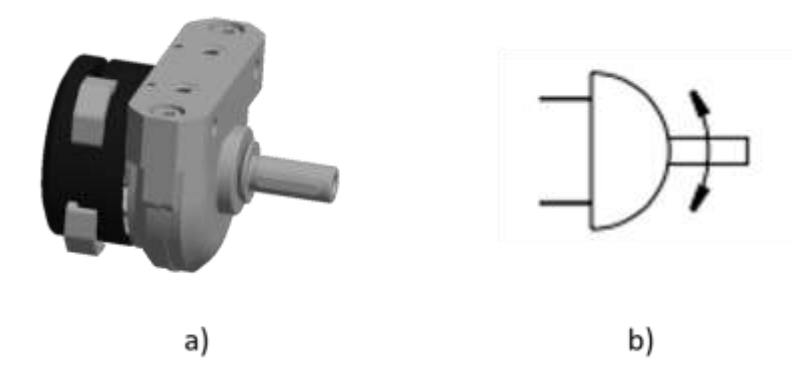

*Nota.* La Figura a) corresponde al modelado del actuador giratorio mientras que la b) es la representación simbólica.

Uno de los elementos principales del actuador giratorio es la unidad de rueda libre que se visualiza en la Figura 6, está acoplada al eje de accionamiento del actuador, dicha rueda permite que el movimiento sea sincronizado y homogéneo, a su vez este movimiento solo puede ser en dirección izquierda o derecha y su ángulo mínimo conmutable es de 0,4° (FESTO, 2021).

# **Figura 6**

*Unidad de rueda libre*

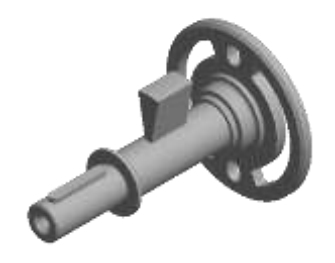

Las características del actuador giratorio DSR con árbol con pivote tomadas de (FESTO, 2021)

### son:

- Diámetro de émbolo: 16mm.
- Conexión neumática: M5.
- Forma constructiva: cilindro giratorio con aleta oscilante.
- Amortiguación: sin posibilidad de ajuste en ambos lados.
- Detección de posiciones: eléctrica, neumática, inductiva.
- Angulo de giro máximo: 0 ... 184°.
- Medio de funcionamiento: aire comprimido según ISO 8573-1:2010[7:- :-].
- Presión de funcionamiento: 2 … 8 bar.
- Margen de temperatura:  $-10$  ... 60 °C.
- Ángulo de amortiguación: máximo de 1,6° por lado a 8 bar.

**Válvula de estrangulación y antirretorno.** La válvula de control que se visualiza en la Figura 7 es el elemento que dirige y regula el aire comprimido en su dirección y tiene el control sobre la apertura y cierre de la válvula para el paso de los gases. Para (FESTO, 2022) la función principal de este dispositivo es la "estrangulación y antirretorno del aire de entrada". Las características de la válvula fueron tomadas de (FESTO, 2022) son:

- Conexión neumática 1: QS 6.
- Conexión neumática 2: M5.
- Caudal nominal normal en sentido de estrangulación: 115l/min.
- Caudal nominal normal en el sentido del antirretorno: 70 l/min … 110 l/min.
- Temperatura ambiente: −10℃… 60℃.
- Par de apriete nominal: 0.8 Nm.

# **Figura 7**

*Válvula de control de flujo de una vía* 

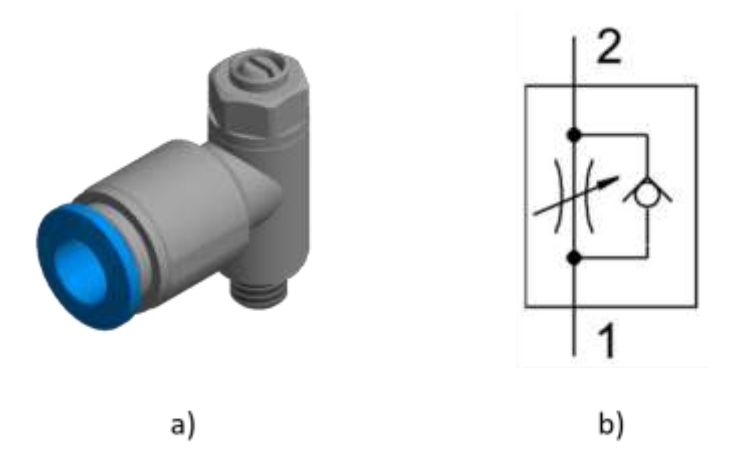

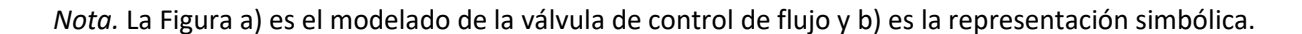

**Ventosa VASB – 8 – M5 – SI – B.** La ventosa de sujeción por vacío que se observa en la Figura 8 es un componente que permite adherirse a piezas con peso, superficie y forma variable; siendo útiles para aplicaciones versátiles en diferentes márgenes de temperatura y materiales. Las características de la ventosa VASB tomadas de (FESTO, 2022) son:

- Diámetro nominal: 3.3mm.
- Diámetro de la ventosa: 2mm.
- Posición de la conexión: arriba.
- Presión de funcionamiento: -0.95 bar … 0 bar.
- Presión nominal de funcionamiento: -0.7 bar.
- Medio de funcionamiento: aire en concordancia con ISO ISO 8573-1:2010 [7:-:-].
- Temperatura ambiente: −40° … 200°
- Fuerza de sujeción a la presión nominal de funcionamiento: 2.6N.
- Conexión de vacío: M5.

### *Figura 8*

*Ventosa VAS – 8* 

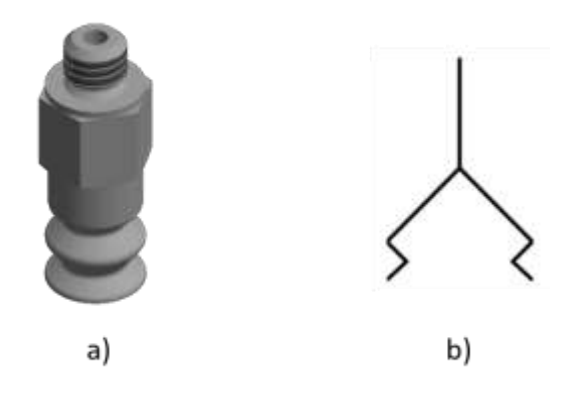

*Nota.* La Figura a) es el modelado de la ventosa mientras que la b) es la representación simbólica.

Finalmente, se integran los elementos descritos anteriormente con otros elementos del módulo cambiador para obtener el ensamblaje completo del mismo, como se visualiza en la Figura 9.

#### **Figura 9**

*Modulo cambiador*

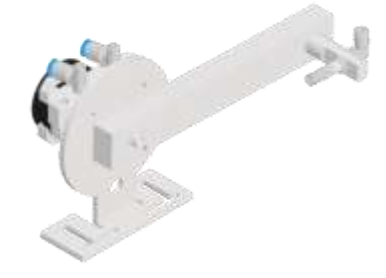

### *Modelado del módulo cargador de pilas*

El módulo cargador de piezas de trabajo almacena las piezas que se va emplear en la estación,

este detecta la presencia de la piezas y la prepara para ser transportada por el módulo cambiador.

**Base del cargador.** La base del cargador que se muestra en la Figura 10 es el elemento sobre el cual se integran la mayoría de componentes del módulo cargador de pilas o piezas de trabajo, como son: el cargador, el actuador doble efecto y el deslizador.

# **Figura 10**

*Base del cargador de pilas o piezas de trabajo* 

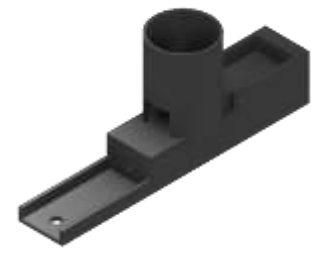

**Cilindro doble efecto con vástago**. Los cilindros de doble efecto con vástago que se visualiza en la Figura 11 son actuadores neumáticos que realizan movimientos lineales, sin importar el tipo de cilindro que sea, de acuerdo al estudio que se desarrolla en este documento, se dispone de un cilindro circular ya que gracias a su diseño pueden instalarse de forma compacta, incluso en espacios reducidos, demostrando un alto rendimiento y larga vida útil (FESTO, 2022). Las características del cilindro de doble efecto con vástago tomadas de (FESTO, 2016) son:

- Carrera del cilindro: 100mm.
- El diámetro del émbolo del cilindro: 20mm.
- Rosca para el vástago: M8.
- Amortiguación: Amortiguación por tope elástico/placa a ambos lados.
- Presión nominal de funcionamiento:  $1...8$  bar.
- Modo de operatividad: doble efecto.
- Fluido: aire comprimido.
- Alternativa de funcionamiento con lubricación.
- Temperatura ambiente:  $-10^{\circ}$  ... 60°.
- Energía producto del impacto en las posiciones finales: 0,2J.
- Par de apriete de la conexión neumática: 6Nm.
- Par de apriete en la rosca de fijación: 15Nm.
- Fuerza teórica de retroceso con 6 bar de presión: 158N.
- Fuerza teórica de avance con 6 bar de presiónnce: 189N.

*Cilindro de doble efecto con vástago*

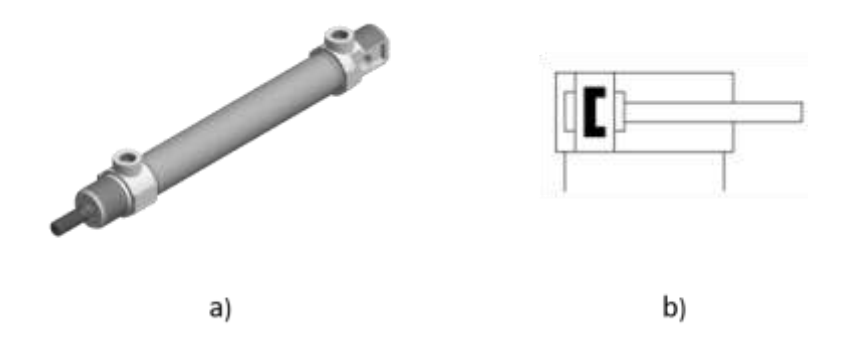

*Nota.* La Figura a) muestra el modelado del cilindro de doble efecto, mientras que la b) es la representación simbólica.

**Sensor de proximidad.** El sensor de proximidad es que se visualiza en la Figura 12 es un dispositivo que transforma una señal producto de una acción física de uno de los elementos que conforma la estación MPS, para luego convertir en señal eléctrica y lo procesa.

# **Figura 12**

*Sensor de proximidad* 

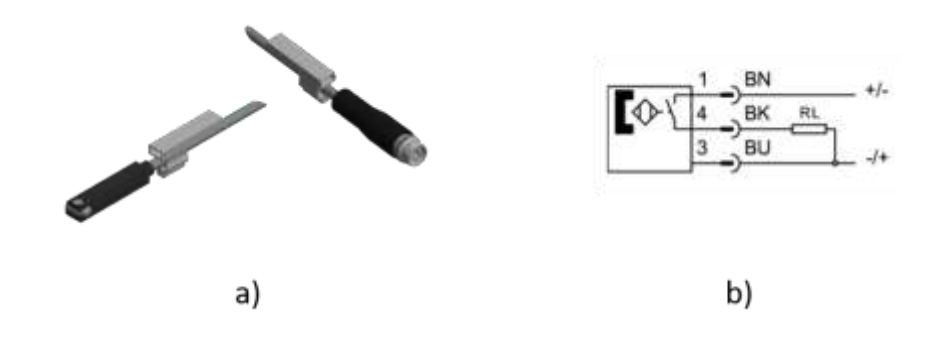

*Nota.* La Figura a) presenta el modelado del sensor de proximidad mientras que la b) es la representación simbólica.

Las características técnicas principales del sensor de proximidad se describen a continuación y fueron tomadas de (FESTO, 2022).

- Magnitud de medición: posición.
- Principio de medición: reed magnético.
- Temperatura ambiente:  $-40^{\circ}$  ...  $70^{\circ}$ .
- Precisión de repetitividad: 0.2mm.
- Salida: bipolar, sin contacto.
- Estado del elemento de conmutación: normalmente abierto (NA).
- Tiempo de conexión: 0.5ms.
- Tiempo de desconexión: 0.03ms.
- Frecuencia de conmutación máxima: 800 Hz.
- Corriente de salida máxima: 500mA.

Finalmente, se procede a ensamblar los elementos descritos con anterioridad en conjuntos con

otros elementos que forman parte del módulo, como se visualiza en la Figura 13.

# **Figura 13**

*Módulo de almacén de pila*

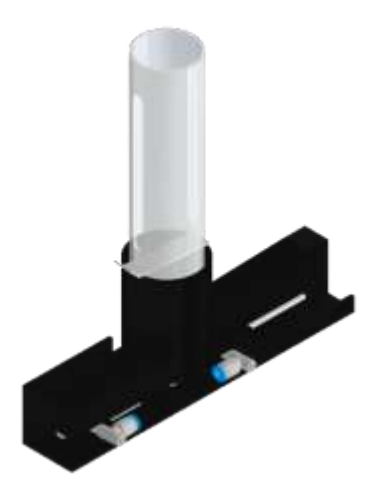

### *Modelado de la unidad de mantenimiento*

La unidad de mantenimiento que se evidencia en la Figura 14 se refiere a la unidad compuesta por unidades de filtro y regulador, módulo de distribución y lubricador, en conjunto estas unidades (FESTO, 2022) afirma que garantizan "la calidad correcta del aire comprimido y filtra el aire del compresor, el condensado y las partículas de suciedad del aire"; además, es importante mencionar que las unidades de servicio o mantenimiento varían de acuerdo a la aplicación.

#### **Figura 14**

*Unidad de mantenimiento (LFR)*

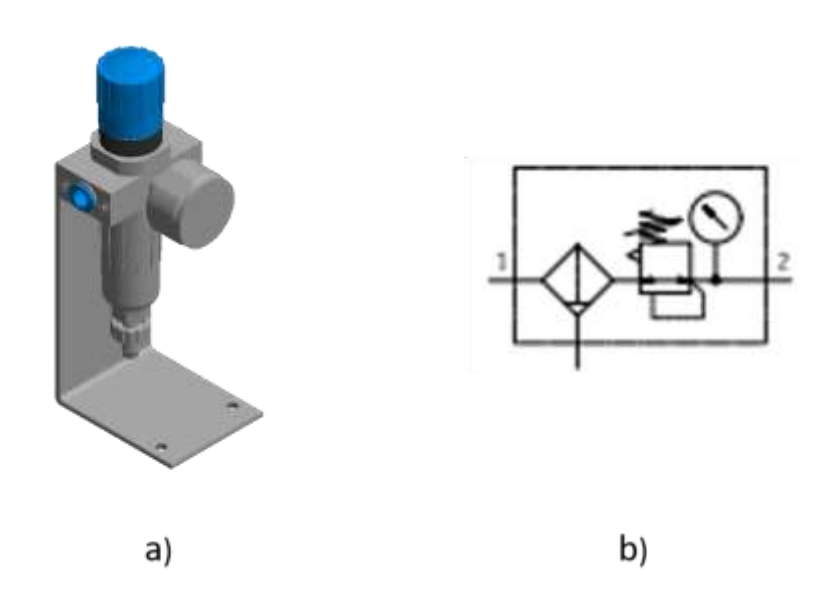

*Nota.* La Figura a) es el modelado de la unidad de mantenimiento, la b) representa la forma simbólica de la unidad de mantenimiento conocida también como Purga de condensado manual giratoria, con manómetro. Tomado de Unidades de filtro y regulador LFR/LFRS, serie D (p.9), FESTO, 2022 .

Las características de la unidad de mantenimiento tomadas de (FESTO, 2022) son:

- Caudal: 110 … 11000 l/min.
- Margen de temperatura:  $-10^{\circ}$  ... 60°.
- Presión de funcionamiento: 1 … 16 bar.
- Función de filtrado y regulación compacto en un solo equipo.
- Dos márgenes de regulación de presión: 0.5 … 7 bar y 0.5 … 12 bar.
- Conexión neumática: M5.

### *Modelado de otros elementos de la estación*

La estación aparte de los módulos descritos cuenta con elementos que permiten el funcionamiento completo, tales como la interfaz de válvula, electroválvula, vacuostato y el terminal de válvulas.

**Vacuostato.** El interruptor de vacío conocido también como vacuostato es adecuado para medios de aire, mide la presión relativa y pertenece a la serie VPEV como se visualiza en la Figura 15; esta serie contiene una cámara con una membrana, el diafragma está sujeto a fuerzas de presión/tracción por un lado y a la fuerza de un muelle por el otro, si la fuerza de presión o vacío sobrepasa la fuerza del muelle, el embolo unido al diafragma se desplaza y acciona un contacto eléctrico conmutador, además el interruptor de esta serie puede utilizarse como contacto normalmente abierto, cerrado o conmutador. La función principal de este elemento es convertir valores de presión neumática en señales eléctricas, las cuales son empleadas en funciones de control y supervisión (Festo, 2017).

Las características del vacuostato tomadas de (Festo, 2023) son:

- Margen de medición de presión: -0.8 bar … -0.25 bar.
- Presión de funcionamiento: -1 bar … 0 bar.
- Presión máxima de sobrecarga: 8 bar.
- Medio de funcionamiento: aire comprimido.
- Temperatura del medio y ambiente: 0℃ … 60℃.
- Función del conmutador: contacto conmutador.
- Histéresis: 0.08 bar … 0.25 bar.
- Corriente de salida máxima: 2500 mA.
- Frecuencia de conmutación máxima: 3 Hz.
- Margen de tensiones de servicio DC: 10 V … 30 V.
- Conexión neumática: M5.
- Grado de protección: IP65.

### *Vacuostato*

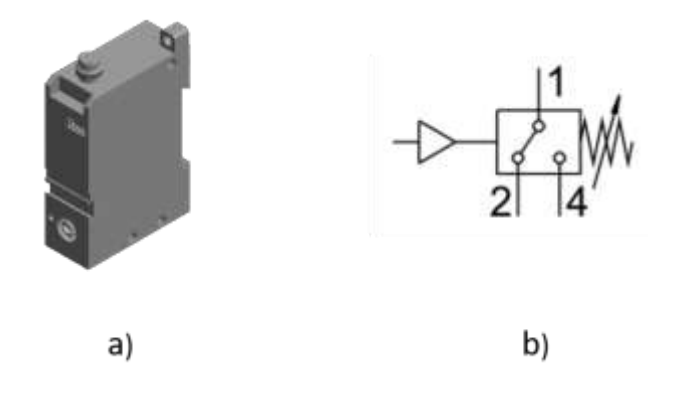

*Nota.* La Figura a) muestra el modelado del vacuostato y la b) la representación simbólica.

**Interface de válvula.** Según (rodavigo.net, 2023) la interface de válvula es un accesorio que permite la conexión entre el usuario y el equipo, permitiendo el control y supervisión del funcionamiento de los elementos neumáticos dispuestos en la estación (Ver Figura 16).

*Interface de válvula*

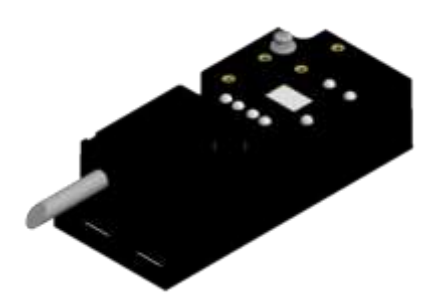

**Electroválvula.** La electroválvula que se muestra en la Figura 17 es un dispositivo electromecánico que permite controlar el paso de un fluido en una instalación, está relacionado con las válvulas neumáticas, las cuales son dispositivos mecánicos de regulación y control de aire, cuya función principal es iniciar, detener o regular el paso de gases (rodavigo.net, 2023). Las características de este dispositivo tomadas de (Festo, 2023a) son:

- Función de válvula: monoestable de 5/2 vías.
- Tipo de accionamiento: eléctrico.
- Caudal nominal normal: 350 l/min.
- Conexión neumática de utilización: M7.
- Tensión de alimentación: 24 V DC.
- Presión de funcionamiento: 0.3 MPa … 0.8 MPa, 3 bar … 8bar.
- Forma constructiva: corredera del émbolo y reposición por muelle neumático.
- Grado de protección: IP65 con caja tomacorriente según IEC 60529.

*Electroválvula*

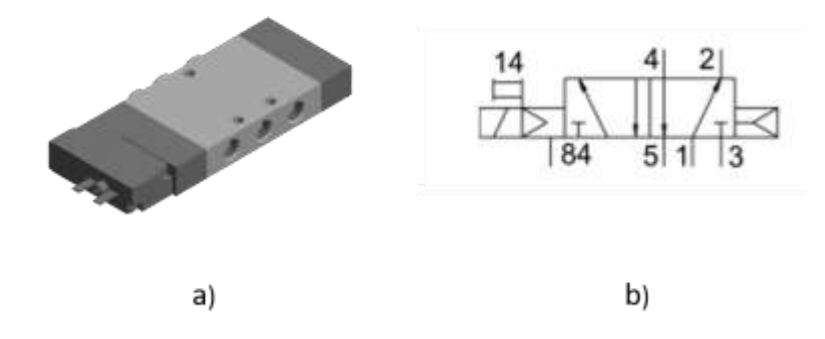

*Nota.* La Figura a) representa el modelado de la electroválvula y la b) la representación simbólica.

# *Modelado de la estructura de la estación*

La estructura de la estación que se visualiza en la Figura 18, es el elemento principal ya que sobre este se coloca los módulos de la estación, perfiles de aluminio, la tapa de perfil se coloca a los costados de la unión de los perfiles brindando una mejor estética y finalmente el panel sobre el cual se dispone los botones e indicadores de la estación.

### **Figura 18**

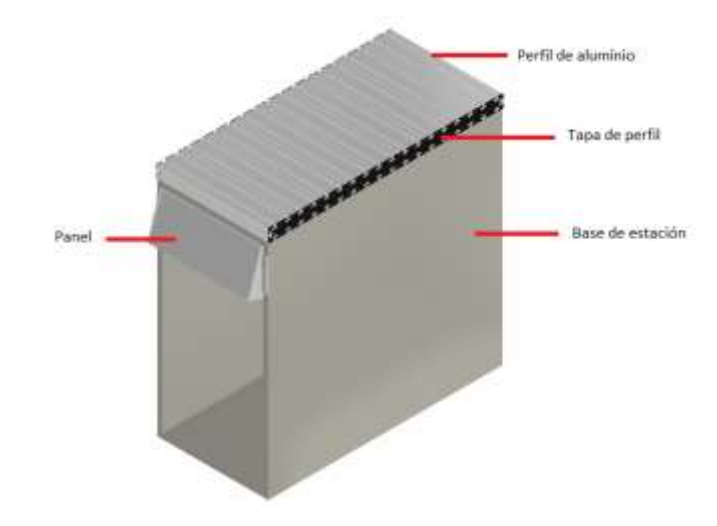

*Estructura base de la estación MPS de distribución*

Una vez modelado los módulos, la estructura y varios elementos distribución se realiza el ensamblaje de la estación MPS de distribución como se visualiza en la Figura 19.

# **Figura 19**

*Estación MPS de distribución*

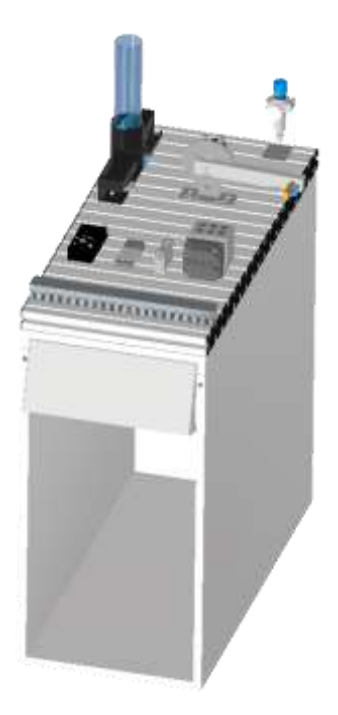

#### **Capitulo III**

### **Creación del entorno virtual**

En este capítulo se describe el proceso para el desarrollo del entorno virtual, desde la parte de exportar los archivos desde un software CAD hasta la inserción de los elementos que son parte del entorno, asi como el uso de propiedades físicas, texturas, materiales y uniones para dar un mayor realismo a nuestro entorno, con el fin de simular los movimientos que generan los actuadores asi como también la detección de sensores, finalmente se describe el panel de control desarrollado a partir de las herramientas que ofrece Unity 3D.

### **Unity**

Unity es el motor gráfico sobre el cual se desarrolla el entorno virtual de la estación MPS de distribución, por lo que, es importante conocer su área de trabajo la misma que contiene una ventana principal, subdividida en ventanas que contiene pestañas que pueden ser agrupadas de acuerdo a la necesidad y comodidad del usuario como se visualiza en la Figura 20.

# **Figura 20**

*Partes de la interfaz gráfica de Unity 3D*

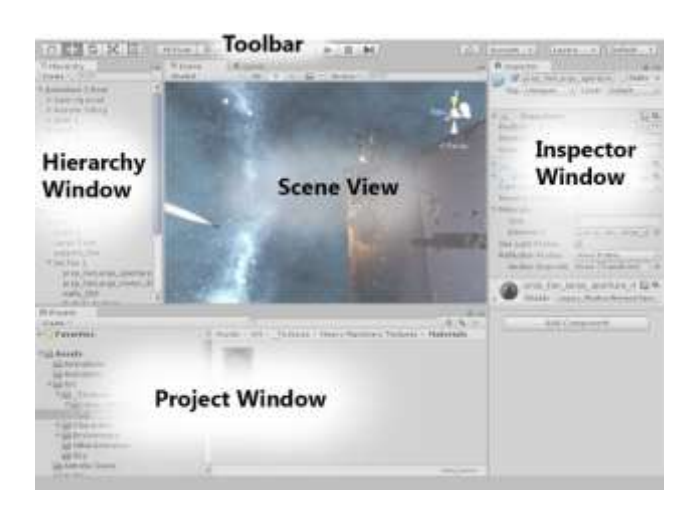

*Nota.* Tomado de (Unity, 2016).

Las ventanas de la interfaz de Unity 3D son: de proyecto, jerarquía, vista de escena, inspector y

la barra de herramientas, ésta no se considera una ventana, pero es parte de la interfaz.

• Ventana del proyecto: en esta ventana se muestran todos los elementos que contiene los

"assets" y se pueden utilizar en el desarrollo del entorno (Ver Figura 21).

# **Figura 21**

### *Ventana de proyecto*

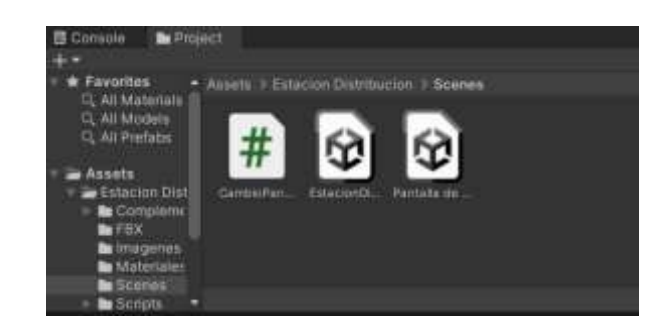

• Vista de la escena: permite navegar de forma visual y editar la escena, asimismo presenta una

perspectiva 2D o 3D dependiendo del tipo de proyecto (Ver Figura 22).

# **Figura 22**

### *Vista de la escena*

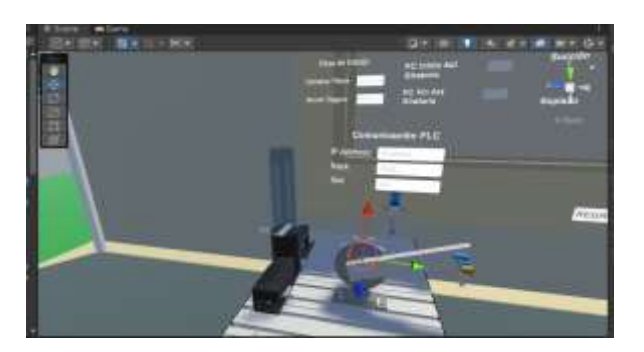

• Ventana de jerarquía: es la representación jerárquica de cada objeto en la escena, es decir, la existencia de un objeto en la escena se ve reflejado en la ventar de jerarquía, lo cual indica que ambas ventanas están vinculadas (Ver Figura 23).

*Ventana de jerarquía*

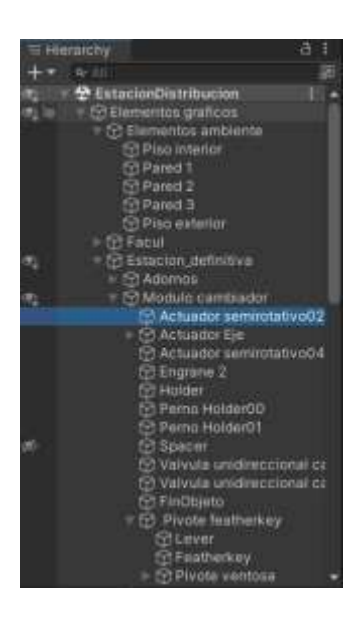

• Ventana del inspector: permite visualizar y editar las propiedades del objeto seleccionado, es importante mencionar que esta ventana varía dependiendo de las propiedades que posee cada objeto (Ver Figura 24).

### **Figura 24**

*Ventana del inspector*

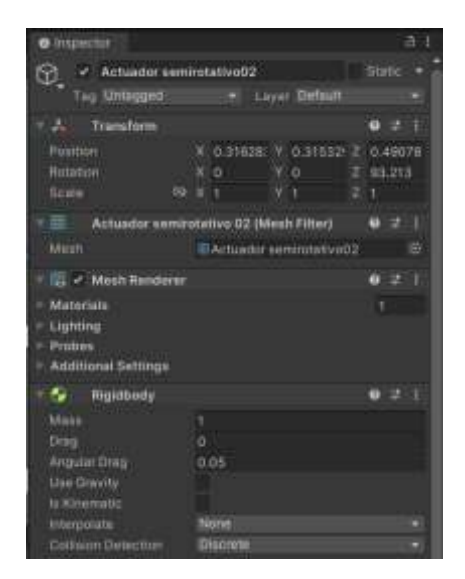

• La barra de herramientas: facilita las características de trabajo, en la parte izquierda están herramientas para manipular la vista de la escena y los objetos que se encuentren en ésta, en la parte central se encuentran controles de reproducción, pausa y pasos; finalmente los botones de la derecha dan acceso a servicios de Unity como Unity Cloud y la cuenta del usuario, seguido de un menú de visibilidad de capas y del *layout* del editor, como se puede visualizar en la parte encerrada en recuadro rojo de la Figura 25.

#### **Figura 25**

#### *Barra de herramientas*

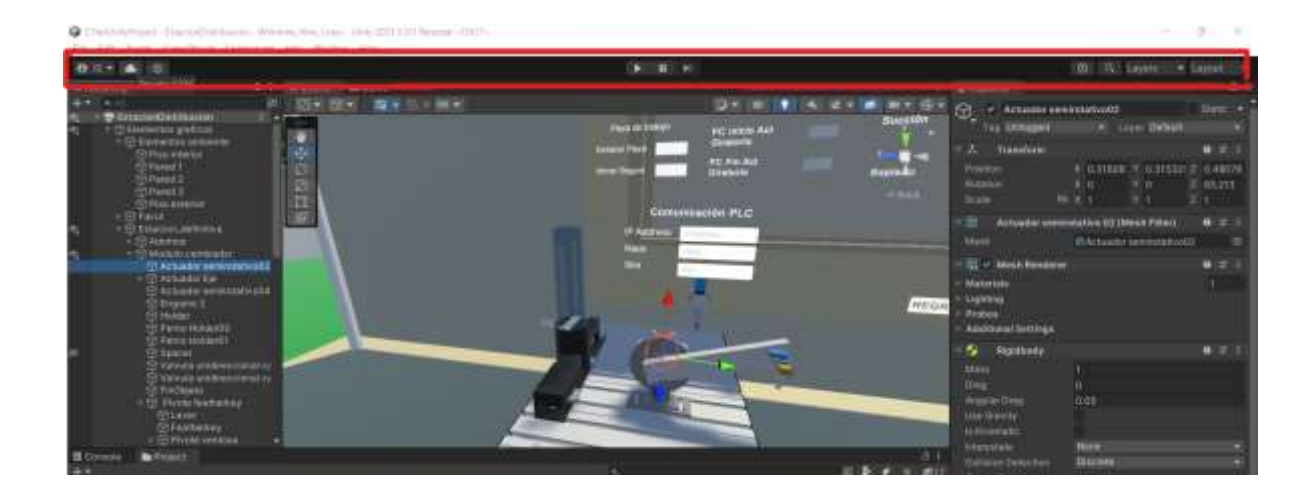

#### **Etapas de la creación del entorno**

La creación del entorno cuenta con varias etapas como se observa en la Figura 26, iniciando por el modelado de los componentes de la estación MPS de distribución a través de Autodesk Inventor, posterior a ello se realiza un mallado en el software 3ds Max perteneciente a la familia de Autodesk, ya que por medio de este es posible generar un archivo en formato .fbx u .obj compatible con el motor gráfico Unity 3D, finalmente se importa los archivos generados en la segunda etapa desde el Unity 3D.

### *Esquema de la creación del entorno virtual*

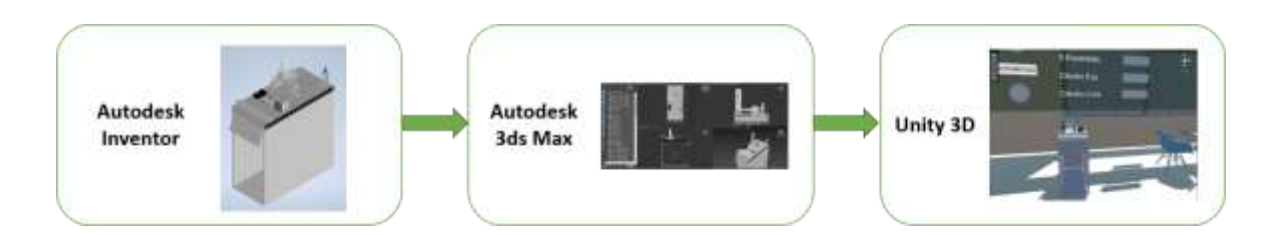

### **Entorno virtual**

El entorno virtual agrupa todos los objetos del cual se compone, como elemento principal esta la estación MPS de distribución, los elementos secundarios se relacionan a la temática sobre la cual se trabaja, al ser de aspecto académico se añade un salón de clases y el campus de una institución educativa.

La Figura 27 presenta el proceso de importación del archivo que contiene la estación MPS de distribución, al presionar clic derecho sobre la ventana de proyecto se despliega varias opciones, de estas se selecciona *Import New Asset*, se abre una ventana de búsqueda del archivo .fbx o .obj y se genera la importación a nuestro proyecto.

### **Figura 27**

*Importación New Asset desde la venta de proyecto*

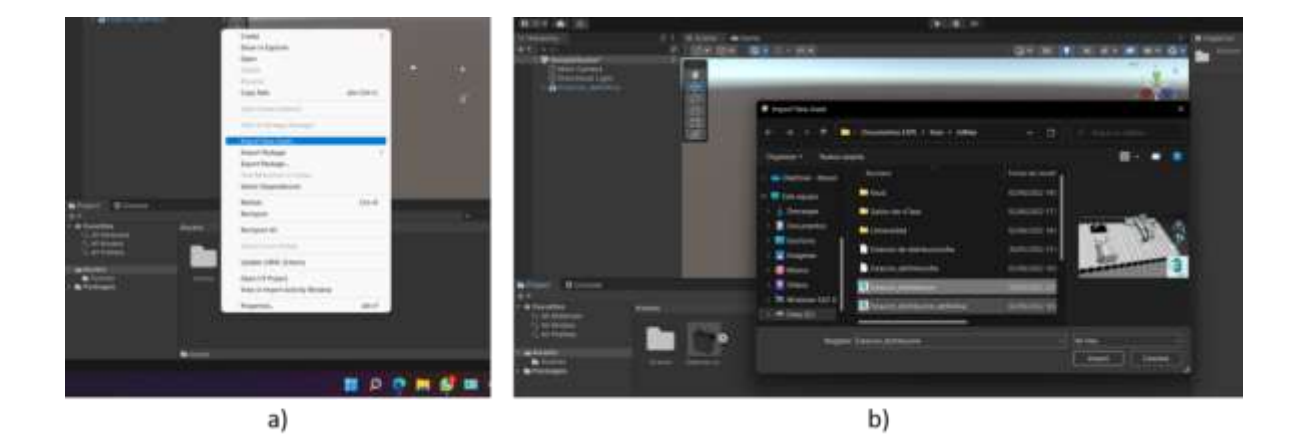

*Nota.* La Figura a) presenta las opciones de la ventana de proyecto y la b) es la ventana de búsqueda de archivos que se pueden importar.

Con el archivo importado se inserta en la ventana de vista de la escena y se evidencia que la estación MPS de distribución es un objeto único, lo cual imposibilita acceder a todos los elementos que conforman la estación, para lo cual se desempaqueta el objeto a través de *Unpack completily* como se visualiza en la Figura 28, la misma que es una opción disponible en la ventana de jerarquía y una vez seleccionado almacena todos los elementos de la estación como objetos independientes.

### **Figura 28**

### *Desempaquetado de un Prefab*

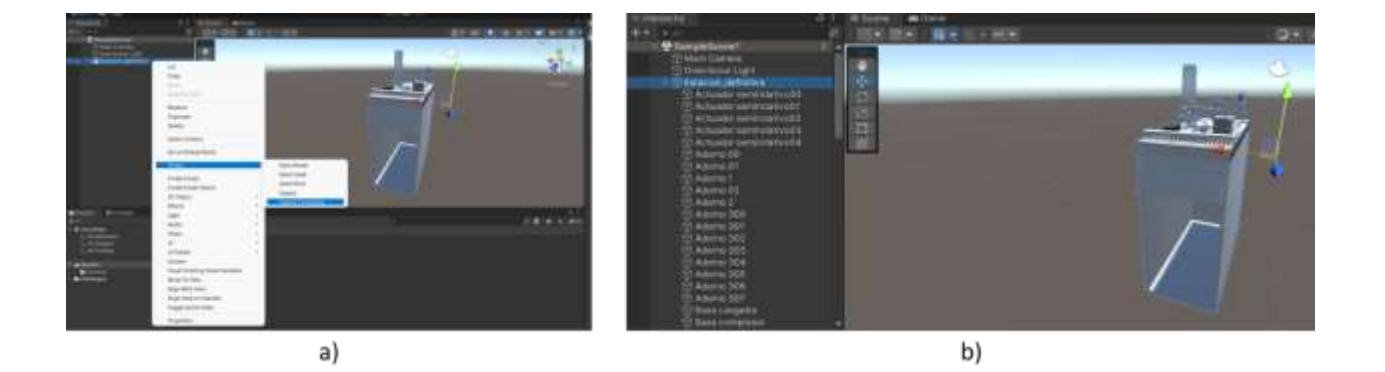

*Nota.* La Figura a) muestra la opción de desempaquetado del objeto y la b) los objetos de la estación desagrupados.

La recreación de un entorno virtual adecuado al tema de estudio, requiere de elementos complementarios como se observa en la Figura *29*.

#### *Elementos gráficos adicionales*

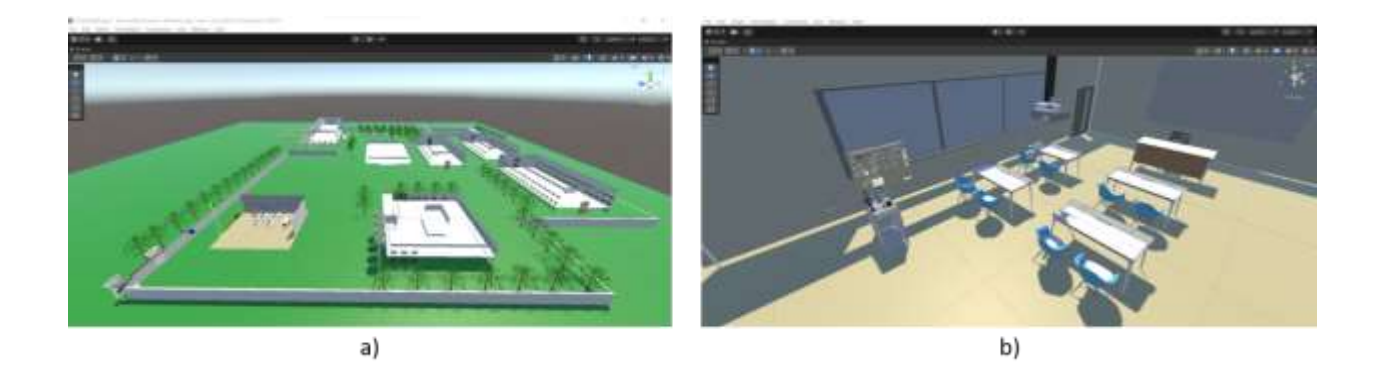

*Nota.* La figura a) representa el campus de una institución educativa, mientras que la figura b) corresponde a un salón de clase.

(Carvajal & de Mingo, 2018), menciona que es importante manejar conceptos básicos de Unity los mismos que se relacionan con el desarrollo del entorno virtual y estos son:

- *Gameobjetcs*: es el elemento más importante en Unity, ya que este tiene la capacidad de acoger propiedades especiales, lo que permite que se vuelva en un personaje, ambiente o efecto especial.
- Componentes: un *GameObject* al ser creado puede tomar diferentes componentes que agrupan diversas propiedades que pueden ser modificadas desde el inspector, asi como también desde un código de programación, es importante mencionar que el *GameObject* dispone de un componente predeterminado denominado *Transform*, el cual permite modificar posición, escala y rotación del objeto.
- Canvas: es el área sobre el cual se puede trabajar con elementos UI (interfaz del usuario), es decir de la interfaz gráfica, estos pueden ser botones (ejecuta una acción dependiendo de la configuración del botón), *slider* (deslizador que trabaja con rangos establecidos por el usuario),

*inputfield* (campo para ingresar texto), imágenes y otros elementos. Además, Canvas utiliza el objeto *EventSystem* ya que los elementos que intervienen generar eventos dentro de la simulación.

- Escenas: es el elemento que contiene los objetos del juego, generar varias escenas que se relacionan con el menú principal, niveles de juego, entre otros; cada escena maneja sus propios elementos.
- *Prefab*: es un elemento del *asset* que permite almacenar un *GameObject* juntos con sus propiedades y componentes; además, (Carvajal & de Mingo, 2018) establece que un prefab "actúa como una plantilla con la cual se pueden crear nuevas instancias del objeto en la escena".

Además, Unity tiene integrado un motor de física que proporciona componentes que dan un realismo convincente al usuario (Unity, 2016), estos componentes son:

- *Rigidbody*: es el componente principal que permite el comportamiento físico del objeto, debido al manejo de propiedades físicas como la gravedad, colisionadores, o a su vez obviar la física del objeto a través de la activación de la cinemática; se recomienda trabajar con fuerzas para generar movimientos.
- *Colliders*: este componente físico define la forma de un objeto con propósito de generar colisiones físicas y simula una colisión entre objetos; un *collider* es invisible y no necesita adaptarse a la forma exacta para su detección, basta con una aproximación del objeto; existe gran variedad de *colliders* de acuerdo a la forma, pueden ser: *box* (tipo caja), *sphere* (tipo esfera), *capsule* (tipo capsula) y *mesh* (en forma de malla que se adapta a la forma del objeto); el componente *collider* indistintamente del tipo contiene una propiedad denominada *is trigger*, la cual difiere de la colisión, ya que detecta que hubo colisión pero permite traspasar entre objetos, su utilidad está en la simulación de sensores.

• *Joints*: este componente permite reflejar una articulación entre un objeto *rigidbody* a un punto fijo, a su vez permite generar libertad de movimientos de acuerdo a la articulación que emplee, si es el caso de un *Hinge Joint*, esta permite girar alrededor de un especifico punto y eje, mientras que un *SpringJoint* simula el efecto de un resorte, por ultimo los *Fixed Joint* restringe la articulación y mantiene fijo al objeto.

#### **Escenas**

La escena es la ventana sobre el cual se encuentran todos los elementos, entonces se crea dos escenas una correspondientes a la pantalla inicial y otra al entorno virtual con la estación MPS de distribución.

### *Principal*

La escena principal que se visualiza en la Figura 30 alberga la información sobre la universidad, el tema y datos del autor del proyecto, asimismo existe un botón que apertura al menú que ofrece la aplicación de software.

#### **Figura 30**

*Escena principal*

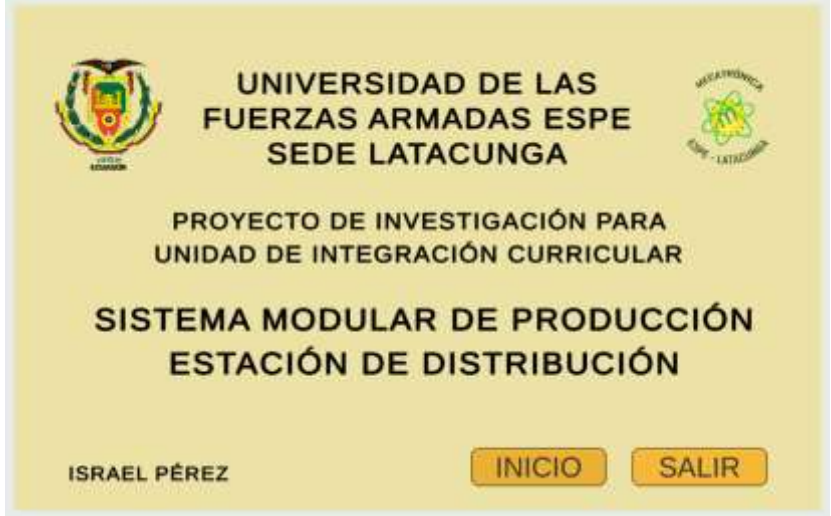

### *Estación MPS de distribución*

La escena de la estación MPS de distribución que se visualiza en la Figura 31 cuenta con los elementos propios de la estación, el salón de clase, el campus de la institución educativa y un panel de control que permite la interacción con el usuario al respecto del estado de los componentes de la estación.

# **Figura 31**

#### *Escena de la estación MPS de distribución*

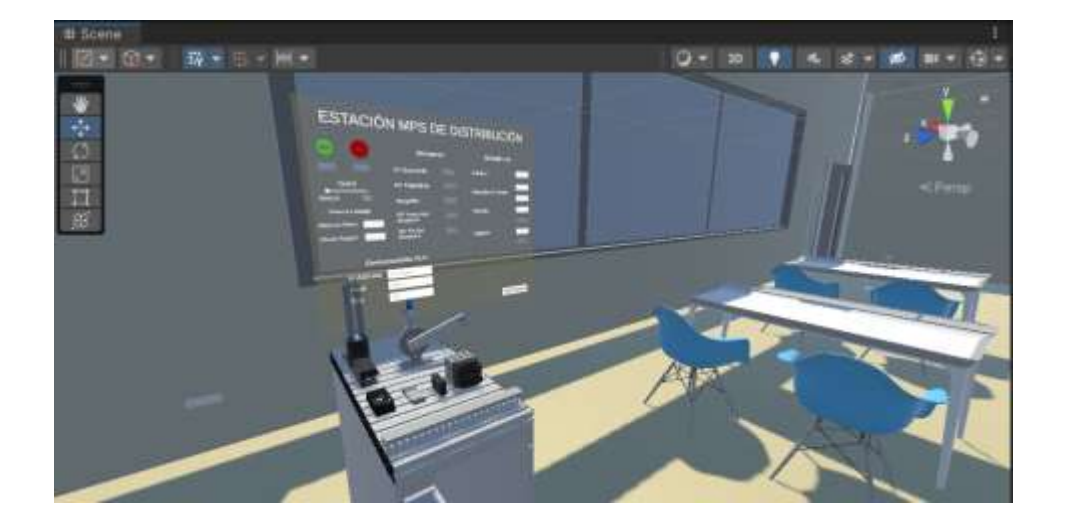

### **Asignación de propiedades físicas**

La estación MPS de distribución está formado por varios módulos los cuales disponen de sensores y actuadores que permiten desarrollar una secuencia previamente programada, en el caso del entorno virtual para simular la secuencia es necesario asignar diversas propiedades disponibles en el motor de física de Unity.

Se describe a continuación varios elementos de la estación MPS de distribución y las propiedades físicas que estos contienes.

• Base de la estructura de la mesa: este objeto tiene dos componentes del motor de física de Unity *Box Collider* y *Rigidbody* , en el caso del primero la casilla de Is Trigger esta desactivado lo cual indica que existe una colisión física con otros objetos, mientras que en el segundo se presenta propiedades de gravedad, cinemática, entre otros (Ver Figura 32).

# **Figura 32**

*Propiedades físicas de la base de la estructura de la estación*

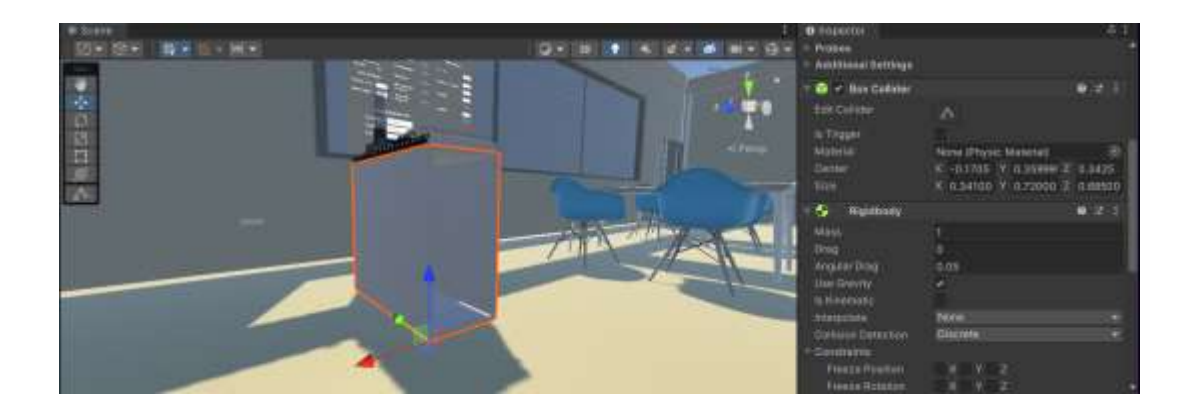

• Elemento del actuador giratorio: este objeto tiene el componente *Fixed Joint*, el cual permite unir dos objetos de forma física y a su vez modificar las propiedades que este contiene, además, es posible que un mismo objeto este asociado a varios, como se visualiza en la Figura 33.

# **Figura 33**

*Propiedades físicas del elemento del actuador giratorio*

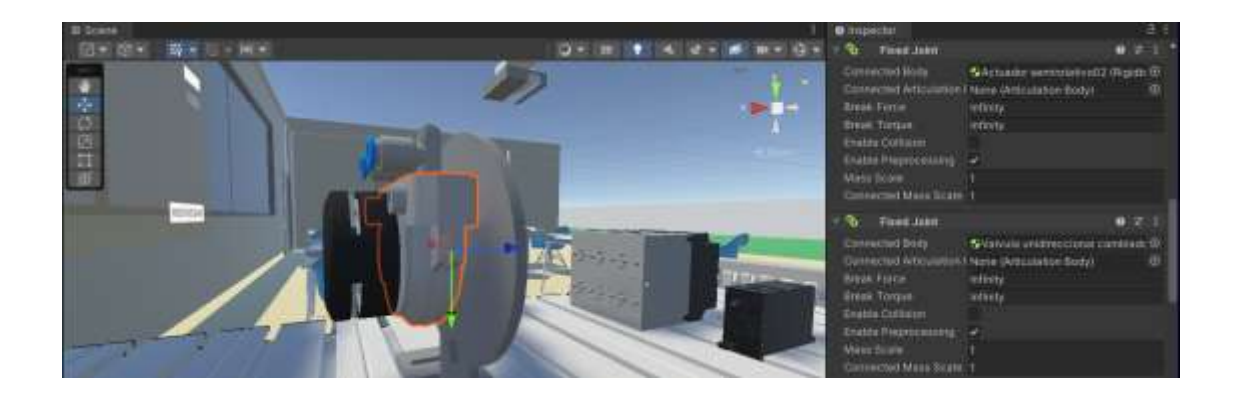

• Cilindro doble efecto: este objeto contiene los componentes *Rigidbody* y *Box Collider* como se visualiza en la Figura 34 , en el primero esta activado *Is Kinematic*, lo que significa que el objeto no sufrirá el efecto de ninguna propiedad física externa, sea fuerzas o articulaciones; mientras que el segundo componente tiene activada la propiedad *Is Trigger*, es decir, el objeto al entrar en contacto con otro detecta la colisión, pero puede traspasar sobre el mismo.

# **Figura 34**

### *Propiedades físicas del cilindro doble efecto*

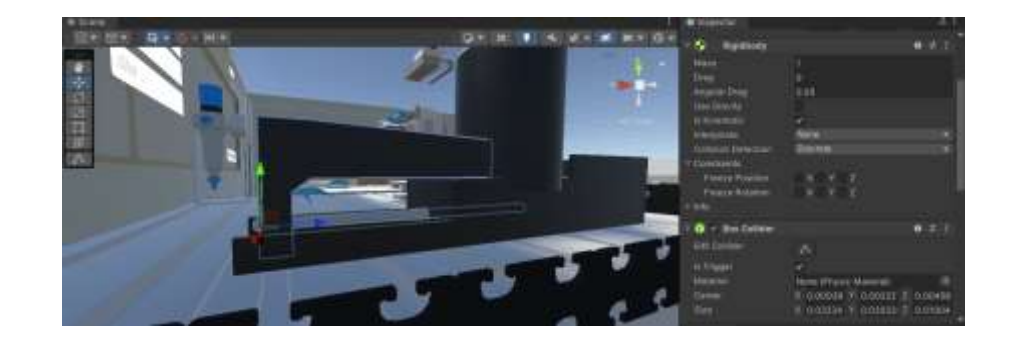

• Eje de actuador giratorio: este objeto contiene un componente *Hinge Joint que se visualiza en la*  Figura 35, permite simular el movimiento que tiene una bisagra, limita la rotación entre −180° y 180°, utiliza propiedades de resorte y motor que emite una fuerza para la generación de movimiento; estas propiedades pueden ser activadas o no.

### **Figura 35**

*Propiedades físicas del eje del actuador giratorio*

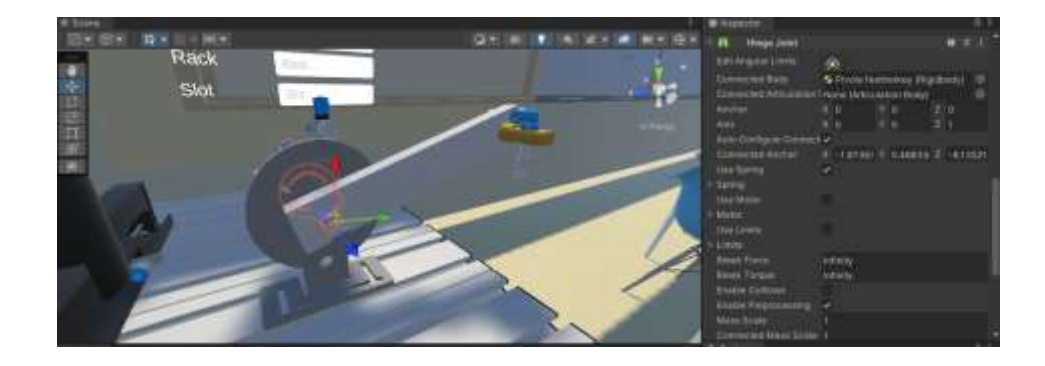

### **Generación de movimientos**

La generación de movimientos depende del modo en el cual se trabaja, si es modo manual, cada movimiento de los actuadores está sujeto a un botón, por el contrario, si se trata del modo automático se emplea *triggers* que al entrar en contacto simulan la detección de un sensor y envían una señal para generar el movimiento de los actuadores; mientras que el estado de los sensores se evidencia a través de indicadores luminosos.

Un movimiento de un objeto está sujeto a un *Script*, el cual contiene diversas funciones que son llamadas por un evento que puede ser generado por un elemento de la interfaz del usuario (UI), a través de una tecla o por acción del mouse como indica el esquema de la Figura 36.

### **Figura 36**

*Esquema de generación de movimientos*

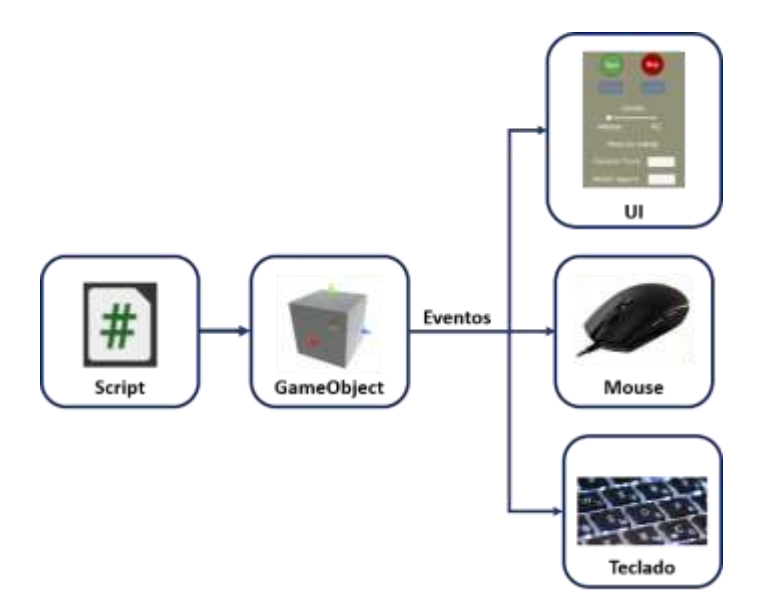

### *Movimiento cilindro doble efecto*

El movimiento del cilindro doble efecto en modo manual está sujeto a un solo botón que está asociado a dos funciones, la primera cuando se presiona el botón y la otra cuando se suelta, mientras que en el modo automático se activa una vez detectado los *triggers* que actúan como sensores.

#### *Movimiento del actuador giratorio*

El movimiento del actuador giratorio al igual que el cilindro de doble efecto, maneja funciones asignadas a un botón, las mismas que son llamadas al pulsarlo y genera el movimiento en sentido horario o antihorario, mientras que el modo automático depende de la detección de *triggers*.

#### *Movimiento del seguro de cargador*

El movimiento del seguro del cargador se da a través de botones o teclas, este movimiento se realiza hasta un punto destino previamente definido una vez que se ha pulsado la tecla o el botón.

#### **Detección de sensores**

La detección de sensores se genera a través de propiedades físicas que contienen los elementos involucrados, se trabaja con *Colliders* y se activa la propiedad de *Is Trigger*, ya que permite solo la detección entre los objetos mas no la colisión.

#### *Finales de carrera de cilindro doble efecto*

Los finales de carrera del cilindro de doble efecto cuentan con dos objetos sin malla, solo *Colliders* con la propiedad de *Trigger*, uno para el final de carrera de contraído y otro para expandido, los mismos que entran en contacto con el *Collider* existente en el deslizador.

#### *Finales de carrera de actuador giratorio*

Los finales de carrera del actuador giratorio cuentan con dos objetos sin malla, solo *Colliders* con la propiedad de *Trigger*, que representan los finales de carrera del actuador giratorio, estos entran en contacto con los *Triggers* que tiene cada uno de los topes mecánicos.

#### *Sensor óptico de cargador*

El sensor óptico cuenta con un objeto sin malla, solo *Colliders* con la propiedad de *Trigger* en la base del cargador, que emite una señal cuando entra en contacto con el *Collider* de la pieza de trabajo.
#### **Creación de piezas de trabajo**

La creación de pieza de trabajo está sujeta a una función *Instantiate* llamada por un botón, su creación tiene parámetros como el origen de pieza, es decir, las coordenadas donde se instancia la pieza de trabajo junto con sus propiedades y componentes previamente definidos.

## **Panel de control**

El panel de control es un elemento importante del entorno virtual, ya que posibilita mantener una interacción con el usuario sobre los eventos; la creación del panel de control tiene elementos de la interfaz de usuario de Unity 3D, como son botones, textos, sliders, imágenes cuyas propiedades se modifican tras un evento, entre otros; la Figura 37 presenta el panel de control de la estación MPS de distribución.

## **Figura 37**

*Panel de control de la estación MPS de distribución*

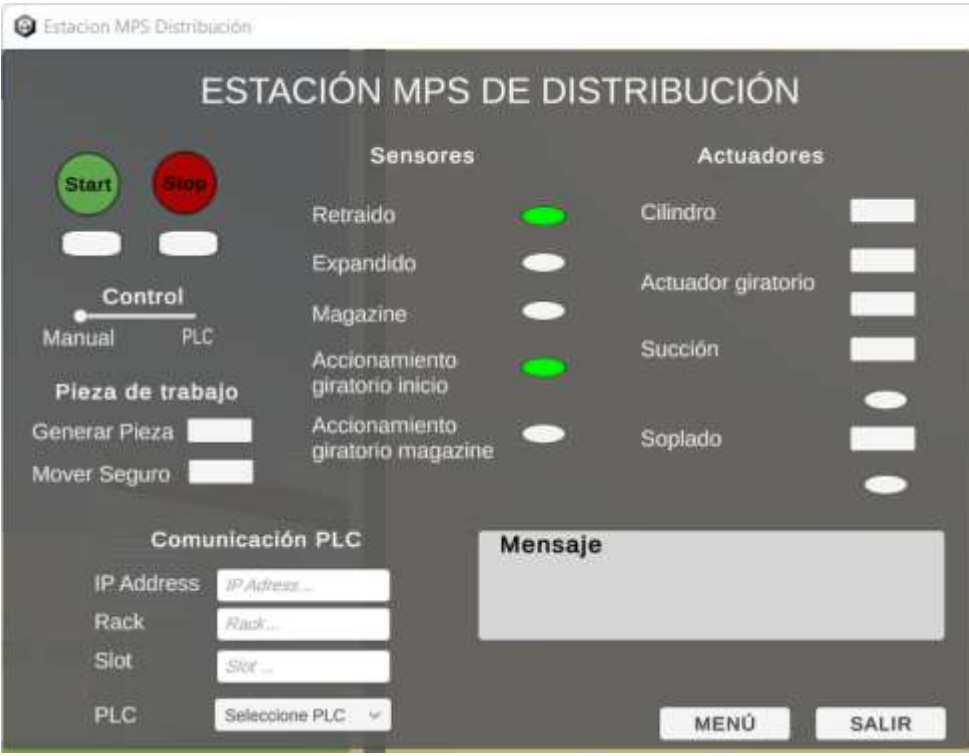

El panel de control mostrado cuenta con varias secciones, un encabezado que describe el nombre de la estación MPS de distribución, sección de control que cuenta con botones con su indicador correspondiente, un slider que define el modo de control, manual o PLC; sección de sensores, la cual cuenta con el nombre y un indicador luminoso; sección de actuadores que tiene botones para generar movimientos independientes de cada elemento; sección para ingresar los datos del PLC y generar la comunicación entre ambos softwares; sección de mensaje que refleja las variables que se debe utilizar en el PLC de manera general; finalmente un botón de "Menú" que cambia a la escena de Menú y un botón "Salir" que cierra la aplicación.

#### **Capitulo IV**

#### **Comunicación entre el motor gráfico y software de programación**

En este capítulo se describe el proceso para vincular Unity 3D con TIA Portal, partiendo con una descripción y la configuración requerida de cada uno de los elementos que permiten dicho vinculo, como es la librería S7.net, los mismos que son compatibles con C#, lenguaje sobre el cual trabaja el motor gráfico Unity 3D; el extensor de de red "NetToPLCsim", que trabaja con PLCsim a través de una comunicación TCP/IP; asimismo se enuncia el proceso que se debe seguir para que en conjunto estos elementos den lugar a la comunicación entre softwares y facilite la lectura y escritura de datos de la estación MPS de distribución.

#### **S7.Net**

S7.Net es considerado un controlador destinado para PLC Siemens de la familia S7 – 200, S7 – 300, S7 – 400, S7 – 1200, S7 – 1500 y funciona solo con conexión Ethernet, es decir, que el PLC debe tener un CPU Profinet o una tarjeta externa Profinet; además este controlador se desarrolló en lenguaje de programación C#, facilitando su depuración sin necesidad de pasar por dll nativos (09try, 2022).

#### *Configuración de S7.Net*

La configuración del controlador S7.net se realiza en el s*cripting* de Unity 3D que contiene el programa para la comunicación entre Unity 3D y Tia Portal, como punto de partida es necesario incluir la librería de S7.Net como se visualiza Figura 38, esto permite tener acceso a los métodos que contiene el controlador y todos sus elementos.

*Librería S7.Net en el scripting de Unity 3D*

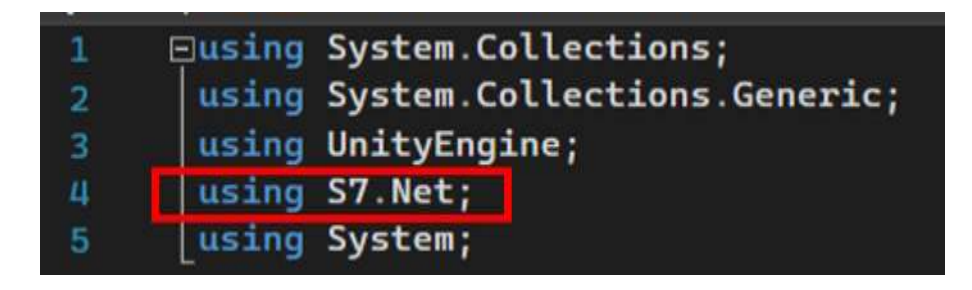

*Nota.* El recuadro en rojo enmarca la librería S7.Net necesaria para la comunicación entre softwares.

Una vez incluido la librería S7.Net, se crea una variable perteneciente a un objeto que se deriva de la clase Plc (Ver Figura 39), la cual se deriva la librería mencionada, esta variable se emplea en el desarrollo del programa, ya que posibilita acceder al estado, propiedades y comportamientos del objeto.

#### **Figura 39**

*Creación de la variable plc*

# //Plc es un componente que proviene de la libreria S7.Net Plc plc;

Con la variable ya creada, se crea una instancia de PLC, la misma que cuenta con elementos propios del PLC, como son: la familia a la cual pertenece; la ip corresponde a la dirección IP del CPU o de la tarjeta Ethernet externa, esto depende de la familia de PLC con cual se trabaje, en el caso de la familia S7200, S7300 y S7400 se emplea una tarjeta externa y se utiliza la IP 127.0.0.1 por defecto, mientras que para la familia S71200 y S71500 el CPU ya incluye en su estructura dicha tarjeta Ethernet y la IP varía de acuerdo al equipo de cada usuario; el *rack* contiene el rack del PLC y el *slot* corresponden a la ranura del CPU (Ver Figura 40), estos últimos elementos se puede encontrar en la configuración hardware.

*Creación de una instancia de PLC*

//Inicializar la variable plc que recibe la información del Plc con el que se pretende trabajar (tipo, ip address, rack, slot) plc = new Plc(comunicacion.cpuType, comunicacion.ip, Convert.ToInt16(comunicacion.rack), Convert.ToInt16(comunicacion.slot));

*Nota.* La figura muestra los elementos del PLC, en donde *cpuType* corresponde al tipo de CPU que contiene el PLC estos pueden ser: S7200, S7300, S7400, S71200, S71500; la ip es ingresada como un dato de tipo *string*; el *rack* y el s*lot* se ingresa como dato tipo *string* pero es necesario realizar una conversión a un dato de tipo entero a través del comando "Convert.ToInt16", lo que garantiza una correcta creación de la instancia.

La instancia creada permite acceder al estado, propiedades y comportamientos del PLC, por medio de la variable creada como se visualiza en la Figura 41.

#### **Figura 41**

*Comunicación con el PLC*

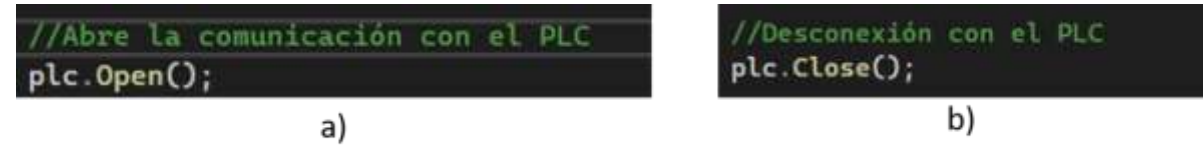

*Nota.* La Figura a) indica el método empleado que permite la conexión con el PLC, la b) el método para el cierre o desconexión del PLC.

De igual manera, se utilizan métodos para lectura y escritura de datos pertenecientes a las variables de la estación MPS de distribución, en el caso de lectura el método se denomina "Read()" mientras que para la escritura "Write()".

La Figura 42 muestra un ejemplo de lectura del estado de la variable "inicio", de la cual se describe su estructura, "bool inicio" indica el tipo de dato de la variable "inicio" siendo este de tipo *bool* (booleano) es decir, acepta un valor de true o false; seguido de **"(bool)plc.Read("DB1.DBX0.0")"** en donde **(bool)** es el tipo de dato con el cual se trabaja, **plc.Read("DB1.DBX0.0")** es el método empleado lectura, el cual dentro de los paréntesis solo acepta un parámetro de tipo *string* correspondiente a la asignación de la variable en el bloque de datos definido en TIA Portal, siendo esta **"DB1.DBX0.0"**.

#### **Figura 42**

*Lectura y escritura del estado de variables del PLC*

## // Lectura del estado de las variables del PLC bool inicio =  $(boo1)$ plc.Read("DB1.DBX0.0");

La Figura 43 muestra un ejemplo de escritura del estado de una variable, de la cual se describe su estructura, **plc.Write("DB1.DBX0.0",true)** corresponde al método de escritura, el cual dentro de su paréntesis requiere de dos parámetros, el primero corresponde a la asignación de la variable en el bloque de datos definido en TIA Portal y es de tipo *string* siendo esta **"DB1.DBX0.0"**, mientras que el segundo corresponde al valor que se le da a la variable llamada, en este caso se trata de una variable de tipo booleano y con valor **"true".**

#### **Figura 43**

*Escritura del estado de variable del PLC*

//Escritura de estado en variables del PLC plc.Write("DB1.DBX0.0", true);

## **NetToPLCSim**

NetToPLCsim es una extensión de red de acceso libre para el simulador de PLC (PLCsim) el cual emplea una comunicación de red TCP/IP (Iso-On-TCP) junto con la interfaz de red del PLC sobre la cual

se desarrolla la simulación y permite al usuario poner en marcha y verificar la funcionalidad de un trabajo, a través de sistemas SCADA, HMI, entre otros; sin la necesidad de un PLC real (NetTOPlcsim, s/f).

## *Configuración NetToPLCsim*

La configuración de NetToPLCsim requiere de datos de la red del PLCsim y del PC en cual se va a ejecutar la simulación a través de la comunicación TCP/IP; para este proceso es necesario contar con la aplicación de NetToPLCsim cuya interfaz se visualiza en la Figura 44 y realizar los siguientes pasos:

#### **Figura 44**

**Sa** nucleichicamate 'n  $\overline{\times}$ File Tools Help **Norwa** Natural address **Braze** siddens Rack /Sui Sala A44 Marine Gad Ca Version 1.2.5.0 Port 102 OK

*Interfaz de la extensión de red NetToPLCsim*

Una vez iniciado la aplicación se dirige a la pestaña de "Add" y se genera una nueva ventana para la configuración que permite la comunicación como se visualiza en la Figura 45, sobre la cual se debe ingresar datos correspondientes a cada dispositivo que intervienen:

- Sección "Name" se ingresa el nombre de la configuración.
- Sección "Network IP Address" se ingresa la IP que corresponde a la red de internet con la que está trabajando o puede tomar un valor por defecto "127.0.0.1".
- Sección "Plcsim IP Address" se ingresa la IP que corresponde al PLC.
- En la pestaña desplegable correspondiente al "Plcsim Rack/Slot" se selecciona el rack y la ranura sobre la cual se encuentra el CPU del PLC.
- Con la información ingresada presionar "OK" y la configuración esta lista para su utilización.

*Ventana de configuración de la estación*

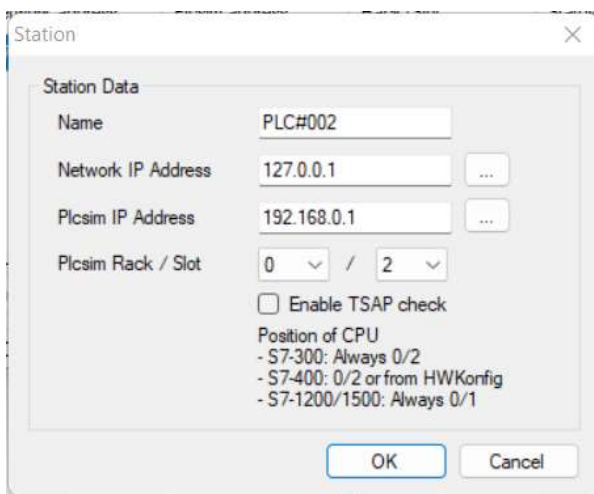

• Finalmente se presiona "Start Server" y la comunicación es posible entre softwares, siempre y

cuando en "Status" este en "RUNNING" como se muestra en la Figura 46.

## **Figura 46**

*Ventana de la configuración inicializada*

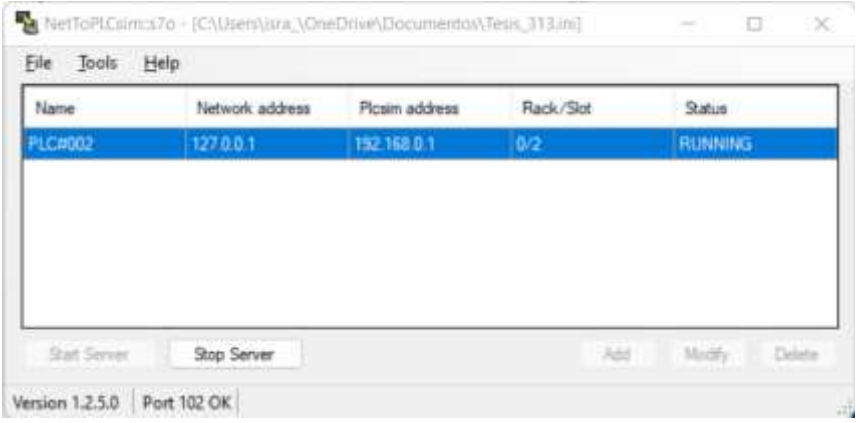

#### **TIA Portal**

Según (Vaello, 2021) *Portal Totally Integrated Automation* (TIA Portal) es un software de ingeniería de Siemens destinado a automatizar e integrar procesos industriales, ofreciendo una gran variedad de funciones gracias a la modularidad, como lenguaje de programación para PLCs de Siemens STEP 7; control de periféricos, visualización de procesos y dispositivos a través de un software y "WINCC" respectivamente; control de servomotores a través de "Start Drive" y "Motion Control" con "Scout TIA".

#### *Configuración del TIA Portal*

TIA Portal permite establecer la secuencia que debe cumplir la estación MPS de distribución, la misma que se carga en un PLC el cual permite automatizar la secuencia establecida, haciendo uso de entradas y salidas digitales que corresponden a los sensores y actuadores con los que cuenta dicha estación.

Una vez establecida la secuencia en el software PLC se realiza una configuración que permite vincular Unity 3D y TIA Portal con la ayuda del extensor de red NetToPLCsim, la configuración varía de acuerdo a la familia de PLC seleccionada, en el caso de las familias inferiores como la S7200, S7300, S7400 es necesario ocupar un módulo adicional que permita la conexión Ethernet, mientras que para familias superiores como la S71200 o S71500 no se requiere de módulos adicionales.

Para las familias inferiores se aumenta el módulo de comunicación PROFINET T/E Ethernet, en el caso de estudio se emplea el "CP 343 – 1 Learn" como se observa en la Figura 47.

#### Vista topológica A Vista de redes TY Vista de dispositivos Opciones **But Kulu**q. 0.25PI а Vista general de dispositivos с v Catálogo  $W = 10000$ 965 967  $+$   $nc$   $i$ **Citizen** Parkl: Editorial  $-15$ RC Interficion\_1 **Game** Interfacion\_t  $\sim$  1.  $1 \quad 1 \quad 1$ DI 16/00 16, 1 ¥ g cru Contaje\_1  $+2$  at the g o ■ 00  $\rightarrow$  (as DVDC  $*$  (at  $n$ ) л A Modules de comunicación **B** Plothe Rine F  $+ 802363 +$ **BOTHSTEIN B** cont sessentiate

*Módulo de comunicación PROFINET Ethernet CP 343 – 1 Learn y su configuración*

*Nota.* Los recuadros en rojo indica el módulo de comunicación PROFINET Ethernet CP 343 – 1 Learn empleado.

El módulo de comunicación PROFINET Ethernet requiere una dirección IP como se visualiza en la

Figura 48, ésta permite la comunicación con NetToPLCsim y a su vez con Unity 3D.

## **Figura 48**

*Ingreso de dirección de IP del módulo de comunicación PROFINET Ethernet*

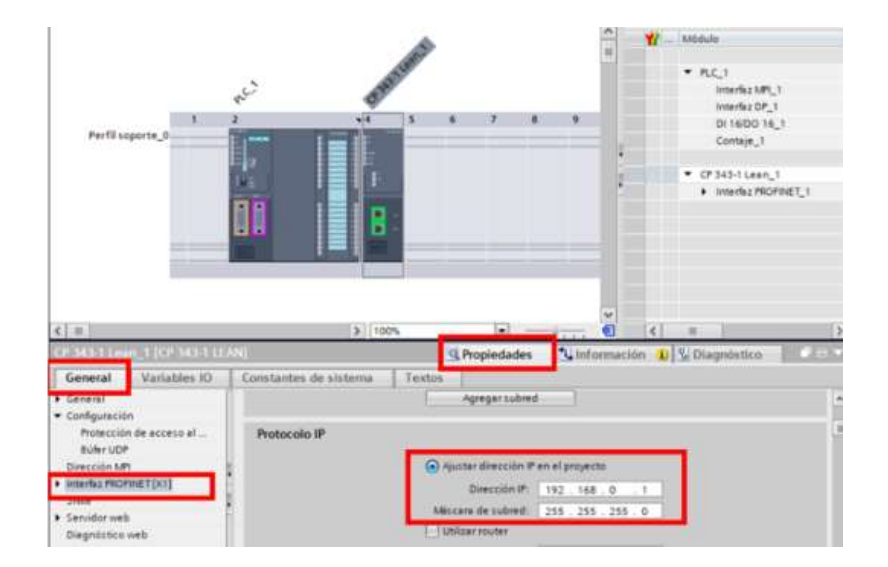

*Nota.* Los recuadros rojos enmarcan las pestañas y secciones para ingresar la IP del PLC, para lo cual es importante seleccionar el módulo de comunicación, y en la sección de "Propiedades" que corresponden a "Interfaz PROFINET [K1]" insertar la dirección IP.

Para las familias superiores no se agrega ningún módulo de comunicación, solo se realiza una configuración que permite la simulación por bloques, para lo cual se dirige al nombre del proyecto y a la sección propiedades y activar la casilla "Permitir simulación al compilar por bloques" como se visualiza en la Figura 49.

#### **Figura 49**

#### *Activación de la simulación al compilar por bloques*

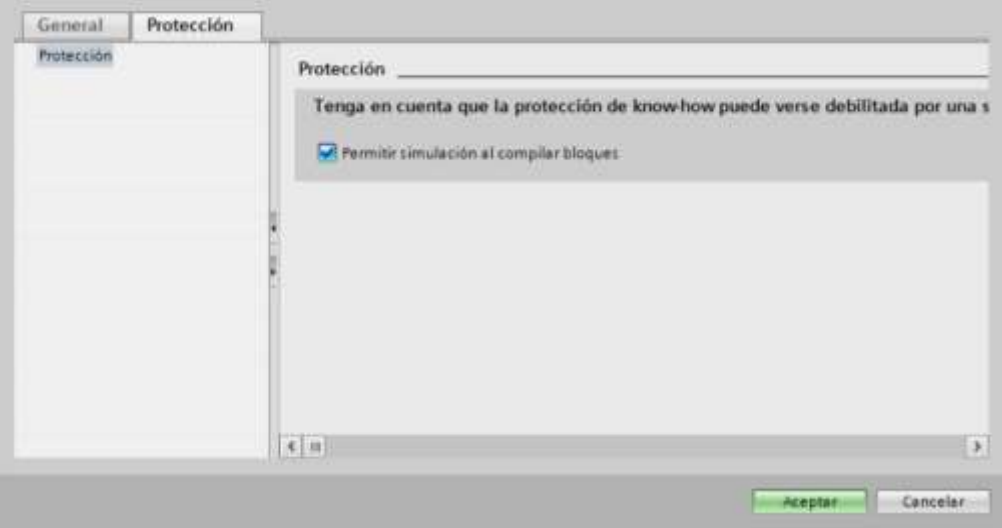

Las configuraciones realizadas permiten completar la secuencia de la estación MPS de distribución, la misma que requiere de un conjunto de variables pertenecientes a los sensores y actuadores agrupadas en un bloque de datos (DB) como se visualiza en la Figura 50, los mismos que se mantienen durante el uso de la aplicación.

## *Bloque de datos de la estación MPS de distribución*

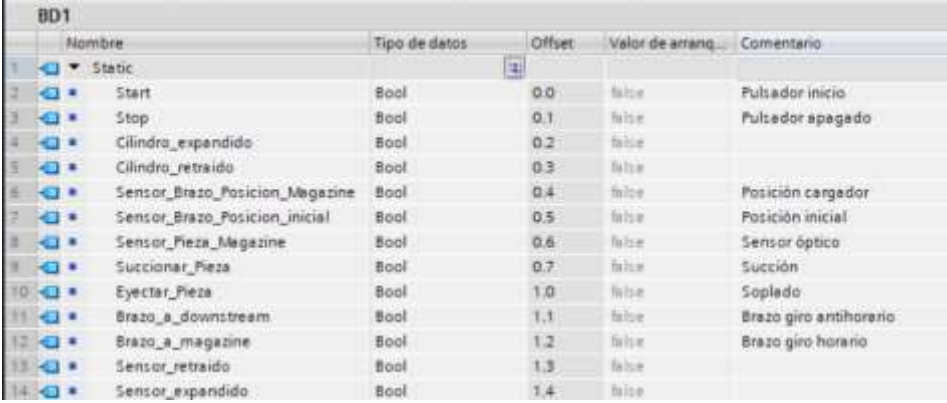

*Nota.* Las variables reflejadas en el bloque de datos son de tipo booleano, es decir, poder tomar un valor de "true" o "false" y se le asigna un espacio de memoria desde la 0.0 hasta la 1.3.

El bloque de datos requiere una configuración para sobrescribir el valor de los datos de las variables empleadas en la estación MPS de distribución, para esto, en el bloque de datos, ingresar a la sección de "Propiedades" y mantener la configuración que se visualiza en la Figura 51 en la sección de "Atributos".

## **Figura 51**

*Configuración del bloque de datos (DB) y de sus atributos*

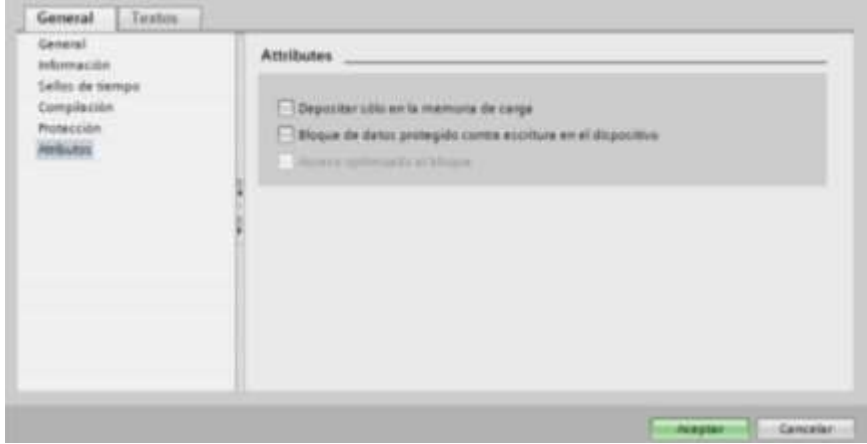

Como punto de partida para la generación de la secuencia de trabajo de la estación MPS de distribución se realiza un GRAFCET, el cual es un diagrama de control que utiliza las variables y asignaciones descritas en la Tabla 4 a través de etapas y transiciones.

## **Tabla 4**

*Variables y asignación de los elementos de la estación MPS de distribución*

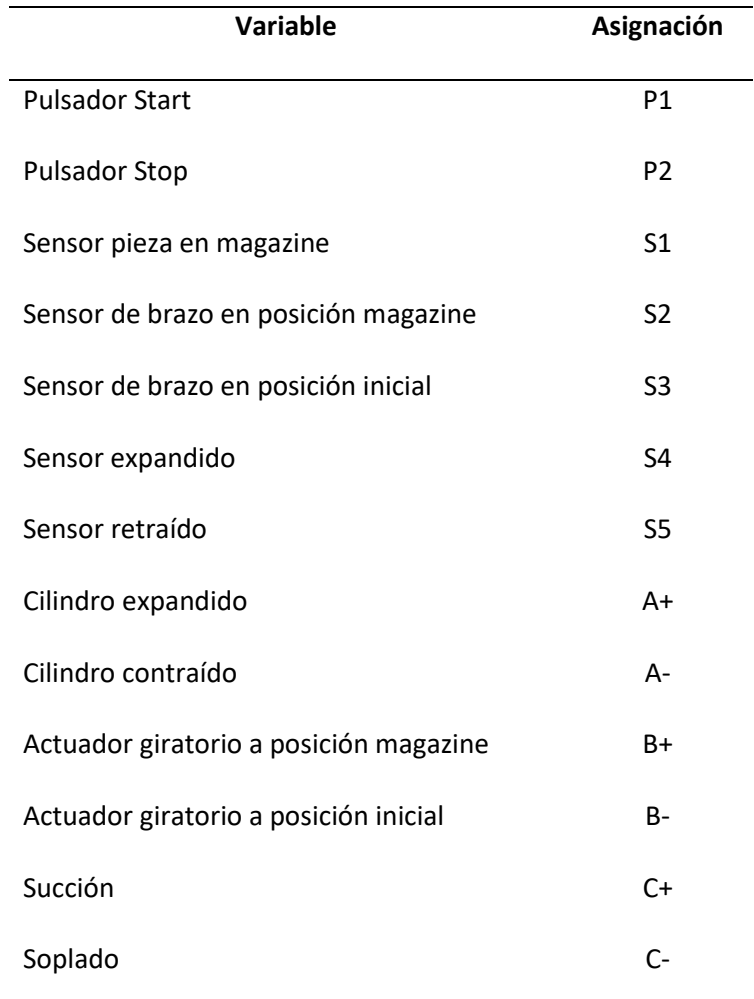

La Figura 52 corresponde al GRAFCET de la secuencia de trabajo de la estación MPS de distribución.

*GRAFCET de la secuencia de trabajo*

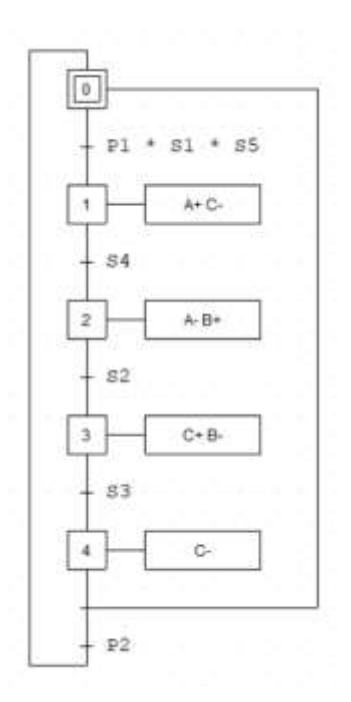

Con la configuración realizada sobre el bloque de datos y el GRAFCET se genera la programación Ladder de la secuencia de trabajo de la estación MPS de distribución en el "Main" del proyecto en TIA Portal como se visualiza en la Figura 53.

# **Figura 53**

*Programación Ladder de la secuencia de trabajo de la estación MPS de distribución*

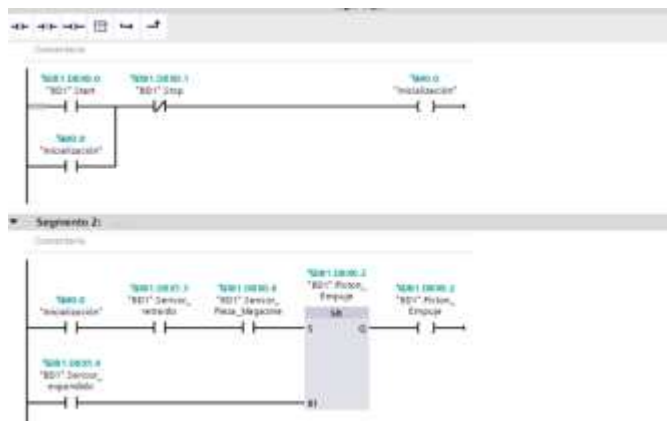

Finalmente, una vez completado la programación de la secuencia, ésta se compila con el fin de verificar que no exista ningún error, se carga en el PLC a través del PLCsim, y se establece conexión online (Ver Figura 54), la cual permite recibir y enviar datos entre Unity 3D y TIA Portal.

# **Figura 54**

*Ventana para establecer conexión online*

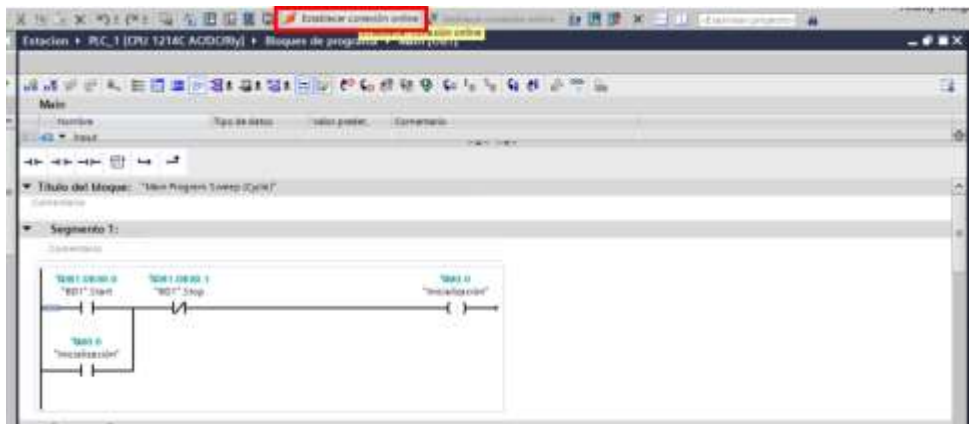

#### **Capitulo V**

#### **Pruebas y resultados**

En este capítulo se pone a prueba aspectos de software a través de pruebas FAT (pruebas de aceptación en fábrica) que se realizan previo a la distribución de la aplicación al cliente y/o usuario, tomando en cuenta aspectos de software como la configuración de los softwares que intervienen, la lectura y escritura de señales de entrada y salida que corresponden a los sensores y actuadores, y el cumplimiento de la secuencia en sus dos modos de operación tanto manual como automático; seguidamente se aplica las pruebas SAT (pruebas de aceptación en terreno) que se realiza ya con el cliente y/o usuario permitiendo evidenciar el cumplimiento de los objetivos planteados para lo cual fue creado el proyecto; finalmente se analiza la usabilidad de la aplicación a través de una encuesta aplicada a los estudiantes de la carrera de Ingeniería Mecatrónica de la Universidad de las Fuerzas Armadas ESPE Sede Latacunga.

## **Pruebas FAT**

Las pruebas FAT (pruebas de aceptación en fábrica) es un hito importante en la planificación de un proyecto, ya que esto permite verificar el funcionamiento correcto de aspectos tanto de hardware como software previo a la distribución o utilización del proyecto, garantizando el cumplimiento de los objetivos para el cual fue creado.

Las pruebas se realizaron en el ordenador del desarrollador y en los disponibles del laboratorio de Mecatrónica, el primero cuenta con las siguientes características:

- Fabricante del sistema: LENOVO
- Modelo del sistema: 81 FV
- BIOS: 8JCN56WW
- Sistema operativo: Windows 11 Home 64 bits
- Procesador: Intel(R) Core(TM) i7-8750H CPU @ 2.20GHz (12 CPUs) ~2.2GHz
- Memoria: 8192MB RAM
- Versión DirectX: DirectX 12
- Tarjeta gráfica: NVIDIA GeForce GTX 1050

Los ordenadores del laboratorio de Mecatrónica poseen las siguientes características:

- Fabricante del sistema: LENOVO
- Modelo del sistema: 11BLS12900
- BIOS: M30KT18A
- Sistema operativo: Windows 10 Pro 64 bits
- Procesador: Intel(R) Core(TM) i7-8700H CPU @ 3.20GHz (12 CPUs) ~3.2GHz
- Memoria: 8192MB RAM
- Versión DirectX: DirectX 12
- Tarjeta gráfica: NVIDIA GeForce GTX 1050

### *Pruebas de conectividad*

La conectividad permite crear un vínculo entre Unity 3D y TIA Portal a través de un extensor de red como es NetToPLCsim, por lo que es importante verificar que cada uno de los softwares cuenten con la configuración adecuada; esta prueba se aplica solo en el modo de operación automático y se realiza de la siguiente manera:

- a. Ejecutar como administrador la aplicación correspondiente a "NetToPLCsim".
- b. Realizar la configuración descrita en el Capítulo IV, sección Configuración NetToPLCsim en función de la familia de PLC a utilizar.
- c. Iniciar el servidor que permite el enlace entre softwares a través de la comunicación TCP/IP como se evidencian en la Figura 55.

*Ventana de NetToPLCsim puesto en marcha*

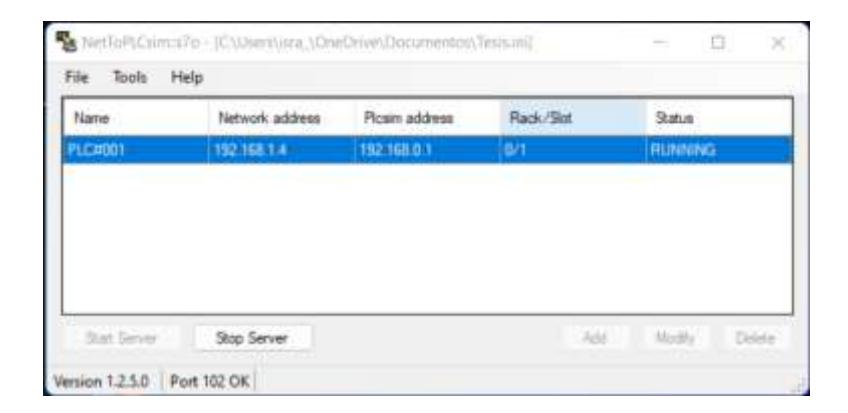

*Nota.* La configuración que se visualiza cuenta con la dirección IP Address de la red a la cual está conectado el ordenador, la IP Address del PLCsim y el Rack/Slot es la misma que tiene el PLC en TIA Portal; finalmente el Status indica que el servidor está en marcha.

- d. Abrir el archivo de TIA Portal de la secuencia de trabajo de la Estación MPS de Distribución.
- e. Realizar la configuración descrita en el Capítulo IV, sección Configuración TIA Portal en función de la familia de PLC a utilizar.
- f. Cargar el programa al CPU del PLC como indica la Figura 56.

#### **Figura 56**

*Ventanas para cargar el programa en el PLC*

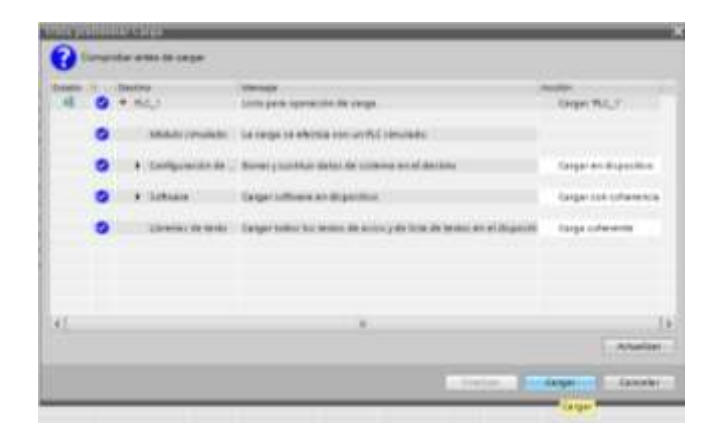

g. Arrancar el módulo como indica la Figura 57.

# **Figura 57**

*Ventana para arrancar el módulo en el PLC*

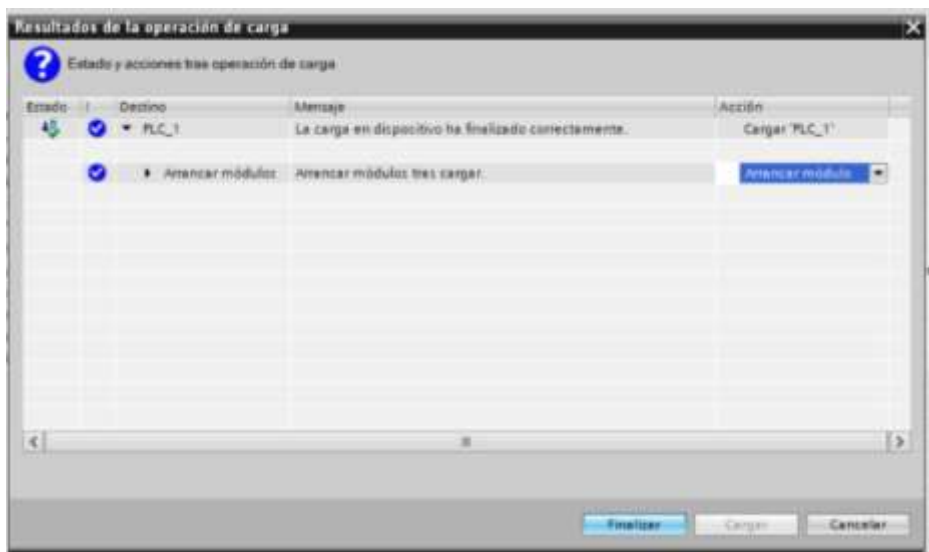

h. Verificar que el indicador "Run" del PLCsim se encuentre en verde como se muestra en la Figura

58.

## **Figura 58**

*Ventana de PLCsim en marcha*

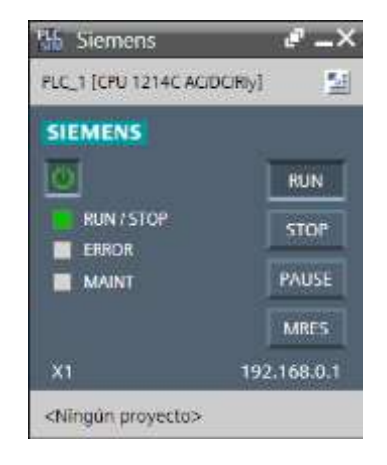

i. Establecer conexión online (Ver Figura 59).

*Venta de TIA Portal con conexión online*

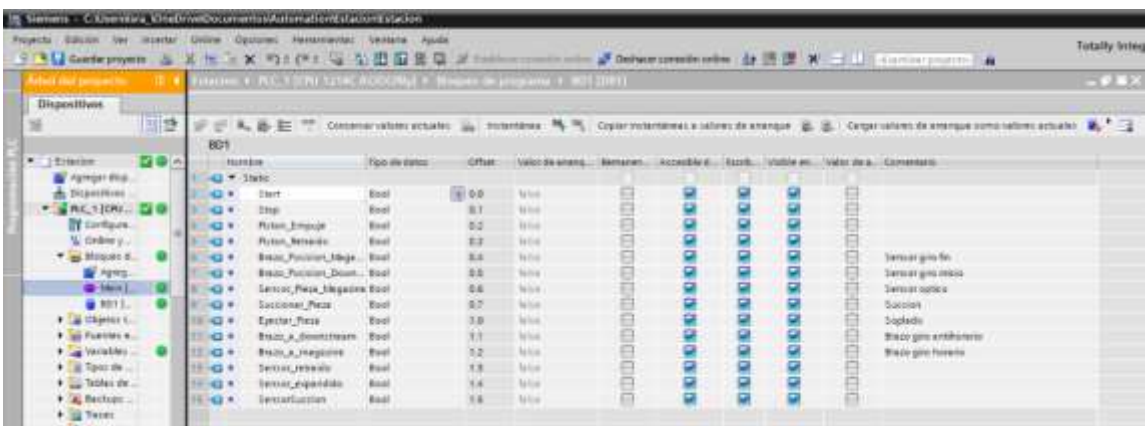

*Nota.* Los puntos en verde que se visualizan en la parte lateral izquierda indican que no existe ningún

error en la conexión con el PLC.

j. Activar la opción de "Observar todo" para visualizar el valor correspondiente a cada variable

como indica la Figura 60.

## **Figura 60**

*Variables con el valor de observación activado*

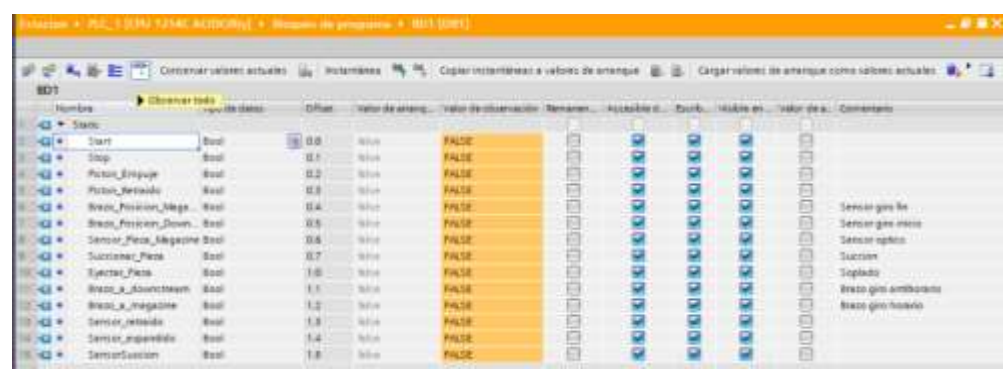

*Nota.* La opción de observar todo permite que se visualice en tiempo real el valor de observación correspondiente a cada variable, como se evidencia en la columna resaltada de color.

- k. Abrir la aplicación correspondiente a la "Estación MPS de Distribución".
- l. Iniciar la aplicación a través del botón "INICIO" que muestra la ventana de "MENÚ" en la Figura
	- 61.

*Ventana de Menú de la aplicación*

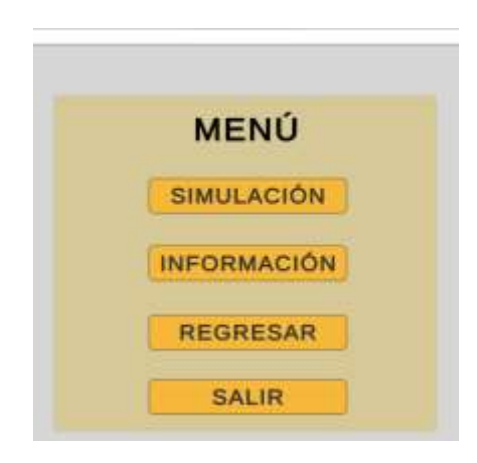

m. Una vez en el MENÚ presionar el botón "SIMULACIÓN", el cual apertura el ambiente virtual con

la "Estación MPS de Distribución" que se visualiza en la Figura 62.

# **Figura 62**

*Entorno virtual de la Estación MPS de Distribución*

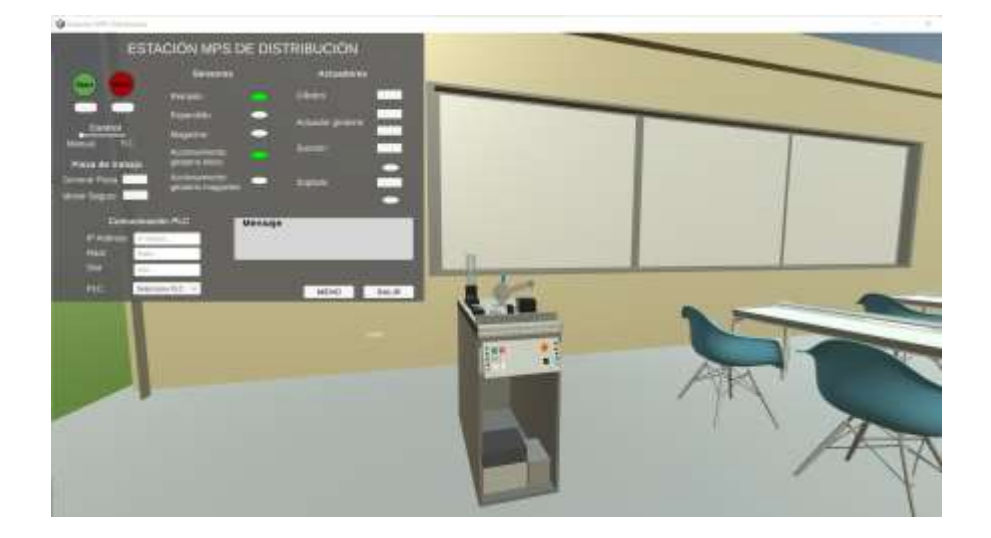

n. Ingresar los datos correspondientes al PLC en los campos que se visualiza en la Figura 63 como son: IP Address, Rack, Slot y la familia del CPU del PLC.

## **Figura 63**

*Ingreso de datos del PLC*

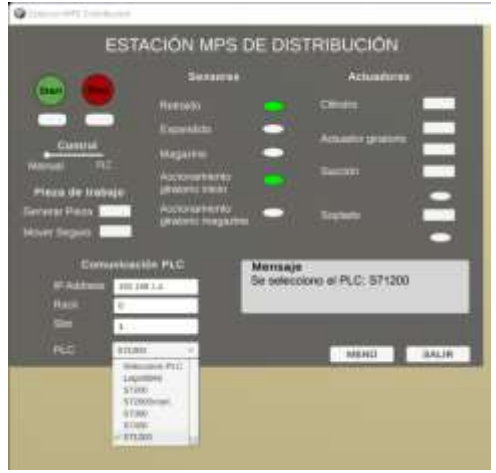

o. Mover el slider de "Manual" a "PLC", sí todos los indicadores están apagados y en el campo de "Mensaje" se visualiza "Conexión de PLC exitosa" como se observa en la Figura 64, significa que

ya existe comunicación entre Unity 3D y TIA Portal.

## **Figura 64**

*Comunicación establecida con TIA Portal*

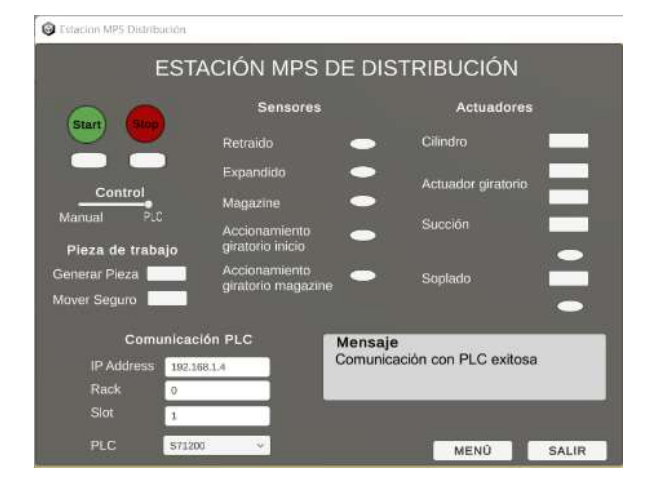

Una vez realizado el procedimiento descrito para la conectividad se evidencia en la Tabla 5 los resultados de las pruebas de conectividad, la cantidad de intentos y el resultado obtenido en cada uno de ellos.

## **Tabla 5**

*Resultados de pruebas de conectividad*

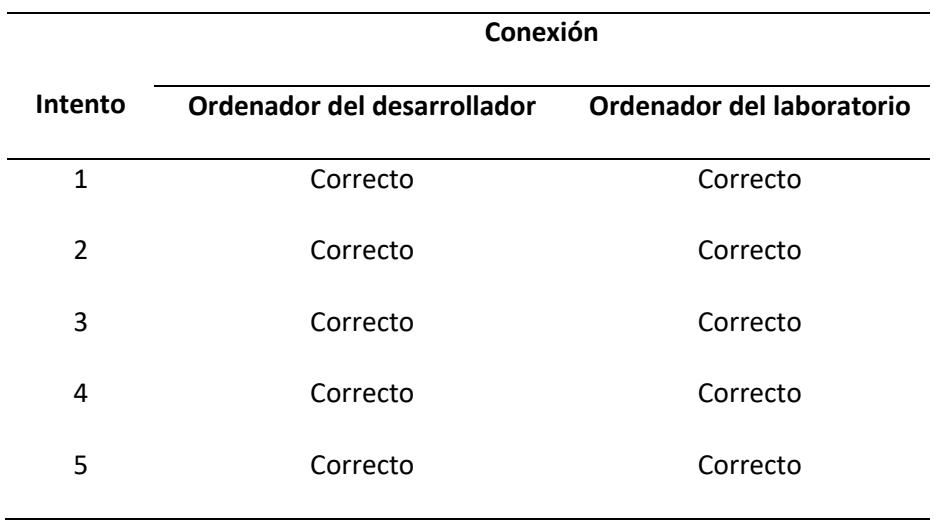

#### *Pruebas de funcionamiento*

Las pruebas de funcionamiento están relacionadas con la verificación del cumplimiento de la secuencia de trabajo de la Estación MPS de Distribución, la misma que trabaja en dos modos de operación, manual y automático.

**Pruebas de funcionamiento en modo de operación manual.** Las pruebas de funcionamiento en modo de operación de manual se basan en verificar la detección de sensores y el accionamiento de los actuadores a partir de botones, los mismos que permiten cumplir la secuencia de trabajo. Las pruebas de verificación para la secuencia de trabajo de la Estación MPS de Distribución, se realiza de la siguiente manera:

- a. Iniciar la aplicación que contiene el entorno virtual de la Estación MPS de Distribución.
- b. Verificar que el modo de control este en Manual.
- c. Generar una pieza de trabajo a partir del botón "Generar pieza".
- d. Verificar que se encuentre la pieza de trabaja en el cargador.
- e. Si existe una pieza en el cargador, presionar el botón de mover seguro, caso contrario volver a presionar el botón generar pieza.
- f. Una vez que el seguro se mueva, la pieza de trabajo cae sobre la base del cargador por efecto de la gravedad, y será detectada por un sensor óptico, el mismo que se refleja en el indicador luminoso, el cual cambia su estado.
- g. Presionar el botón "Cilindro" para que genere el accionamiento lineal del cilindro y empuje la pieza a la posición en la que será tomada por el brazo giratorio.
- h. Con la pieza en la posición para su succión, se presiona el botón que genera el movimiento del actuador giratorio a la posición del magazine.
- i. Con la posición del actuador giratorio en el magazine, presionar el botón de succión, el cual simula la activación de la ventosa, adhiriendo la pieza de trabajo para transportarla a la siguiente posición.
- j. Ahora es necesario transporta la pieza de trabajo a una nueva posición, para ello se presiona el botón del actuador giratorio para mover el brazo a la posición inicial.
- k. Con la posición del actuador giratorio en la posición inicial se presiona el botón de soplado que permite eyectar la pieza o también conocido como Soplado, es decir, desactivar la ventosa y a su vez dejar caer la pieza de trabajo.

**Pruebas de funcionamiento en modo de operación automático.** Las pruebas de funcionamiento en modo de operación automático requieren de varios softwares y que se comuniquen entre ellos para la lectura y escritura de datos en tiempo real, en este caso no utilizará botones para el accionamiento de los actuadores, ya que al ser automático el PLC se encarga de la activación o desactivación, en función de la secuencia de trabajo de la Estación MPS de Distribución. Las pruebas de verificación para la secuencia de trabajo de la Estación MPS de Distribución, se realiza de la siguiente manera:

- a. Realizar la prueba de conectividad, ya que está garantiza el trabajo en este modo.
- b. Verificar que el modo de control este en PLC.
- c. Presionar el botón "Start" que activa todo el sistema y es posible generar la secuencia de trabajo.
- d. Si existe una pieza en el cargador, presionar el botón de mover seguro.
- e. Una vez que el seguro se mueva, la pieza de trabajo cae sobre la base del cargador por efecto de la gravedad, y al ser detectada por un sensor óptico da inicio a la secuencia de trabajo de la Estación MPS de distribución, es decir, la pieza es empujada por el cilindro, dejando la pieza en la posición para ser succionada por la ventosa que se encuentra en el brazo del actuador giratorio, llevarla a la posición correspondientes y eyectar la pieza de trabajo.

Una vez realizado el procedimiento descrito para las pruebas de funcionamiento en sus modos de operación se evidencia en la Tabla 6 la cantidad de intentos y el resultado obtenido en cada uno de ellos.

## **Tabla 6**

#### *Resultados de las pruebas de funcionamiento*

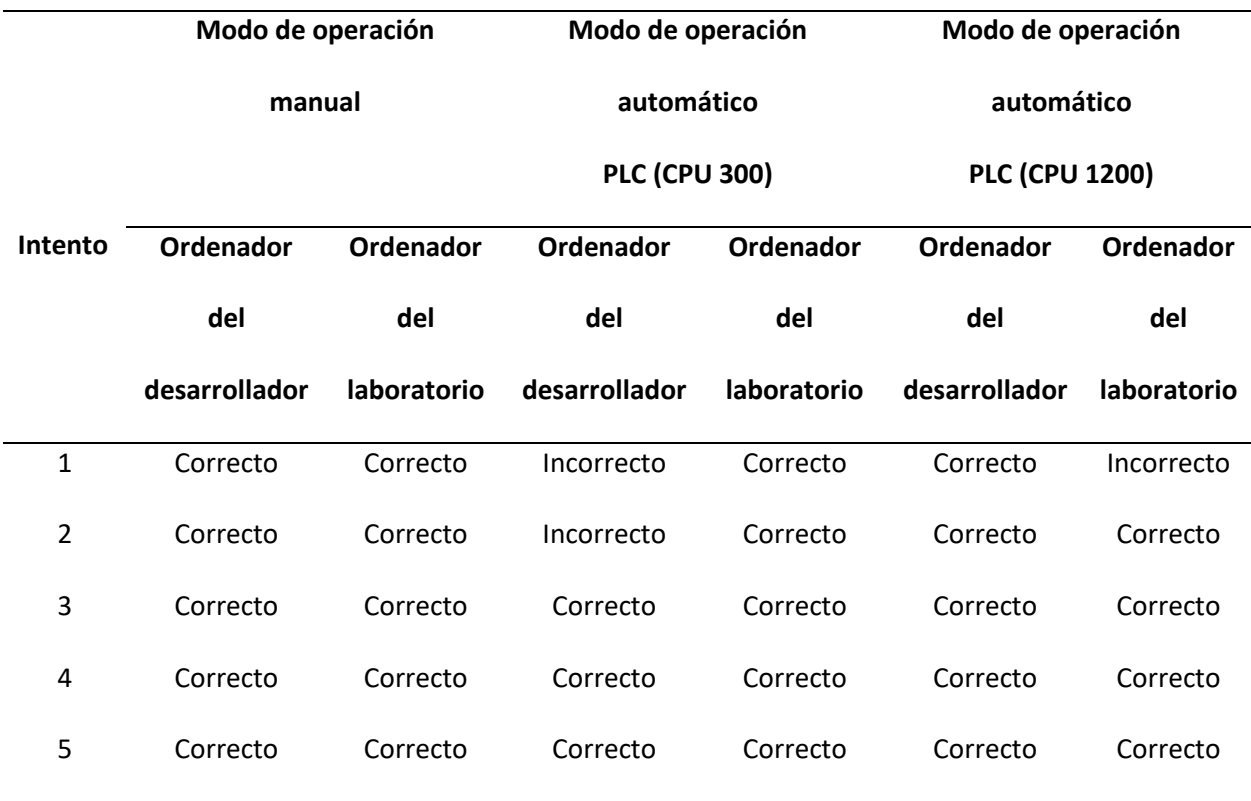

## *Pruebas de sensores*

La prueba de sensores esta relaciona con los elementos que intervienen en la Estación MPS de Distribución como son: el cargador, el cilindro y el actuador giratorio.

**Prueba de sensor óptico del cargador.** El cargador cuenta con un sensor óptico que permite detectar la presencia o no de una pieza de trabajo, esto se verifica a través del panel de control como se observa en la Figura 65 a) el indicador "Magazine" desactivado debido a que no existe una pieza de trabajo en la base del cargador, mientras que la b) cuenta con una pieza de trabajo en la base del cargador y detecta la presencia del objeto, en consecuencia, se activa el indicador del sensor.

*Cambio de estado del indicador del sensor óptico del magazine*

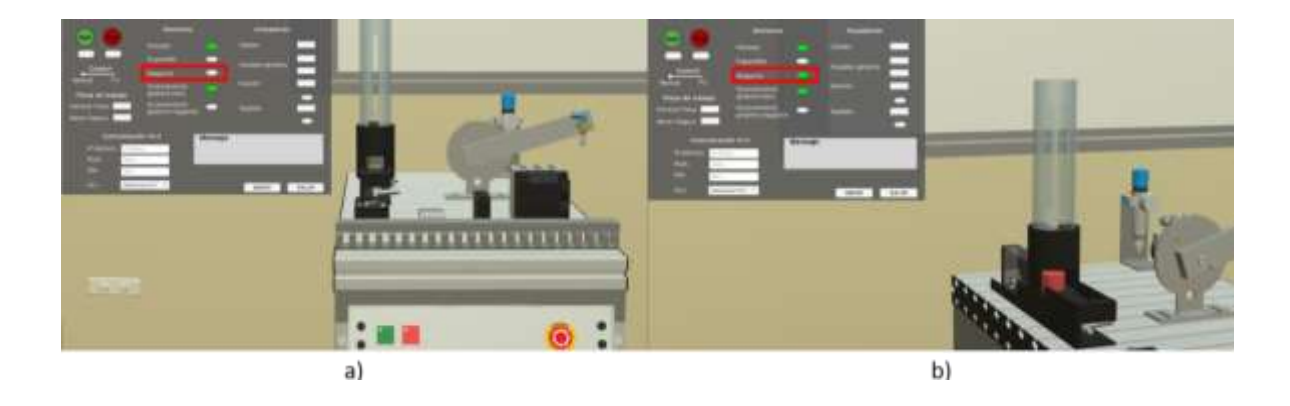

**Prueba de finales de carrera del cilindro de doble efecto monoestable.** El cilindro de doble efecto monoestable cuenta con dos finales de carrera que son activados a través del contacto, emitiendo una señal que permite el paso de aire para expandir o retraer el cilindro, inicialmente el cilindro se encuentra en posición retraída como se visualiza en la Figura 66 a) y el indicador "Retraído" se encuentra activado; una vez que se presione el botón de accionamiento el cilindro se expande y al entrar en contacto con el final de carrera se activa y se refleja en el indicador "Expandido" del panel de control, como se visualiza en la Figura 66 b).

## **Figura 66**

*Indicadores y posición del cilindro de doble efecto*

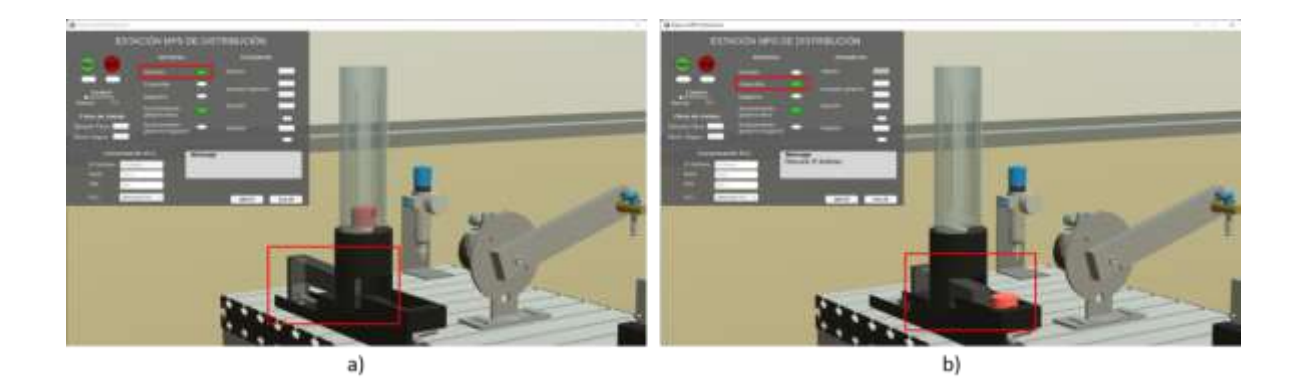

**Prueba de finales de carrera del actuador giratorio.** El actuador giratorio dispone de topes mecánicos los cuales activan los finales de carrera, inicialmente el actuador se encuentra en la posición inicial, por lo tanto se activa el final de carrera y a su vez el indicador "Accionamiento giratorio inicio" como se visualiza en la Figura 67 a); para tomar la posición de magazine es necesario presionar el botón "Actuador giratorio" que genera el accionamiento y una vez que el tope entre en contacto con el final de carrera se activa el indicador "Accionamiento giratorio magazine", lo cual se visualiza en la Figura 67 b).

## **Figura 67**

#### *Indicadores y posición del actuador giratorio*

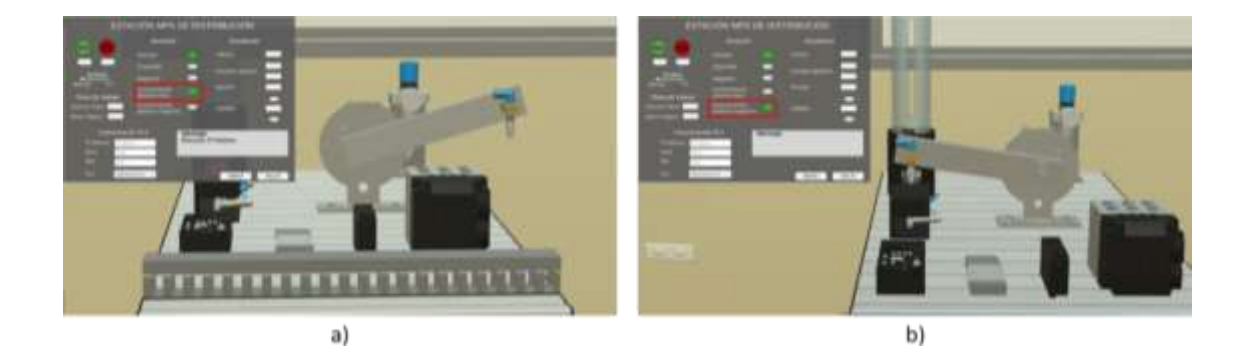

La Tabla 7 la cantidad de intentos y el resultado obtenido en cada prueba de los sensores.

## **Tabla 7**

*Resultados de las pruebas de sensores*

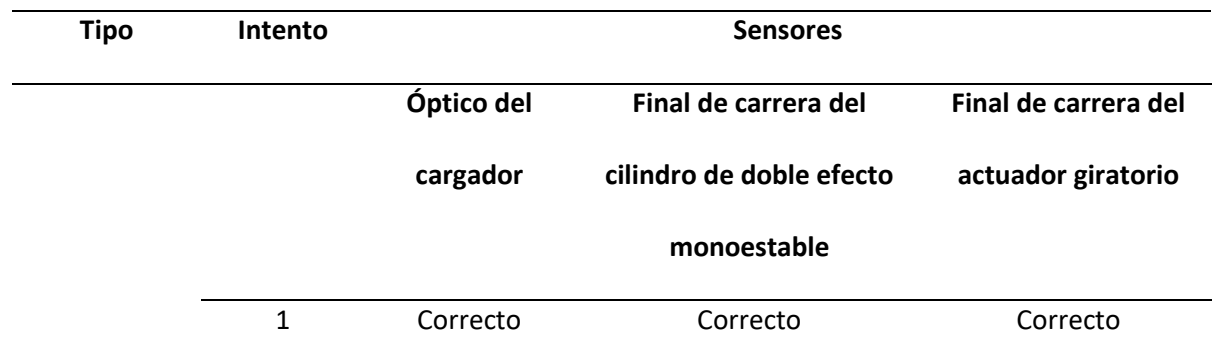

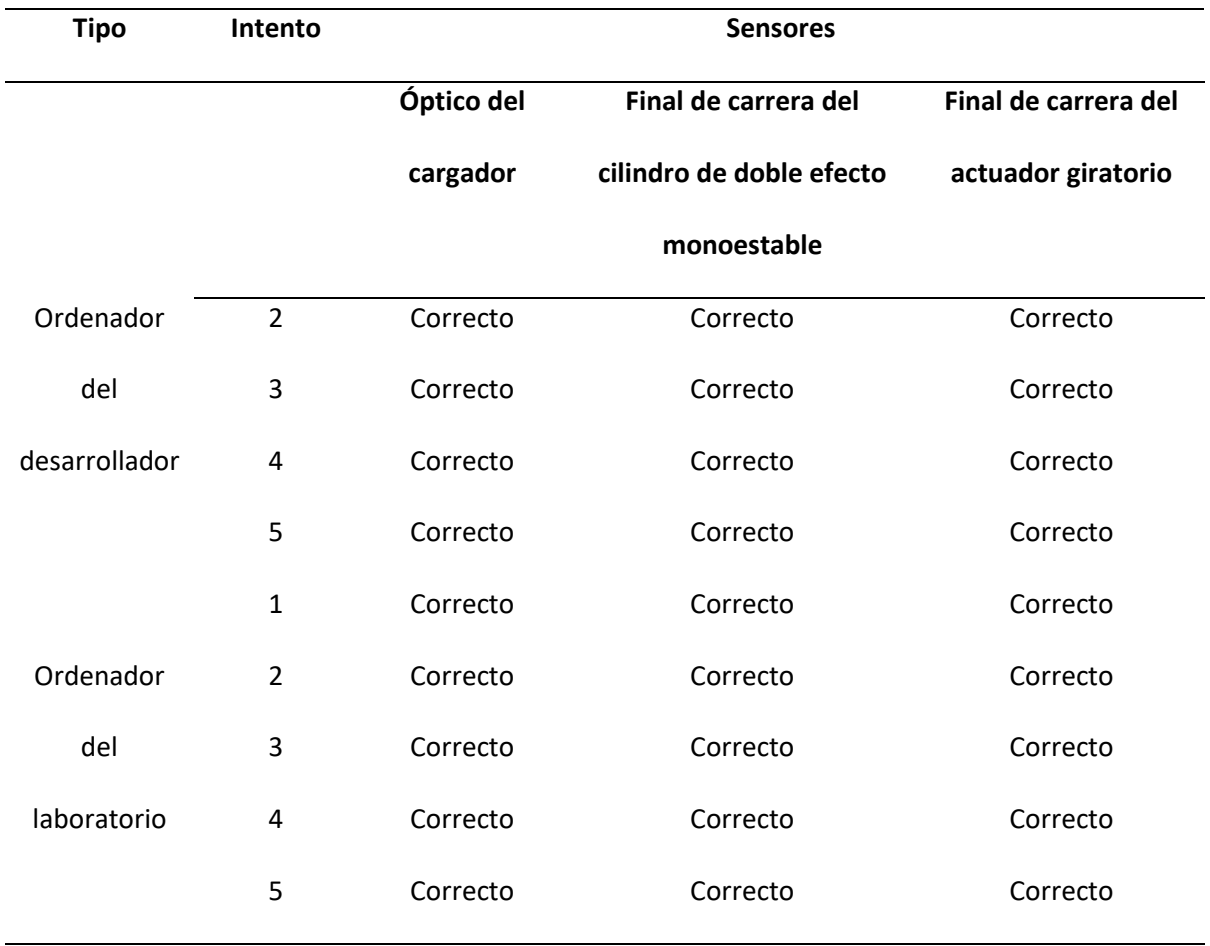

## *Pruebas de actuadores*

Las pruebas de actuadores están relacionadas con el accionamiento de los diferentes elementos que intervienen en la estación MPS de distribución, siendo el caso del cilindro de doble efecto, el actuador giratorio y la ventosa; todos estos son de accionamiento neumático a través de botones que se encuentran en el panel de control en la sección de "Actuadores".

**Prueba de accionamiento cilindro de doble efecto monoestable.** El cilindro de doble efecto inicialmente se encuentra retraído, para verificar su accionamiento se presiona el botón "Cilindro" que permite expandir el cilindro, como se observa en la Figura 68.

## *Accionamiento del cilindro de doble efecto monoestable*

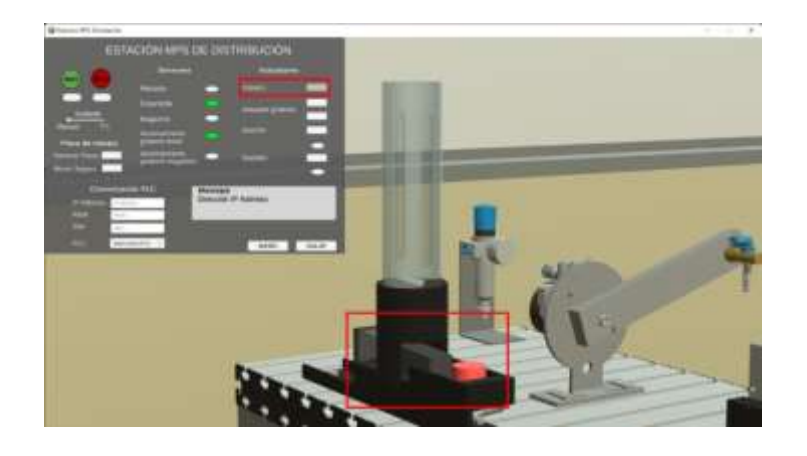

*Nota.* El recuadro rojo del panel de control señala el botón que genera el accionamiento que se visualiza en el recuadro rojo grande, además, al ser el cilindro monoestable se retrae de inmediato.

**Prueba de accionamiento actuador giratorio .** El actuador giratorio inicialmente se encuentra en su posición de inicio, su accionamiento puede ser en un rango de  $0^\circ$  ...  $184^\circ$ , lo cual se cumple gracias a los topes mecánicos que impiden sobrepasar dicho rango (Ver Figura 69).

#### **Figura 69**

*Topes mecánicos del actuador giratorio*

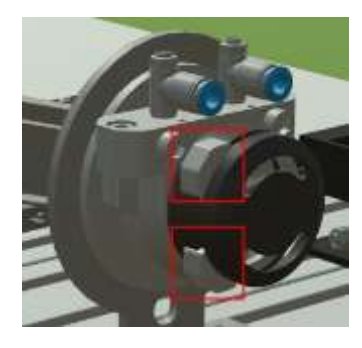

Para el accionamiento existen dos botones como se visualiza en la Figura 70 debido a que necesitan de una señal independiente para lograr el giro tanto en sentido horario como antihorario; el recuadro verde permite un giro antihorario y el amarillo un giro horario.

## *Accionamiento del actuador giratorio*

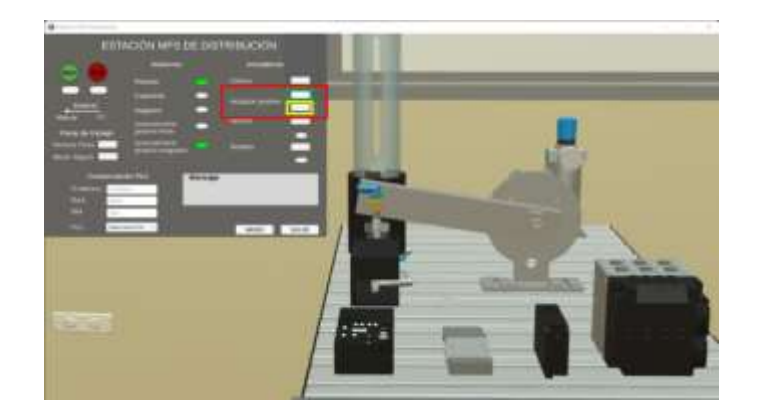

**Prueba de accionamiento de la ventosa.** La ventosa requiere de aire comprimido tanto para succionar como para eyectar la pieza de trabajo, en el primer caso se activa el aire a través del botón "Succión" adhieriendo la pieza a la ventosa y la transporta a la siguiente posición; del mismo modo para soltar la pieza producto de la ausencia de aire se presiona el botón "Soplado", en ambos casos existen dos indicadores de estado que se evidencian en la Figura 71.

#### **Figura 71**

#### *Accionamiento ventosa*

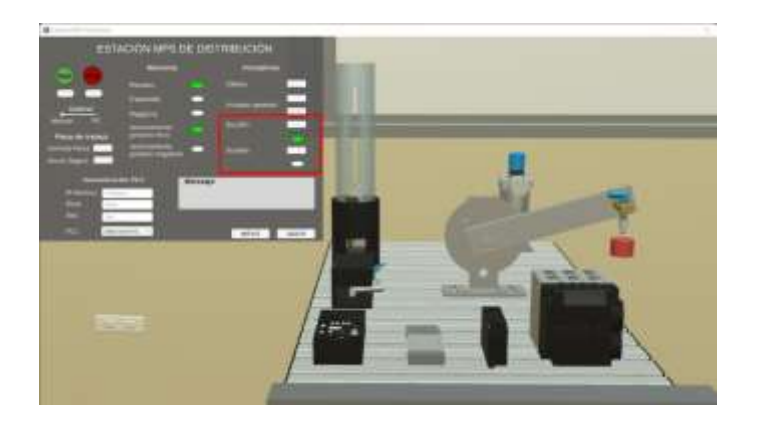

*Nota.* El recuadro rojo engloba los botones e indicadores para el accionamiento de la ventosa sea succión o soplado, los rectángulos son los botones mientras que los óvalos representan los indicadores. Una vez realizado el procedimiento descrito para las pruebas de actuadores se evidencia en la

Tabla 8 la cantidad de intentos y el resultado obtenido en cada uno de ellos.

## **Tabla 8**

*Resultados de las pruebas del accionamiento de los actuadores*

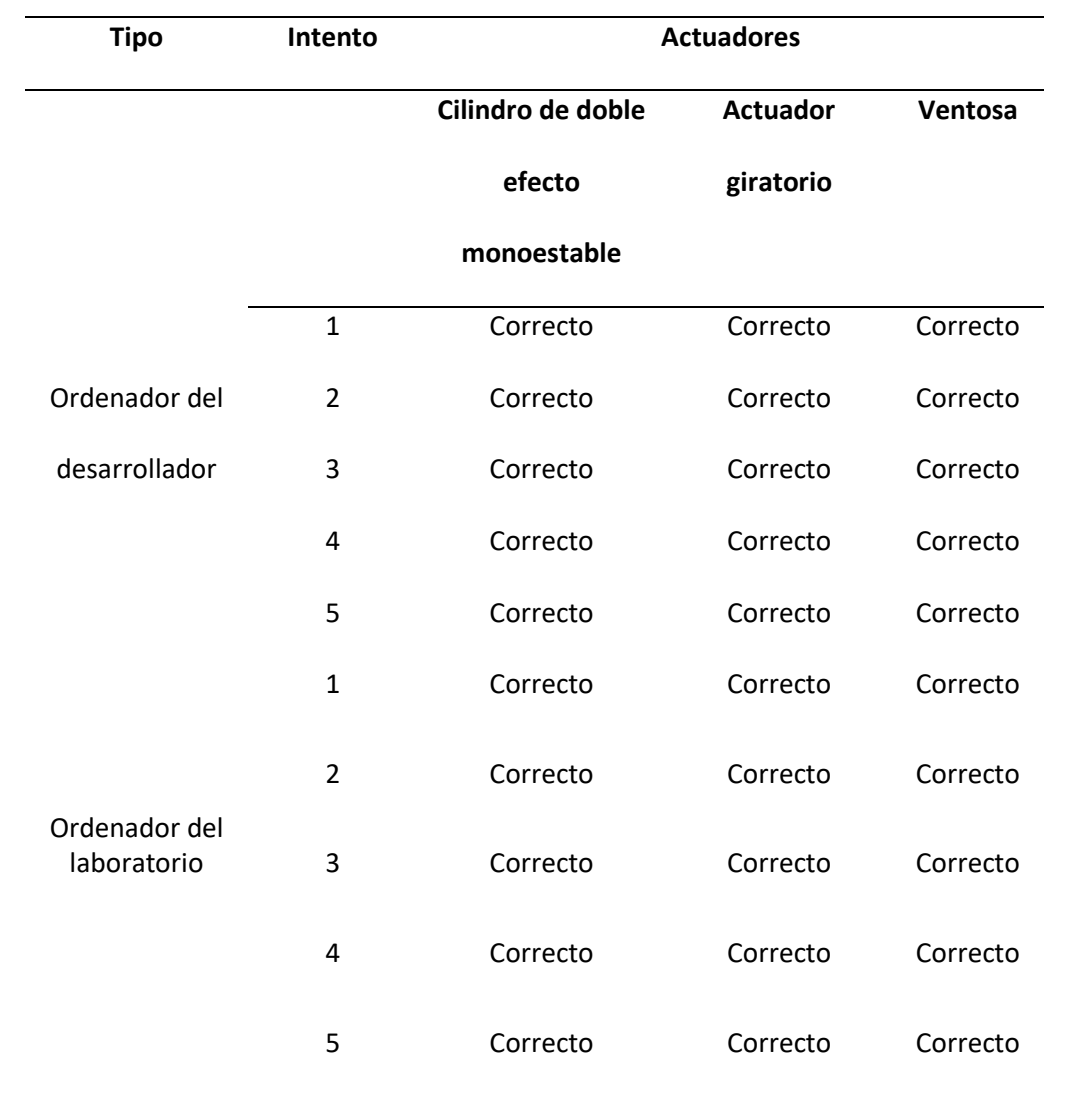

## *Pruebas de lectura y escritura de datos*

Las pruebas de lectura y escritura de datos es posible realizarlas solo en el modo de operación automático puesto que en este modo se trabaja en tiempo real y los softwares trabajan en conjunto, en consecuencia, para verificar la correcta lectura y escritura de datos en una variable de la Estación MPS de distribución, se presiona el botón "Start" siempre y cuando el modo de control este en "PLC", esto envía un valor de "True" al bloque de datos y en el panel de control del entorno virtual se visualiza el indicador de "Start" activado dando inicio a la secuencia de trabajo, además en la Figura 72 a) se visualiza en el bloque de datos de TIA Portal como varían los valor de las variables, en el caso de los sensores se puede también evidenciar en la Figura 72 b) el cambio de los indicadores en el panel de control de acuerdo al valor que tenga la variable en el PLC, y en el caso de los actuadores se evidencia el accionamiento de estos.

#### **Figura 72**

*Lectura y escritura de señales entre Unity 3D y TIA Portal*

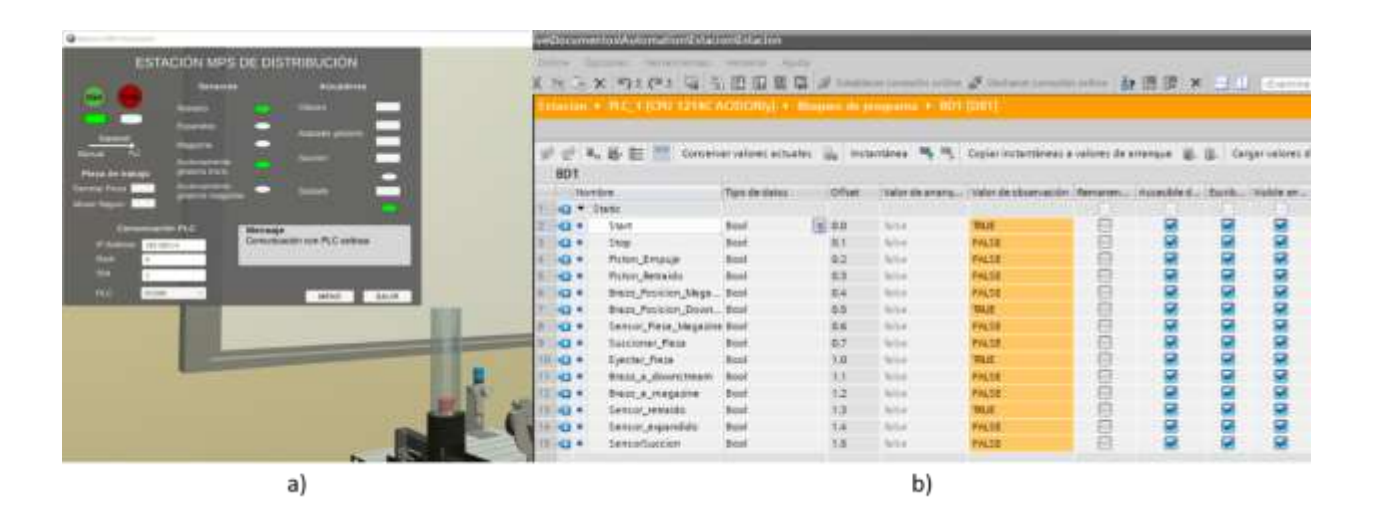

*Nota.* La figura a) indica el estado de los indicadores del panel de control de acuerdo al valor de la variable en el PLC, mientras la b) presenta el bloque de datos correspondiente a las variables de la Estación MPS de distribución; comparando ambas figuras se dice que las variables con valor "True" en el bloque de datos, tienen el indicador activado en el panel de control del entorno virtual.

Una vez realizado el procedimiento descrito para las pruebas de lectura y escritura de datos se evidencia en la Tabla 9 la cantidad de intentos y el resultado obtenido en cada uno de ellos.

## **Tabla 9**

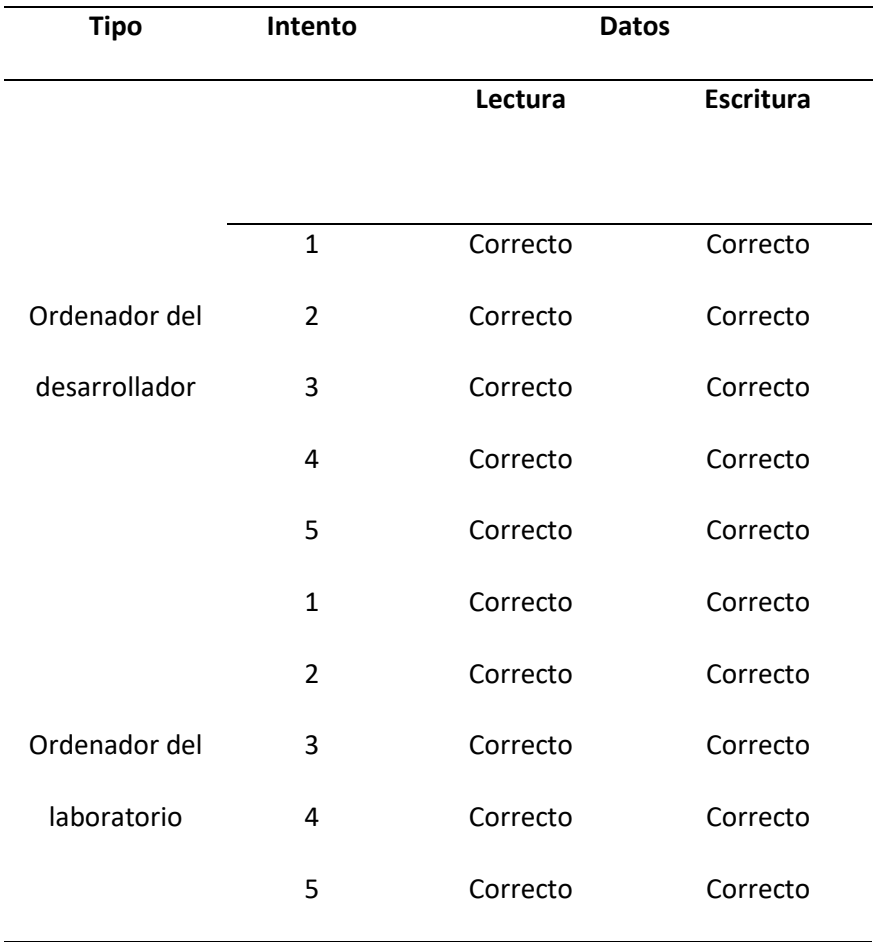

## *Resultados de las pruebas de lectura/escritura de datos*

## **Pruebas SAT**

Las pruebas SAT (pruebas de aceptación en terreno), se asemejan a las pruebas FAT (pruebas de aceptación en fábrica) con la única diferencia que se realizan en el lugar donde se utilizará el equipo o sistema, en el caso de estudio, estas pruebas se ejecutaron en los ordenadores del laboratorio de Mecatrónica de la Carrera de Ingeniería Mecatrónica de la Universidad de las Fuerzas Armadas ESPE Sede Latacunga y en el de los estudiantes, al tratarse de una aplicación de software portable.

Para el estudio de los resultados de las pruebas SAT se emplea una lista de cotejo, la cual es un instrumento de evaluación con el fin de valorar el nivel de logro en el aprendizaje, para la ejecución de este instrumento se define criterios basados en las pruebas FAT realizadas previamente.

La Tabla 10 muestra los resultados de los criterios evaluados al usar la aplicación en los ordenadores del laboratorio y de los estudiantes, obteniendo una aceptabilidad en los siete criterios planteados, en consecuencia, en función a la valoración de los criterios se determina que el nivel de desempeño de la aplicación de software es destacado; dicha valoración fue tomada de (Guerrero, 2020).

## *Tabla 10*

#### *Resultado de los criterios evaluados en el laboratorio*

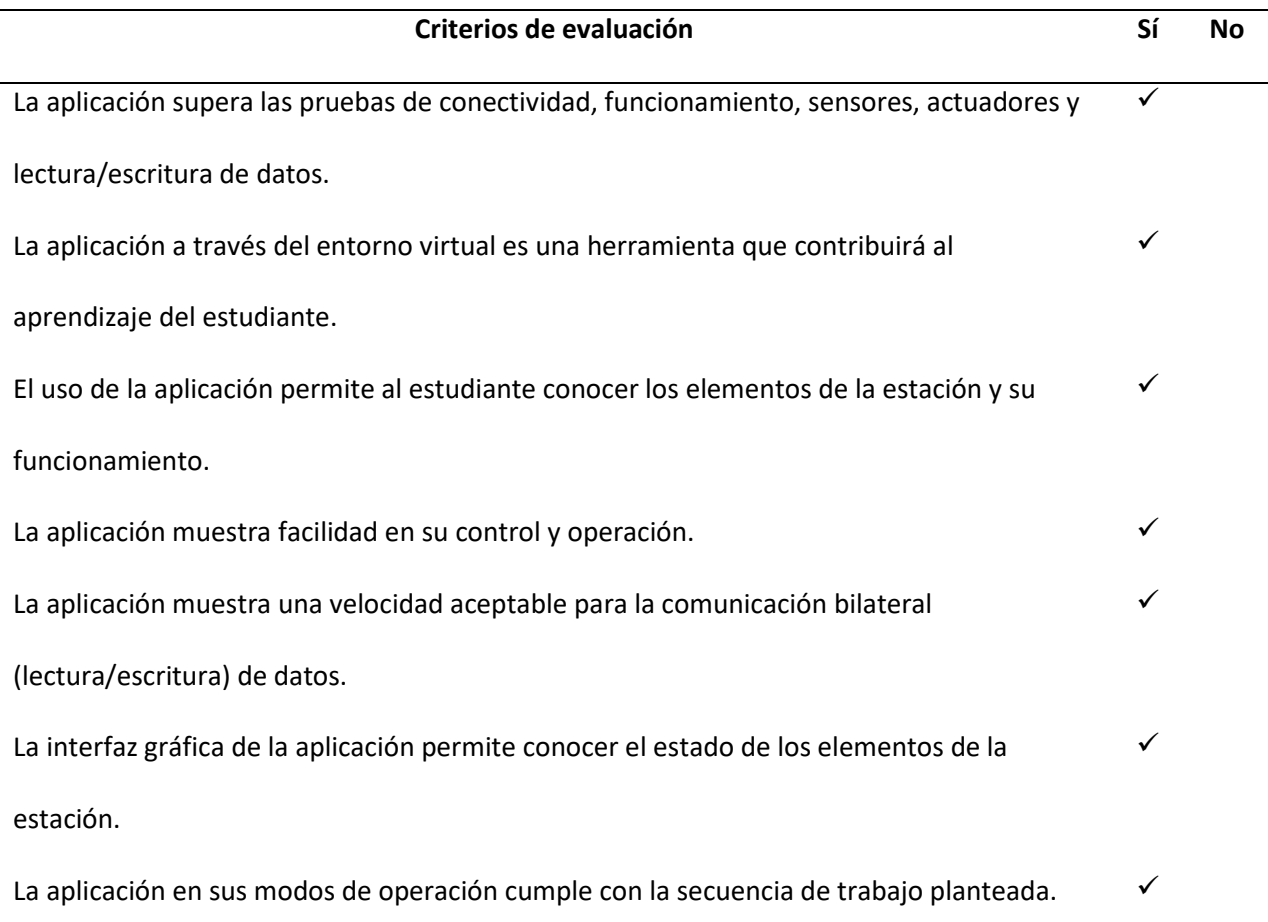

Además, como complemento a las pruebas realizadas en campo es importante analizar la usabilidad de la aplicación de software.

#### **Criterios para análisis de usabilidad**

La usabilidad en un software o aplicación de escritorio se determina en base al estándar ISO 25000, el cual pone en consideración los aspectos a tener en cuenta en el desarrollo de la aplicación, (ISO25000, 2022) plantea las siguientes características:

- Capacidad para reconocer su adecuación, es decir, si la aplicación es comprensible y cumple con las necesidades del usuario.
- Capacidad de aprendizaje, está ligada al aprendizaje que el usuario obtiene al usar la aplicación.
- Capacidad para ser usado, pretende que la operabilidad y control no sea complicada para el usuario.
- Estética de la interfaz de usuario, se refiere a la interacción de la aplicación con el usuario y que la interfaz sea agradable.
- Accesibilidad, es la capacidad de la aplicación para que sea utilizado por usuarios con determinadas características.

## **Análisis de usabilidad**

En función del estándar ISO 25000 se estableció los criterios para analizar la usabilidad de la aplicación que contiene el entorno virtual de la estación MPS de distribución, a través de una encuesta realizada a los estudiantes de la carrera de Ingeniería Mecatrónica de la Universidad de las Fuerzas Armadas ESPE Sede Latacunga, la misma que arrojo los siguientes resultados:

- El grado de conocimiento sobre la estación MPS de distribución a través de la aplicación que contiene el entorno virtual es medio con un 63,2% como se observa en la Figura 73, debido a la falta de información previa en los estudiantes.
#### *Resultado del grado de conocimiento sobre los elementos de Estación*

¿El entorno virtual de la Estación MPS de distribución, en qué grado le permitió conocer los elementos de la misma? 38 respuestas Alto Baio

En base a los resultados y recomendaciones por parte de los usuarios se implementó un menú que permita al estudiante conocer la estación junto con sus elementos y módulos principales; y aumentar el grado de conocimiento.

La Figura 74 permite visualizar el manejo de información de uno de sus módulos a través de botones y ventanas de acuerdo a la información requerida por el usuario, la figura a) muestra el Menú principal de la aplicación, en el cual para acceder a la información se dirige al botón "Información", la figura b) corresponde a la Información de la Estación MPS de Distribución dividida en sus módulos, siendo estos: el cambiador, cargador y la unidad de mantenimiento, cada uno de estos presenta una descripción técnica de los elementos principales que la componen, la figura c) presenta la ventana del Módulo Cambiador junto con sus elementos como son: sensores, actuadores y otros; asi como también permite el accionamiento del módulo y la figura d) muestra los actuadores del módulo cambiador.

# *Información de la Estación MPS de Distribución*

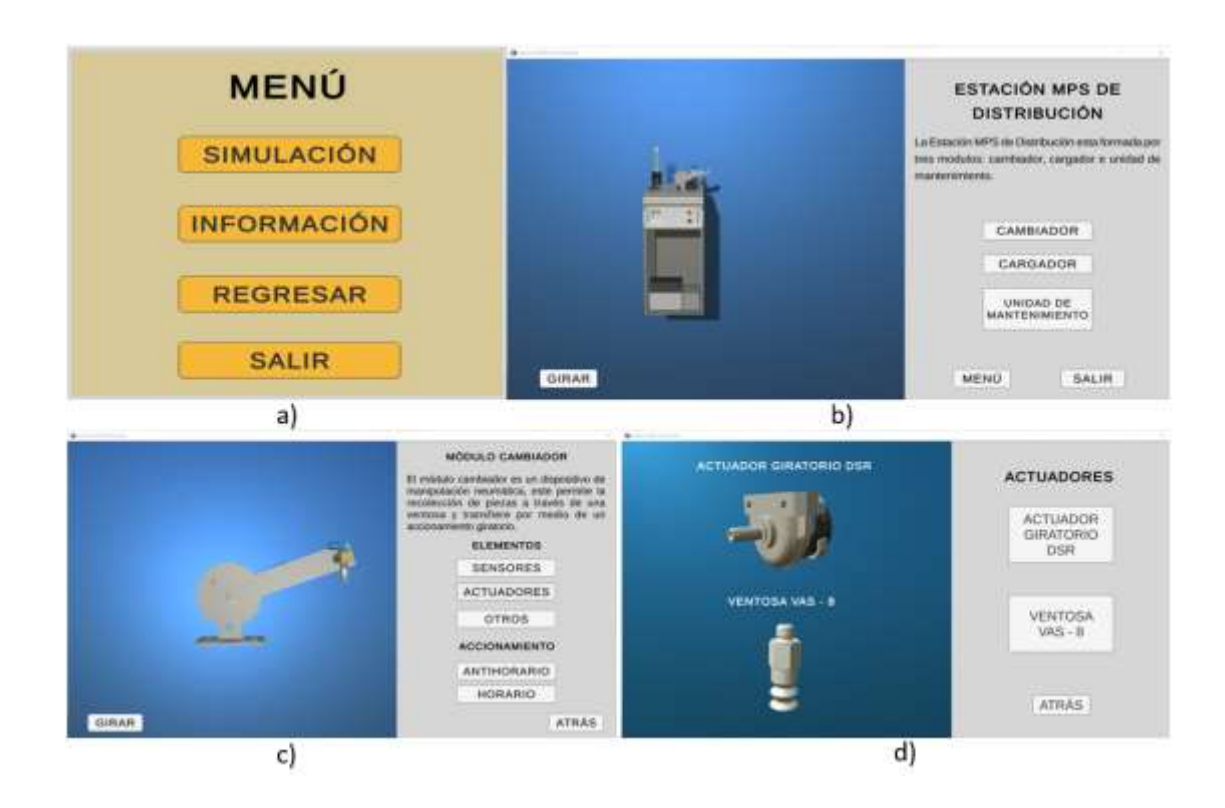

*Nota.* La figura presenta como ejemplo el acceso a la información de uno de sus módulos, este proceso es similar para todos.

- El control y operabilidad que presenta la aplicación que contiene el entorno virtual de la estación muestra una aceptación del 94,7% como se visualiza en la Figura 75,debido al fácil manejo que ésta ofrece.

# *Resultado del control y operabilidad del entorno virtual*

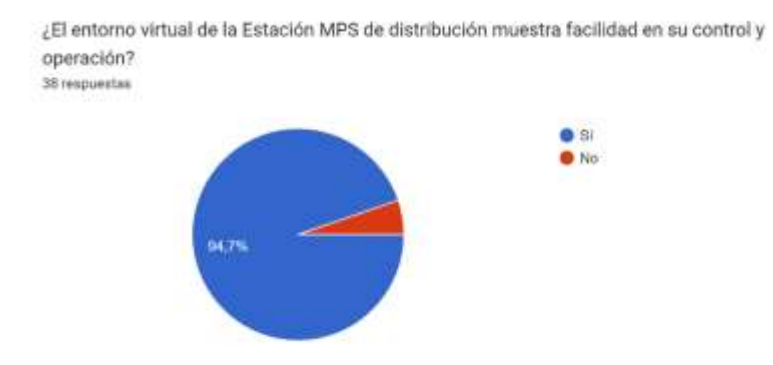

- El análisis del funcionamiento y cumplimiento de la secuencia, el primero está relacionado con el accionamiento de los actuadores y la detección correcta de los sensores, mientras que el segundo se basa en la secuencia de trabajo de la estación; estos criterios fueron evaluados tanto en su modo de operación manual como automático por niveles; en el caso del modo manual el cumplimiento de la secuencia fue alto con un 68,4% como se visualiza en la Figura 76 a), asimismo en el modo automático el cumplimiento fue alto con un 78,9% como se visualiza en la Figura 76 b).

# **Figura 76**

# *Resultado del cumplimiento de la secuencia de trabajo*

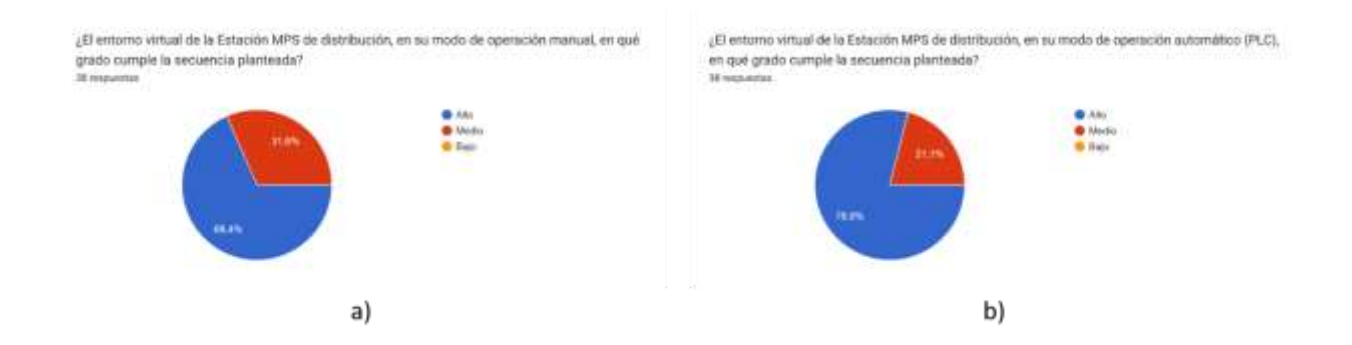

*Nota.* La figura a) funcionamiento en modo de operación manual, b) funcionamiento en modo de operación automático.

- La velocidad de comunicación bilateral (lectura/escritura) entre Unity 3D y TIA Portal que presenta la aplicación que contiene el entorno virtual es Normal y aceptable ya que presenta un 73,7% como se visualiza en la Figura 77, la cual tiende a variar de acuerdo a las especificaciones de los ordenadores; cabe mencionar que, en el caso de los ordenadores del laboratorio de Mecatrónica presenta un mejor rendimiento en la comunicación de datos debido a que el software TIA Portal dispone de un licenciamiento oficial, consumiendo menos recursos computaciones.

# **Figura 77**

*Resultado de la velocidad de la comunicación bilateral*

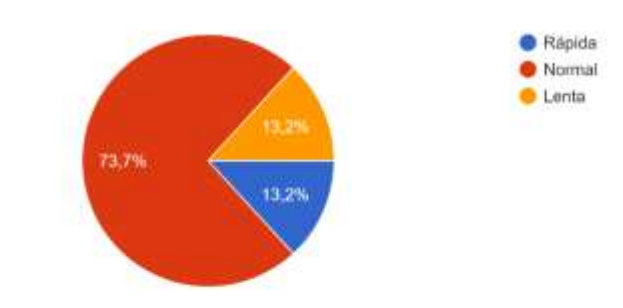

¿La comunicación bilateral (lectura/escritura) de datos, qué velocidad presenta? 38 respuestas

- La interacción del usuario con la aplicación permite al usuario conocer el estado de los elementos que intervienen en la estación MPS de Distribución, en consecuencia, la interfaz que contiene el entorno virtual, es aceptable por el usuario con un 75,7% como se visualiza en la Figura 78.

#### *Resultado de la usabilidad de la interfaz de usuario*

¿La interfaz de usuario presente en el entorno virtual de la Estación MPS de distribución, le permitió conocer el estado de los elementos de la misma? 37 respuestas

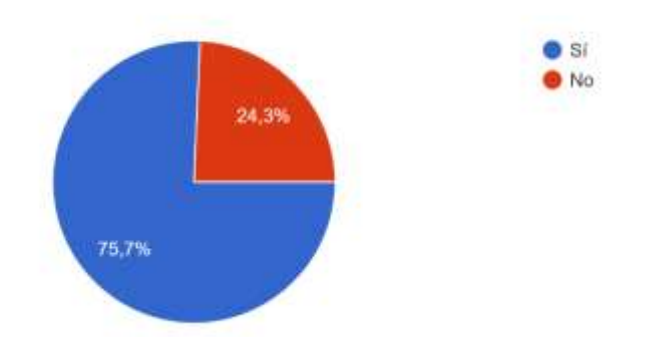

# **Validación de hipótesis**

En base a la experiencia generada con el uso de la aplicación del entorno virtual de la estación MPS de distribución por parte de los estudiantes en los ordenadores del Laboratorio de Mecatrónica y a través de diversos instrumentos de evaluación que valoran nivel de confianza, criterios de usabilidad y nivel de aprendizaje adquirido luego de haber utilizado la aplicación, se valida la hipótesis "¿El diseño e implementación de un ambiente virtual con la estación de producción modular MPS de distribución en contribuirá al aprendizaje de control y automatización en los estudiantes de la Carrera de Mecatrónica de la Universidad de las Fuerzas Armadas ESPE Sede Latacunga?".

Para validar la hipótesis se analiza el nivel de confianza de las pruebas de aceptación en fábrica (FAT) realizadas, en consecuencia, se plantean una hipótesis nula ( $H_0$ ) y una alternativa ( $H_1$ ).

 $(H_0) =$  El diseño e implementación de un ambiente virtual con la estación de producción modular MPS de distribución no contribuirá al aprendizaje de control y automatización en los

estudiantes de la Carrera de Mecatrónica de la Universidad de las Fuerzas Armadas ESPE Sede Latacunga.

 $(H<sub>1</sub>) =$  El diseño e implementación de un ambiente virtual con la estación de producción modular MPS de distribución contribuirá al aprendizaje de control y automatización en los estudiantes de la Carrera de Mecatrónica de la Universidad de las Fuerzas Armadas ESPE Sede Latacunga.

La [Tabla 11](#page-113-0) recopila la información de los resultados obtenidos de las pruebas de aceptación en fábrica (FAT) y el porcentaje de confiabilidad de cada aspecto analizado.

# <span id="page-113-0"></span>**Tabla 11**

*Análisis de confiabilidad de las pruebas de aceptación en fábrica (FAT)*

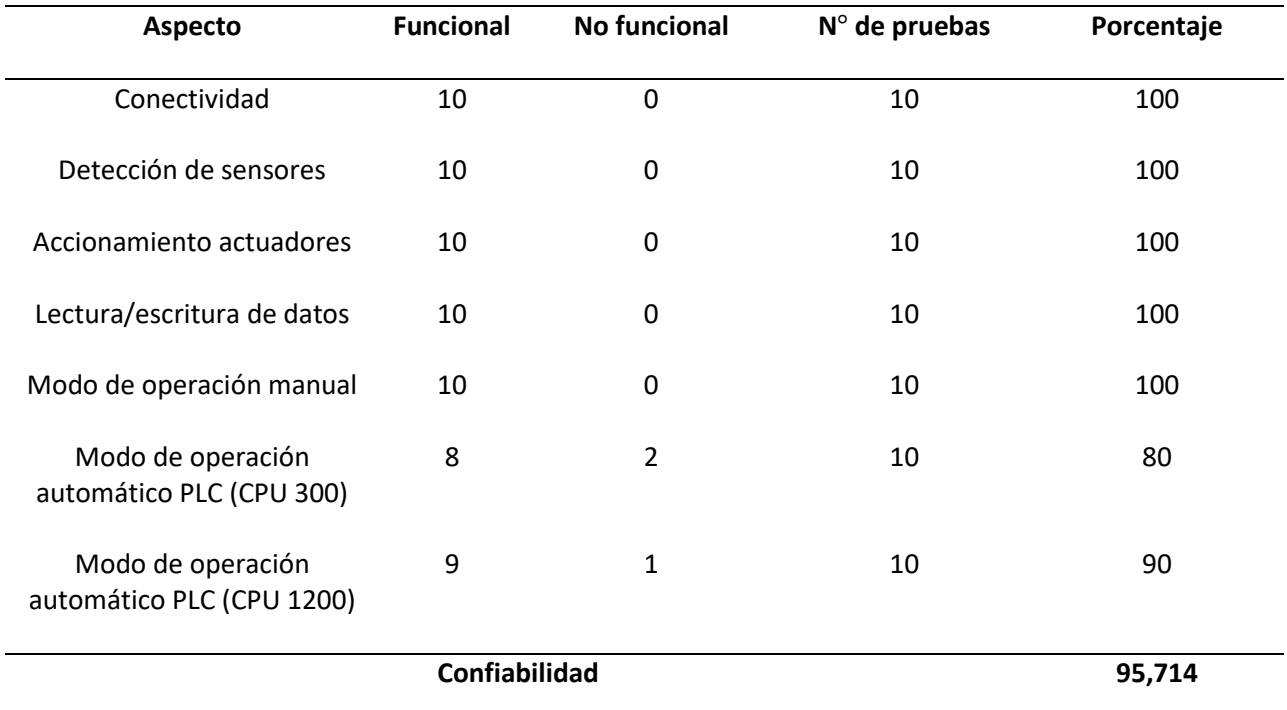

*Nota.* El número de pruebas equivale al total de las realizadas en el ordenador del desarrollado y del

Laboratorio de Mecatrónica.

Una vez analizado la confiabilidad de las pruebas realizadas se tiene un nivel de confianza del 95,714%, en consecuencia, al estar correlacionados los aspectos analizados se acepta la hipótesis alternativa  $H_1$ .

Además, como instrumentos complementarios para la validación de la hipótesis se utiliza la lista de cotejo obteniendo un nivel de desempeño destacado; asi como también una aceptabilidad del entorno virtual por parte de los posible usuarios, la cual fue medida por medio de una encuesta, la cual está sujeta a un análisis de fiabilidad a través del coeficiente "Alfa de Cronbach  $(\alpha)$ ", el cual puede tomar un valor entre 0 y 1, siendo 1 el valor más alto de aceptabilidad de dicho coeficiente.

Los ítems que se consideró para el cálculo del coeficiente  $\alpha$  corresponde a diez preguntas que se observan en la Tabla 11 para una población de 38 estudiantes pertenecientes a la Carrera de Ingeniería Mecatrónica de la Universidad de las Fuerzas Armadas ESPE Sede Latacunga y éstas son evaluados en la escala: Alto (3), Medio (2) y Bajo (1).

# **Tabla 12**

# ° **Pregunta 1** ¿En qué grado considera usted que el entorno virtual de la Estación MPS de distribución, es una herramienta de aprendizaje? **2** ¿El entorno virtual de la Estación MPS de distribución, en qué grado le permitió conocer los elementos de la misma? **3** ¿En qué grado el entorno virtual de la Estación MPS de distribución muestra facilidad en su control y operación?

#### *Preguntas y criterios evaluados en la encuesta*

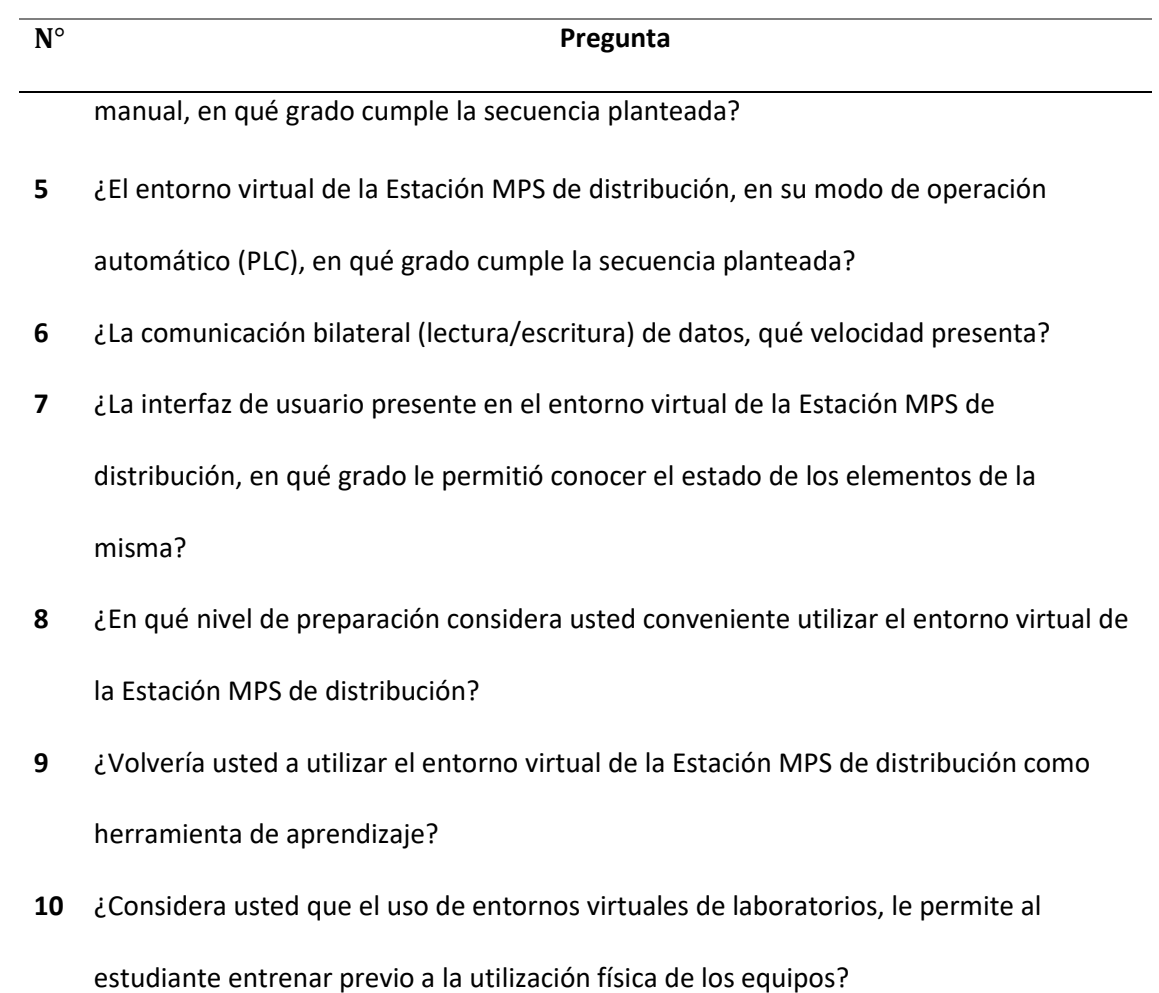

En función de los resultados de la encuesta se generó la Tabla 12 que contiene los parámetros correspondientes para obtener el coeficiente "Alfa de Cronbach".

# **Tabla 13**

*Coeficiente Alfa de Cronbach*

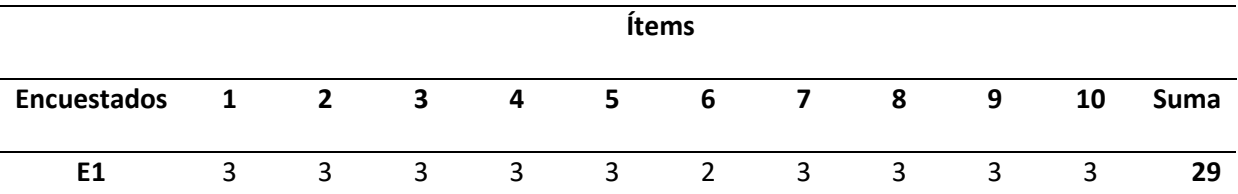

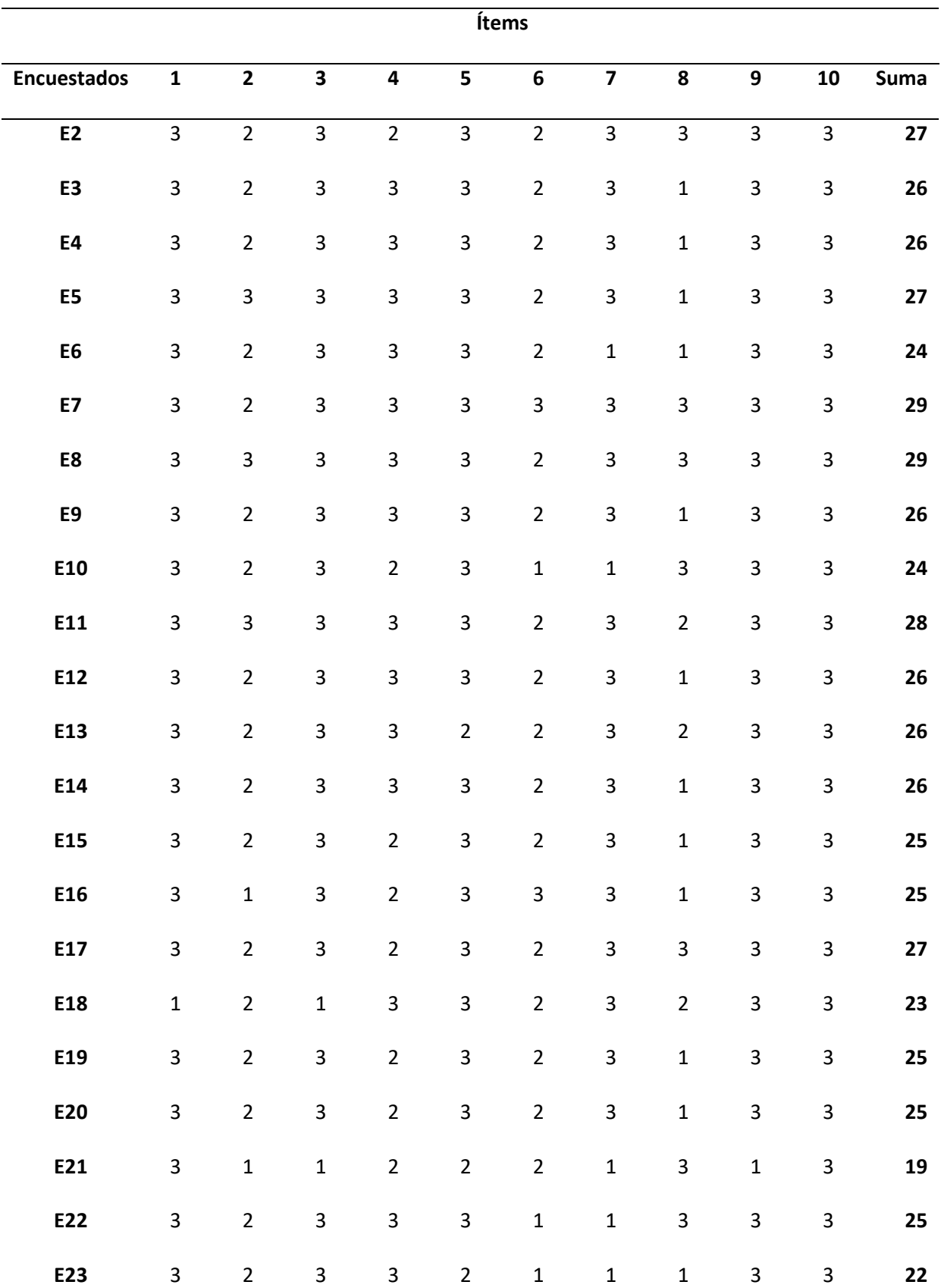

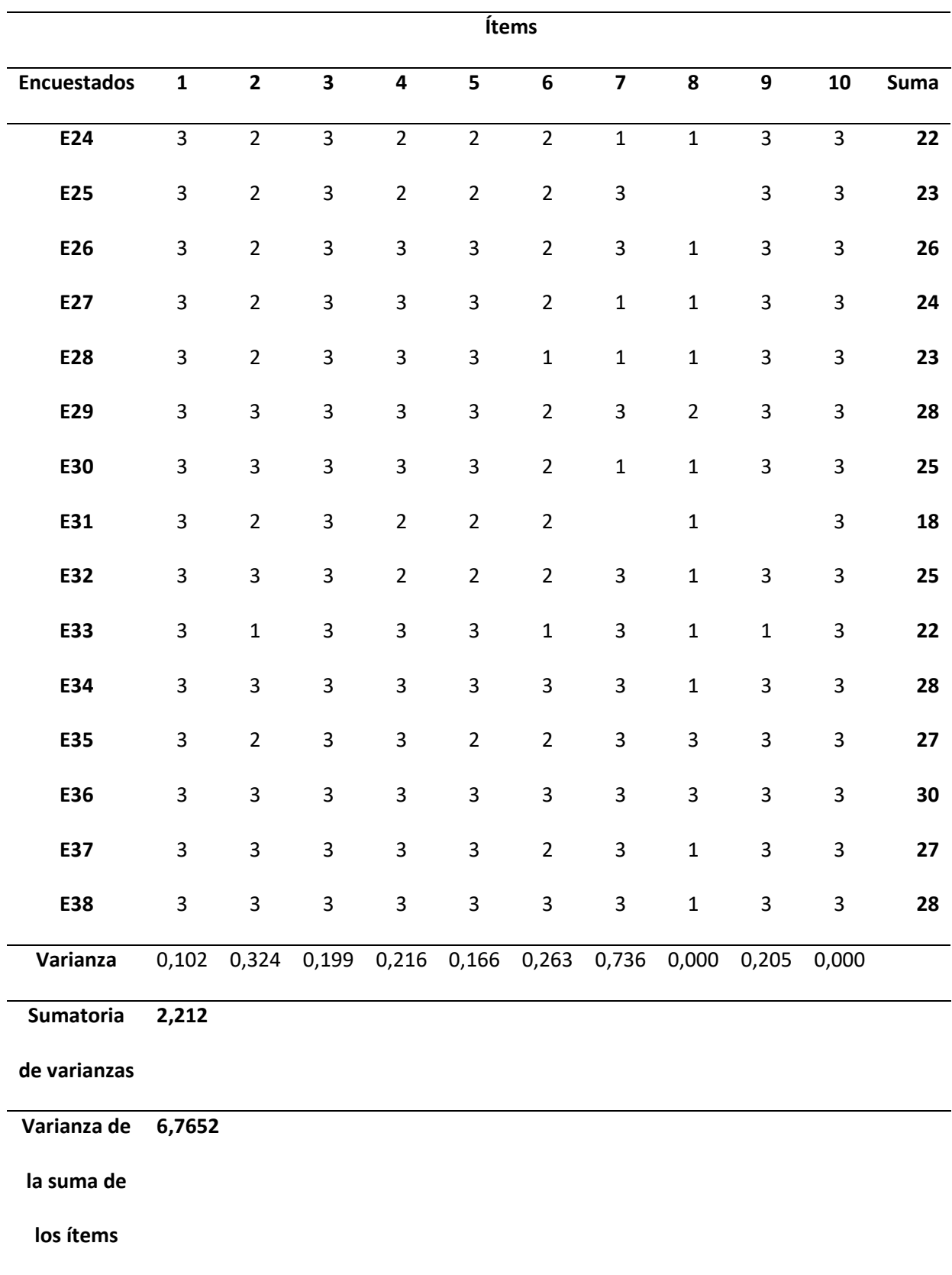

El cálculo del coeficiente "Alfa de Cronbach" está dado por la siguiente ecuación:

$$
\alpha = \frac{K}{K-1} \left( 1 - \frac{\sum S_i^2}{S_t^2} \right) \tag{4}
$$

Donde:

 $\alpha \rightarrow$  Coeficiente de Alfa de Cronbach

 $K \rightarrow N$ úmero de ítems

 $S_i^2 \rightarrow$  Sumatoria de varianza de los ítems

 $S_t^2 \rightarrow$  Varianza de la suma de los ítems

Reemplazando los valores de la Tabla 12 en la ecuación (1) se obtuvo un coeficiente Alfa de Cronbach  $(\alpha)$  de 0,75, siendo un valor aceptable puesto que se encuentra en el rango entre 0,7 y 0,9 ya que si es inferior a 0,7 la consistencia interna es baja, es decir, la fiabilidad del test o encuesta es mínima; mientras que si supera a 0,9 se considera que hay redundancia o duplicación, asi lo plantea (Oviedo & Arias, 2005).

Por lo tanto, al ser aceptable se garantiza que la encuesta realizada a los estudiantes es confiable y, por ende, se demostró a través de los resultados que el entorno virtual de la estación MPS de distribución es una herramienta que contribuirá con el aprendizaje de control y automatización en los estudiantes de la Carrera de Mecatrónica de la Universidad de las Fuerzas Armadas ESPE Sede Latacunga.

#### **Capítulo VI**

#### **Conclusiones y recomendaciones**

#### **Conclusiones**

El desarrollo del entorno virtual con la estación MPS de distribución es una herramienta que el estudiante tendrá a su disposición en los ordenadores del Laboratorio de Mecatrónica, los mismos que cumplen con los requerimientos y demostraron un correcto funcionamiento de la aplicación de software en las pruebas realizadas con una confiabilidad del 95,714%; asi como también se generó un archivo portable que se podrá instalar en los ordenadores de los estudiantes, considerándose un entrenamiento previo a la utilización física de la estación puesto que permite estudiar los elementos de la estación y generar secuencias de trabajo, contribuyendo al aprendizaje y formación en el campo de control y automatización.

Los resultados obtenidos en la encuesta aplicada a los posibles usuarios arrojo resultados favorables en los diferentes criterios de usabilidad establecidos, asi como también presentaron recomendaciones para mejorar el entorno virtual y un apartado con información propia de los elementos de la estación, para lo cual se implementó una sección que contiene información de los elementos en estudio, lo cual permite que el aprendizaje del estudiante sea mayor, además, un 97,4 % manifestó que dicha aplicación si se considera una herramienta de aprendizaje.

Los resultados de las encuestas fueron analizados a través del coeficiente del Alfa de Cronbach, obteniendo un valor de 0,75 en la escala de 0 a 1, el cual demostró que la encuesta aplicada tiene una fiabilidad aceptable.

Las pruebas FAT (pruebas de aceptación en fábrica) se enfocaron en la conectividad, cumplimiento de secuencia de trabajo, funcionamiento de sensores y actuadores, y lectura y escritura de datos, éstas se desarrollaron en el ordenador del desarrollador de la aplicación y en el ordenador del Laboratorio de Mecatrónica con cinco intentos en cada prueba, obteniendo resultados favorables y demostrando que la aplicación cumple con los requerimientos establecidos inicialmente.

El estudio de la estación MPS de distribución física en conjunto con los manuales dispuestos en el Laboratorio de Mecatrónica de la Universidad de las Fuerzas Armadas ESPE Sede Latacunga permitió conocer sus componentes y el funcionamiento de cada uno, logrando definir los requerimientos necesarios para una virtualización semejante a la realidad.

A partir del estudio de la estación física y con la ayuda de los manuales se definió correctamente las medidas de los elementos que componen los módulos y otras partes de la estación, los cuales se modelaron y ensamblaron a través de Autodesk Inventor, un software CAD que dispone licencia educativa.

Con los modelos CAD de los elementos de la estación MPS de distribución y otros relacionados al ámbito académico se realizó el mallado de cada uno en el software Autodesk 3ds Max y se generó un archivo compatible para la importación desde el motor gráfico, los mismos que se integraron generando un entorno virtual amigable al usuario.

El desarrollo de animaciones se realizó utilizando propiedades físicas y asignando componentes a un elemento, en el caso de los actuadores se empleó varios tipos de juntas y límites tanto lineales para el cilindro de doble efecto monoestable como rotacionales para el actuador giratorio; mientras que para los sensores se aplicó colisionadores (*colliders*) que al entrar en contacto con un elemento activaban una señal; finalmente se creó un panel de control, un avatar en primera persona y la propiedad de zoom para una mejor navegación del usuario en el entorno virtual.

La utilización de la librería de acceso libre S7.net permitió crear un vínculo entre Unity 3D y TIA Portal, con la cual se creó una instancia del PLC en Unity, la misma que cuenta con métodos que

facilitaron la comunicación bilateral entre los softwares, es decir, se logró leer y sobrescribir el estado de una variable, cumpliendo la secuencia de trabajo planteada en la programación.

#### **Recomendaciones**

Para un mejor desempeño es importante que el ordenador sobre el cual se pretende utilizar la aplicación de software cumpla con los requerimientos mínimos o similares con los que se realizó las pruebas, puesto que esto garantiza que la aplicación no se entrecorte, además, es necesario mencionar que la aplicación en su modo de operación manual requiere menos recursos computacionales que en el automático, esto se debe a la cantidad de softwares que intervienen en su desarrollo.

El momento de integrar un elemento en el motor gráfico es necesario que se maneje sobre un mismo formato, ya que, esto evita que se pierda información del objeto, además, es necesario desempaquetar el objeto importado por Unity, de ese modo se tiene acceso a toda la información del mismo y a su vez se lo puede manipular de acuerdo a lo requerido.

Para la creación de una animación es importante conocer el movimiento o acción que se quiere generar, por lo que es necesario que el desarrollador conozca de las diferentes propiedades, funciones y componentes que el motor gráfico Unity 3D dispone, y en caso de que el usuario quiera conocer cómo se generó dicha acción puede ayudarse del sitio web que ofrece el motor gráfico.

Las variables empleadas en el desarrollo de la secuencia de trabajo están almacenadas en un bloque de datos que se describe en el documento, las mismas que al entrar en simulación ocupa un espacio de memoria vinculado con el motor gráfico Unity 3D; por tal razón, se recomienda no cambiar el espacio de una variable, puesto que generará problemas en la lectura y escritura de datos entre ambos softwares e impedirá el cumplimiento de la secuencia de trabajo deseada.

Considerando que el desarrollo de este trabajo es la base de la creación de un entorno virtual con la estación MPS de distribución, se puede generar futuras investigaciones en las cuales el usuario

utilice un espacio de memoria de acuerdo a su necesidad y no esté sujeto a las que TIA Portal emite por defecto; crear la secuencia de trabajo en el entorno virtual sin necesidad de requerir un software de como TIA Portal, desarrollar entornos virtuales con estaciones modulares que se puedan adaptar a la de distribución y finalmente crear una aplicación que cuente con un MOC, es decir, que el estudiante cumpla objetivos a partir de tareas y le permitirá acceder a más funciones o temas de aprendizaje que ofrecería la aplicación.

#### **Bibliografía**

- 2aCAD. (2022). *Autodesk Inventor Professional 2022*. https://www.2acad.es/portfolio-item/autodeskinventor-professional/#tab-id-17
- 09try. (2022, mayo 8). *S7.Net documentation*. https://github.com/S7NetPlus/s7netplus/wiki
- Aparicio-Gómez, O.-Y., & Ostos-Ortiz, O.-L. (2021). Pedagogías emergentes en ambientes virtuales de aprendizaje. *Revista Internacional de Pedagogía e Innovación Educativa*, *1*(1), 11–36. https://doi.org/10.51660/ripie.v1i1.25

Autodesk. (2020, noviembre 19). *Requisitos del sistema de Autodesk Inventor* . https://knowledge.autodesk.com/es/support/inventor/learnexplore/caas/sfdcarticles/sfdcarticles/ESP/System-requirements-for-Autodesk-Inventor-2021.html

Baca, G. (2013). *Evaluación de Proyectos: Vol. Séptima* (McGraw-HILL).

- Bastidas, D., & Gallegos, D. (2021). *Diseño e implementación de un sistema de operación off-line del brazo robótico Mitsubishi RV-2SDB a través de realidad virtual no inmersiva para contribuir en el proceso de aprendizaje de robótica industrial en el laboratorio de Mecatrónica de la Universidad de las Fuerzas Armadas ESPE sede Latacunga.* [Tesis de pregrado ]. Universidad de las Fuerzas Armadas ESPE .
- Carrasco, A. (2018, julio 4). *¿Qué es un motor de videojuegos?*

Carvajal, D., & de Mingo, L. F. (2018). *Desarrollo de Juegos Multiplataforma con UNITY* [Máster en desarrollo de aplicaciones y servicios para aplicaciones móviles ]. Universidad Politécnica de Madrid.

https://blogs.upm.es/observatoriogate/2018/07/04/que-es-un-motor-de-videojuegos/

- Castillo, J. (2017). La realidad virtual y la realidad aumentada en el proceso de marketing. *Revista de Dirección y Administración de Empresas*, *24*, 155–229.
- Cedeño Romero, E. L., & Murillo Moreira, J. A. (2020). Entornos virtuales de aprendizaje y su rol innovador en el proceso de enseñanza. *ReHuSo: Revista de Ciencias Humanísticas y Sociales. e-ISSN 2550-6587. URL: Www.Revistas.Utm.Edu.Ec/Index.Php/Rehuso*, *4*(1), 119. https://doi.org/10.33936/rehuso.v4i1.2156
- EAE Business School. (2021). *Sistemas y modelos de producción industrial | EAE*. https://retosoperaciones-logistica.eae.es/1595/

Ebel, F., & Pany, M. (2006). *Festo Distributing station* (Festo Didactic).

- Escartin, E. (2000). La realidad virtual, una tecnología educativa a nuestro alcance. *Pixel-Bit. Revista de Medios y Educación*, *15*, 5–21.
- FESTO. (2016, noviembre 1). *cilindro normalizado DSNUP-20-100-P-A*. https://ftp.festo.com/Public/PNEUMATIC/SOFTWARE\_SERVICE/DataSheet/ES\_ES/551673.pdf
- Festo. (2017). *Presostato/vacuostato (V)PE-1/8-...(-SW) PE-PK-...(-SW)*. 5.

https://www.festo.com/net/SupportPortal/Files/465898/VPE-18PK\_2017-05c\_8068557e1.pdf

FESTO. (2021). *Actuadores giratorios DSR/DSRL*.

https://www.festo.com/media/pim/635/D15000100149635.PDF

- FESTO. (2022a). *Cilindros con vástago*. https://www.festo.com/co/es/c/productos/automatizacionindustrial/actuadores/cilindros-neumaticos/cilindros-con-vastago-id\_pim215/
- Festo. (2022a). *Estación de Distribución MPS: fundamentos de los sistemas mecatrónicos*. https://www.festo-didactic.com/es-es/productos/automatizacion-de-fabricas-e-industria-

4.0/modulos-de-la-fabrica-para-la-ensenanza/estaciones-mps/estacion-de-distribucion-mpsfundamentos-de-los-sistemas-mecatronicos.htm?fbid=ZXMuZXMuNTQ3LjE0LjE4LjYwNi44MTQ

- Festo. (2022b). *Formación profesional en entornos virtuales de aprendizaje*. https://www.festodidactic.com/es-es/productos/automatizacion-de-fabricas-e-industria-4.0/temas-de-interes-ytendencias-i4.0/fabricacion-digital/simulacion-de-planta/ciros-formacion-profesional-en-entornosvirtuales-de-aprendizaje.htm?fbid=ZXMuZXMuNTQ3LjE
- FESTO. (2022b). *Unidades de mantenimiento*.

https://www.festo.com/co/es/c/productos/automatizacion-industrial/preparacion-del-airecomprimido/unidades-de-mantenimiento-id\_pim142/

- FESTO. (2022c, febrero). *Unidades de filtro y regulador LFR/LFRS, serie D*. https://www.festo.com/media/pim/769/D15000100149769.PDF
- FESTO. (2022d, julio). *Válvula de estrangulación y antirretorno GRLZ-M5-QS-6-D*. https://www.festo.com/es/es/a/download-document/datasheet/193155

FESTO. (2022e, julio 29). *Sensor de proximidad SME-8-S-LED-24*.

https://www.festo.com/es/es/a/download-document/datasheet/150857

FESTO. (2022f, julio 29). *Ventosa VASB-8-M5-SI-B*. https://www.festo.com/co/es/a/downloaddocument/datasheet/1394696

Festo. (2023a). *Electroválvula CPE10-M1BH-5L-M7 | Festo ES*. https://www.festo.com/es/es/a/196927/?q=~:sortByFacetValues-asc

Festo. (2023b, enero 9). *Vacuostato VPEV-W-S-LED-GH*. https://www.festo.com/es/es/a/downloaddocument/datasheet/152617

- Guerrero, J. (2020, febrero 9). *Listas de cotejo, qué son, cómo se hacen y ejemplos descargables*. https://docentesaldia.com/2020/02/09/listas-de-cotejo-que-son-como-se-hacen-y-ejemplosdescargables/
- ISO25000. (2022). *Usabilidad*. https://iso25000.com/index.php/normas-iso-25000/iso-25010/23 usabilidad
- Jesús, F., Patricia, C., & Avalos, E. (2014). La realidad virtual, una tecnología innovadora aplicable al proceso de enseñanza de los estudiantes de ingeniería. *Apertura*, *6*, 1–10.
- Ms Ingeniería. (2020, octubre 13). *Ventajas y desventajas de SolidWorks*. https://www.msingenieria.com.mx/dibujo/ventajas-y-desventajas-de-solidworks/
- NetTOPlcsim. (s/f). *NetToPLCsim - Network extension for Plcsim*. Recuperado el 4 de octubre de 2022, a partir de https://nettoplcsim.sourceforge.net/
- Oviedo, H. C., & Arias, A. (2005). Aproximación al uso del coeficiente alfa de Cronbach. *Revista Colombiana de Psiquiatría*, *34*(4).
- Prendes Espinosa, M. P., & Cerdán Cartagena, F. (2020). Tecnologías avanzadas para afrontar el reto de la innovación educativa. *RIED. Revista Iberoamericana de Educación a Distancia*, *24*(1), 35. https://doi.org/10.5944/ried.24.1.28415

rodavigo.net. (2023a). *Electrovalvula Cpe10-m1bh-5l-m7 Ref. Festo 196927*. https://rodavigo.net/es/p/electrovalvula-cpe10-m1bh-5l-m7-ref-festo-196927/063196927

rodavigo.net. (2023b). *Interface De Valvula Asi-eva-mzb9-2e1a-z Ref. Festo 196083*.

https://rodavigo.net/es/p/interface-de-valvula-asi-eva-mzb9-2e1a-z-ref-festo-196083/063196083

Ruelas, U. (2017, julio 13). *¿Qué es un motor de videojuegos (game engine)?* https://codingornot.com/que-es-un-motor-de-videojuegos-game-engine

Siemens. (2022). *CAD / Diseño asistido por ordenador | Siemens Software*. https://www.plm.automation.siemens.com/global/es/our-story/glossary/computer-aided-designcad/12507

SolidWorks. (2022). *Requisitos del sistema de gestión de datos de SOLIDWORKS y SW*. https://www.solidworks.com/es/support/system-requirements

Sousa-Ferreira, R., Campanari-Xavier, R. A., & Rodrigues-Ancioto, A. S. (2021). La realidad virtual como herramienta para la educación básica y profesional. *Revista Científica General José María Córdova*, *19*(33), 223–241. https://doi.org/10.21830/19006586.728

Tori, R., & Hounsell, M. da S. (2018). *Introdução a Realidade Virtual e Aumentada* (Editora SBC).

UNED. (2011). *Controladores Inteligentes Industriales*.

http://www.ieec.uned.es/investigacion/dipseil/pac/archivos/informacion\_de\_referencia\_ise6\_1\_1 .pdf

Unity. (2016a). *Aprendiendo la Interfaz*.

https://docs.unity3d.com/es/530/Manual/LearningtheInterface.html

Unity. (2016b). *Física*. https://docs.unity3d.com/es/530/Manual/PhysicsSection.html

Vaello, J. R. (2021, mayo). *TIA Portal*. https://www.festo.com/es/es/e/tendencias/tia-portal-id\_828990/

# **Anexos**